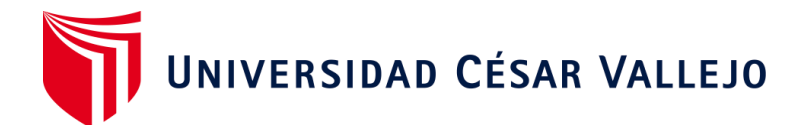

# FACULTAD DE INGENIERÍA Y ARQUITECTURA

# **ESCUELA PROFESIONAL DE INGENIERÍA CIVIL**

# **Evaluación y** m**odelamiento** e**structural del Condominio Las Palmeras Mediante** Programas ETABS Y SAP2000 en el Distrito Nuevo Chimbote -2022

**TESIS PARA OBTENER EL TÍTULO PROFESIONAL DE :**

**Ingeniero Civil**

# **AUTORES:**

Bejarano Mendoza, Tania Isabel (orcid.org/0000-0002-4205-4977)

Cueva Saco, Jeffrey Steve (orcid.org/0000-0003-2830-3436)

# **ASESOR:**

Mg. Herrera Viloche, Alex Arquímedes (orcid.org/0000-0001-9560-6846)

# **LÍNEA DE INVESTIGACIÓN:**

Diseño Sísmico y Estructural

# **LÌNEA DE RESPONSABILIDAD SOCIAL UNIVERSITARIA:**

Desarrollo Económico, Empleo y Emprendimiento

LIMA – PERÚ

2022

#### **DEDICATORIA**

<span id="page-1-0"></span>La presente tesis de investigación le dedico principalmente a Dios, a mi madre y hermano mayor (Padre), por enseñarme que en la vida todo se obtiene con esfuerzo y brindarme su confianza y apoyo constante para llegar lejos en esta nueva etapa de mi vida profesional y a mis hermanos, sobrinos que mi inspiran ser cada día mejor persona y ser un ejemplo para ellos en la vida.

- **Tania Bejarano**

A Dios, a mis padres, esposa y familiares por el apoyo que me brindaron en el transcurso de esta etapa de mi vida.

- **Jeffrey Cueva**

#### **AGRADECIMIENTO**

<span id="page-2-0"></span>Gracias a todos nuestros familiares que creyeron en nosotros y a las personas que nos apoyaron en este proceso educativo y crecimiento intelectual en esta nueva formación profesional que nos ayudó en nuestra madurez como personas.

A nuestra alma mater la Universidad San Pedro por ser parte de este nuevo emprendimiento profesional y a la Universidad César Vallejo por brindarnos su apoyo para obtener el título profesional.

# Índice de contenidos

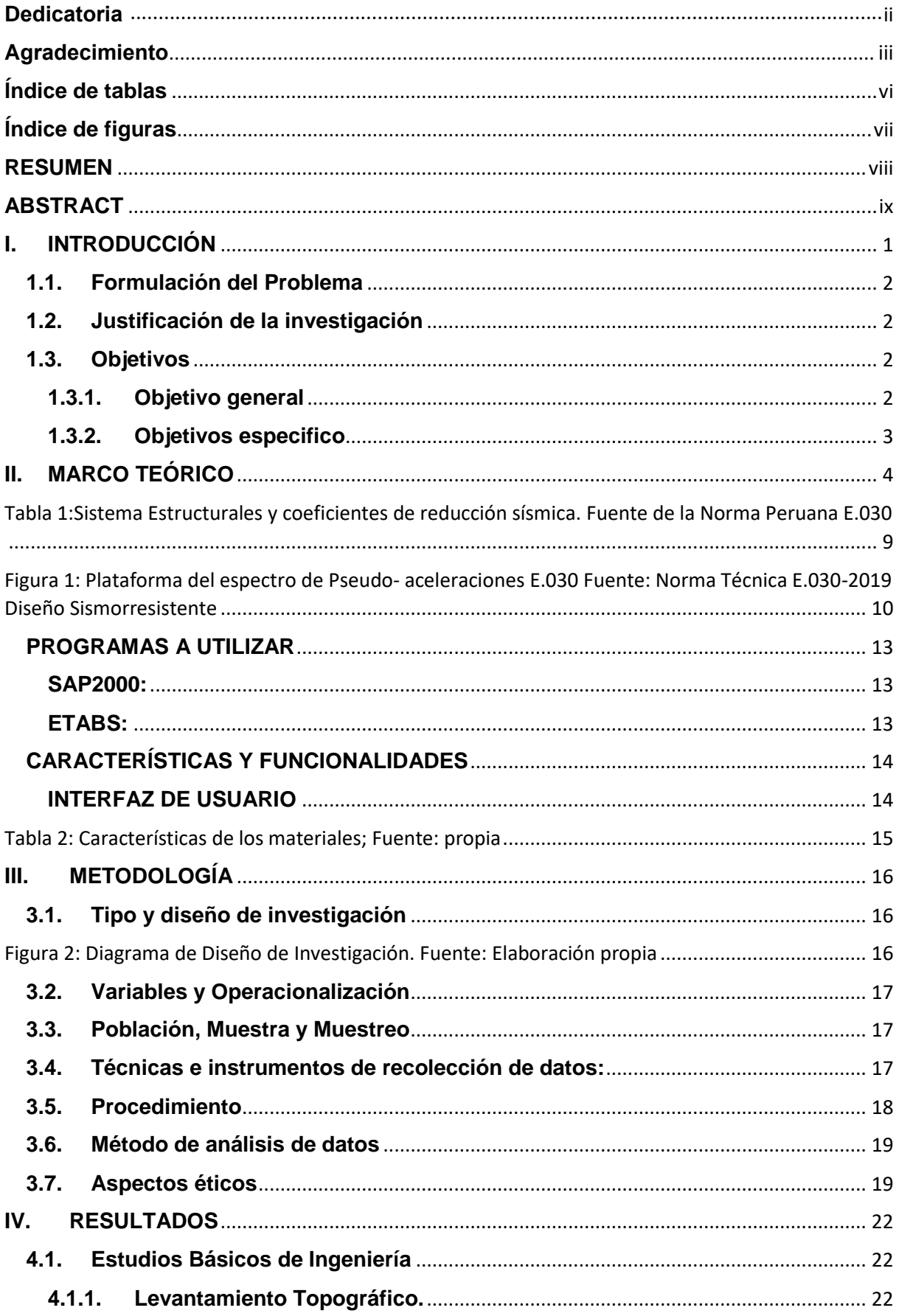

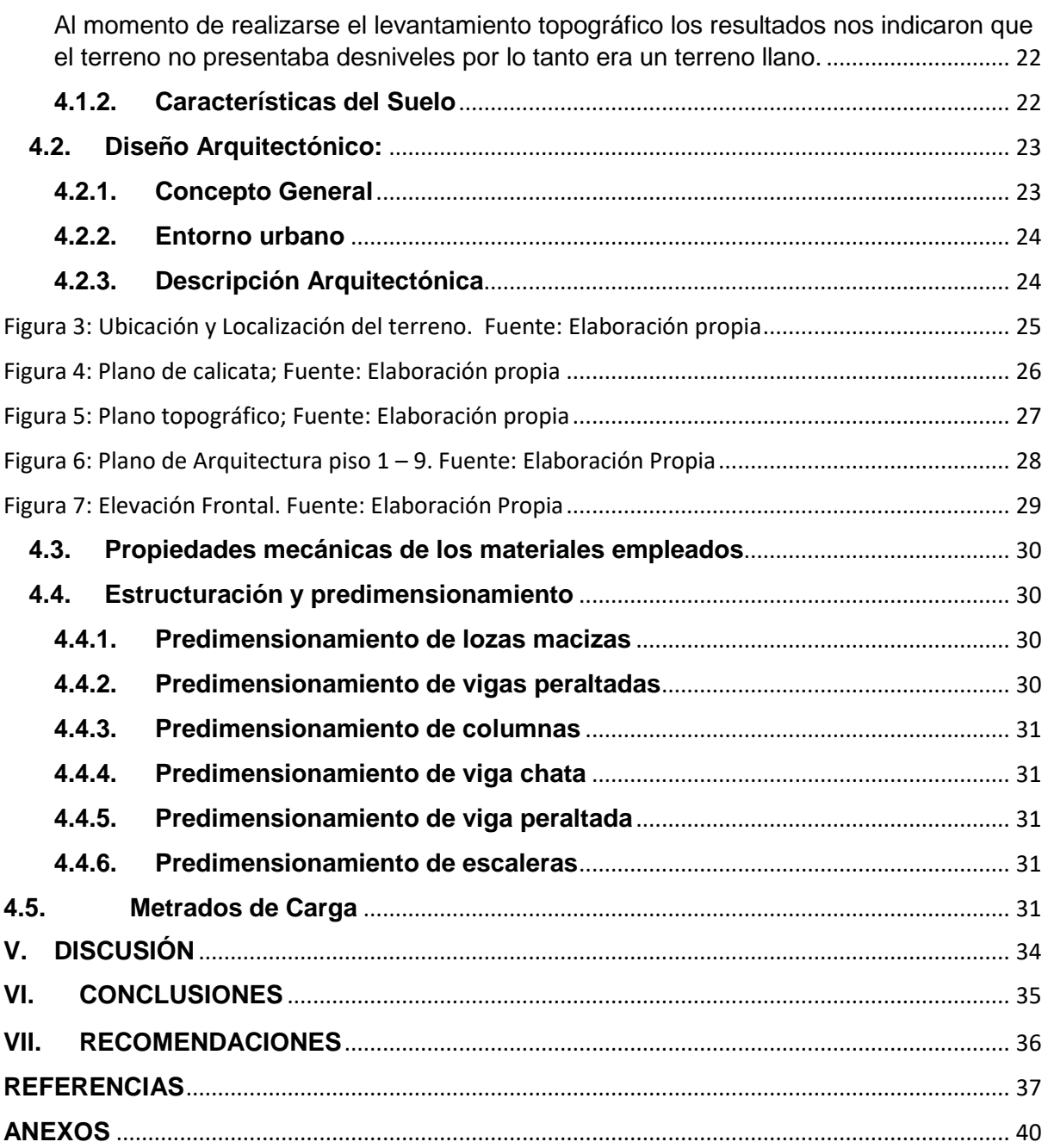

# **Índice de tablas**

<span id="page-5-0"></span>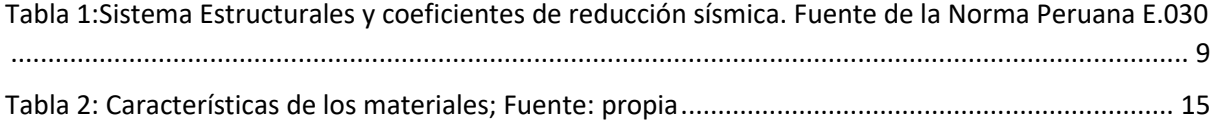

# **Índice de figuras**

<span id="page-6-0"></span>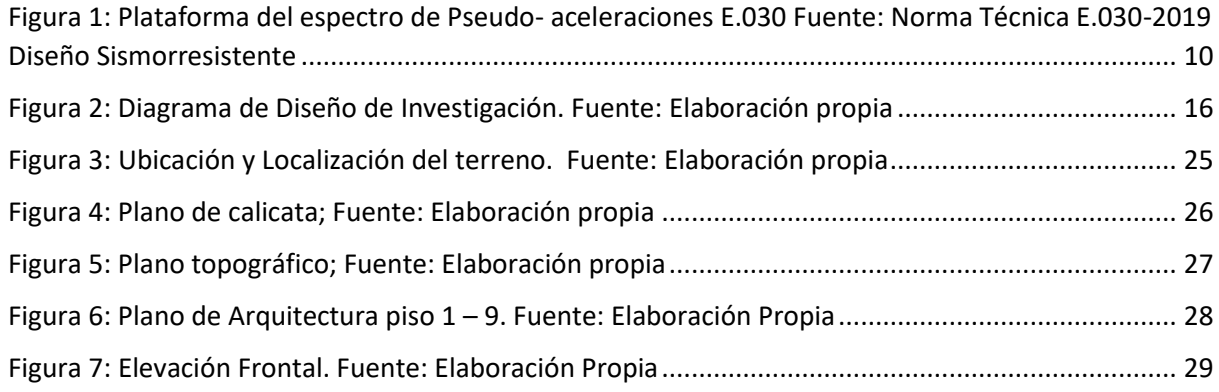

#### **RESUMEN**

<span id="page-7-0"></span>El presente trabajo de investigación tiene como objetivo la evaluación y modelamiento de la estructura del Condominio Las Palmeras el cual cuenta con 11 pisos y se encuentra ubicado en el A.A.H.H. 19 de Marzo, San Luis distrito de Nuevo Chimbote. Como fase inicial se ejecutó el levantamiento topográfico, el cual nos indica que el terreno no presenta desniveles (llano), posteriormente se realizó 3 calicatas, con una profundidad de 1.50m cada una, obteniendo como resultado un tipo de suelo donde predomina arena fina, con una capacidad portante de 2.7kg/cm2.

Luego realizamos el diseño arquitectónico con un área de 1500m2, por consiguiente, se efectuó el predimensionamiento, teniendo en cuenta que será una estructura aporticada y contara con una platea de cimentación, se diseñó cumpliendo con las características indicadas en el Reglamento Nacional de Edificaciones, considerando las cargas y esfuerzos que tendrá que resistir dicha estructura.

El siguiente paso fue ejecutar los programas ETABS y SAP 2000, para poder ver el desempeño de la estructura, por último, analizamos y evaluamos los resultados donde definimos que el programa ETABS es el más adecuado para este tipo de edificaciones.

**Palabras clave:** Análisis, modelamiento y diseño

## **ABSTRACT**

<span id="page-8-0"></span>The objective of this research work is to evaluate and model the structure of the Las Palmeras Condominium, which has 11 floors and is located at the A.A.H.H. March 19, San Luis district of Nuevo Chimbote

As an initial phase, the topographical survey was carried out, which indicates that the terrain does not present unevenness (flat), later 3 pits were made, with a depth of 1.50m each, obtaining as a result a type of soil where fine sand predominates, with a bearing capacity of 2.7kg/cm2.

Then we carry out the architectural design with an area of 1500m2, therefore, the presizing was carried out, Taking into account that it will be a framed structure and will have a fundacion platform, it was designed in compliance with the characteristics indicated in the National Building Regulations, considering the loads and efforts that it will have, to resist such a structure.

The next step was to run the ETABS and SAP 2000 programs, in order to see the performance of the structure, finally, we analyzed and evaluated the results where we defined that the ETABS program is the most suitable for this type of building.

**Keywords:** Analysis, modeling and design

#### <span id="page-9-0"></span>**I. INTRODUCCIÓN**

Estando el Perú geográficamente en una zona altamente sísmica, debemos prevenir todo tipo de pérdidas humanas e infraestructuras ya que en el país existen construcciones inadecuadas sin supervisión profesional; es por ello que en este proyecto se conocerá la manera de realizar un modelamiento estructural, que llega a ser un esquema simplificado de una estructura, con la finalidad de elaborar un análisis del comportamiento de la edificación, tanto en los cálculos y en los programas ETABS y SAP2000 de esta manera poder llegar a una edificación idónea para la convivencia de la población ya que se podrá desenvolver en una forma segura en algunos casos sísmicos.

El análisis de dicha estructura nos permitirá realizar un modelamiento con la utilización del programa ETABS que a su vez nos permitirá tener un diseño y análisis que se podría realizar en cualquier tipo de edificación considerando cualquier tipo de modelamiento y también en el diseño y análisis de cualquier edificación.

Este programa nos ayudará a tener una visualización de como seria el comportamiento y modelamiento en una forma 3D, el mismo que nos permitirá observar la resistencia para cada combinación de acciones en cada nudo.

El programa SAP2000 está orientado para objetos y elementos finitos. Este programa tiene integrado el modelamiento, análisis y dimensionamiento asimismo permitirá tener una forma rápida los resultados que necesitamos para el diseño de la estructura.

Los dos programas ETABS y SAP2000 contribuirán a corroborar el predimensionamiento de los diferentes elementos estructurales que compondrán nuestra edificación de 11 pisos; a su vez estos elementos deberán cumplir de acuerdo al reglamento nacional de edificaciones. El cual brindara tener mayor seguridad a los usuarios ante un comportamiento o movimiento sísmico.

#### <span id="page-10-0"></span>**1.1. Formulación del Problema**

¿Cuál es el resultado de la Evaluación y Modelamiento Estructural del Condominio Las Palmeras Mediante Programas ETABS Y SAP2000 en el Distrito Nuevo Chimbote?

#### <span id="page-10-1"></span>**1.2. Justificación de la investigación**

Interior de los apartamentos Las Palmeras de A.A.H.H. El 19 de marzo, en San Luis, en el distrito de Nuevo Chimbote, se llevará a cabo el modelado estructural adecuado de acuerdo con los códigos de construcción establecidos. Asimismo, quedará prever posibles fallas en elementos estructurales y determinar el estado de la estructura del apartamento Las Palmeras que albergará a la familia.

A medida que se desarrolla esta investigación, se pretende poner mayor énfasis en el análisis del diseño estructural, ya que esta filosofía nos permitirá comprender el comportamiento estructural en las edificaciones existentes y futuras, evitando así pérdidas económicas y humanas.

Esto también tiene solidez académica, ya que la presente investigación muestra los métodos y procedimientos para el análisis sísmico aplicando las condiciones de la Norma Técnica Peruana vigente E.030, así mismo se detallan los procedimientos realizados en SAP2000 y ETABS procedimientos de análisis estructural.

#### **Hipótesis**

Dimensionar los elementos estructurales para el modelamiento del diseño en el Condominio Las Palmeras Mediante Programas ETABS Y SAP2000 en el Distrito Nuevo Chimbote.

#### <span id="page-10-2"></span>**1.3. Objetivos**

#### <span id="page-10-3"></span>**1.3.1. Objetivo general**

Evaluar los resultados de los programas SAP2000 Y ETABS utilizados en el Condominio Las Palmeras del AA.HH. 19 de Marzo, San Luis de Nuevo Chimbote.

#### <span id="page-11-0"></span>**1.3.2. Objetivos especifico**

- Realizar el levantamiento Topografía del condómino las Palmeras del A.A.H.H. 19 de Marzo San Luis de Nuevo Chimbote.

- Realizar el estudio de suelos del condómino las Palmeras del A.A.H.H.

19 de Marzo, San Luis de Nuevo Chimbote

- Elaborar el Plano Arquitectónico del condominio las Palmeras del A.A.H.H. 19 de Marzo, San Luis de Nuevo Chimbote

- Realizar el Modelamiento del Condominio Las Palmeras del A.A.H.H. 19 de Marzo, San Luis de Nuevo Chimbote

- Comparar y evaluar los programas ETABS y SAP 2000 en el Condominio Las Palmeras del A.A.H.H. 19 de Marzo, San Luis de Nuevo **Chimbote** 

#### <span id="page-12-0"></span>**II. MARCO TEÓRICO**

Respecto al proyecto de investigación, tiene diferentes fuentes de tesis respecto a localidades, nacionales, internacionales lo cual nos va a permitir proporcionar información confiable y nos explica la realidad mediante argumentos con anterioridad.

Según Verde y Estrada, (2018) en su proyecto se realizó un análisis comparativo del diseño estructural mediante el programa ETABS, el cual comparó con el enfoque tradicional de un edificio de cinco niveles con semisótano localizado en el distrito de San Martín de Porres-Lima. Con una metodología con diseño cuantitativo y transversal, a partir de sus resultados, el método tradicional propone un diseño más consistente en cuanto al volumen de acero, adaptado al programa informático ETABS v18.2. Identifica la importancia del análisis comparativo en los métodos tradicionales de diseño estructural; esta investigación puede ayudar a los estudiantes e ingenieros como modelos para sus futuros diseños estructurales; a la vez Ramírez, (2019). Ejecutó el diseño estructural de una casa multifamiliar de 8 pisos localizado en Surquillo-Lima. Teniendo un suelo muy rígido, la estructura sísmica se basa en muros de hormigón armado. Construyó el edificio según la norma E.030 y posteriormente se realizó un modelo 3D de la estructura con la aplicación del programa ETABS. Que se llegó a concluir en su estructuración y predimensionamiento algunas modificaciones respecto a sus planos arquitectónicos, ya que tuvo que aumentar sus secciones de las columnas de sus primeros niveles. Posteriormente obtuvieron resultados semejantes a las cargas de gravedad. En las columnas verticales y placas sus resultados fueron distintos a los predimencionados. Asu misma vez Carrasco y Villanueva, (2019). modelado estructural y diseño sísmico de edificaciones cerradas de mampostería de 3, 4 y 5 pisos para la ciudad de Jaén-Perú. Validaron su diseño de edificación de acuerdo a la norma A.020, luego realizaron modelado estructural y análisis sísmico por medio del programa ETABS, y concluyeron que en el desplazamiento del eje "X", los sismos estáticos son mayores que los sismos dinámicos y los sismos "Y" eje. " en la Norma E.030. Todo el diseño estructural se realizó mediante la normativa E.070, los datos se tomaron del programa ETABS. Para la cimentación se utilizó el programa Safe, teniendo los suelos blandos o con formaciones muy gruesas, con una profundidad de cimentación de 1,10 m. Al final se obtienen las dimensiones adecuadas de la superestructura y subestructura, del mismo modo que la porción mínima de acero. También Lozano y Morillo, (2019). en su tesis titulada "Diseño Estructural de un Hotel de Siete Niveles con Sistema Dual, Distrito y Provincia de Otuzco - La Libertad". En la etapa inicial, se realizó el estudio de suelo y obtuvieron la distribución del suelo (grava de arena arcillosa). En la segunda etapa se realiza el diseño del edificio según las normas A.010 y A.030. El análisis sísmico de la edificación se realizó mediante el programa ETABS 2016, los valores obtenidos en los desplazamientos de los ejes "X" e "Y" se dan como resultados según la norma E.030. Finalmente, se realizó el diseño estructural de los elementos de hormigón armado del edificio a través de los programas ETABS 2016, SAFE 2016 y SAP 2000 para que pudiera ayudar a reducir la cantidad de acero, considerar los requisitos mínimos para las combinaciones estándar y de carga; además también Vásquez, (2017).su investigación se basó en el "estudio comparativo del comportamiento estructural de una edificación con y sin disipadores de energía considerando el efecto de la interacción suelo-estructura "El estudio se llevó a cabo en el edificio de la Municipalidad Distrital de José Manuel Queiroz en la Región de Cajamarca. Se llevaron a cabo estudios de mecánica de suelos y diseño arquitectónico del edificio para precisar el tamaño y el propósito del edificio. Por D.D Barkan-O. A Savinov y el programa de cálculo estructural ETABS 2016.v.16.1.0. Presentan mejor comportamiento estructural bajo la influencia de la interacción suelo-estructura según norma E030-2016. Según Cárdenas, (2019). en su proyecto denominado "Diseño estructural de un edificio multifamiliar de concreto armado de cinco pisos, ubicado en San Isidro-Lima", el objetivo fue analizar y diseñar los principales elementos estructurales de un edificio residencial multifamiliar de hormigón armado de cinco plantas sobre un terreno rectangular de 762,80 metros cuadrados. Se inició con la realización del metrado de cargas (estáticas y vivas) se realizará utilizando los valores de peso y sobrecarga determinados en la Norma Técnica E.020 "Cargas", realizándose análisis estructurales, análisis gravitatorio de cargas y análisis sísmico para obtener los datos necesarios. Los modelos de sistemas estructurales se realizan con la ayuda de programas que utilizan métodos de elementos finitos, como SAP2000, ETABS y SAFE. El análisis sísmico se realizó de acuerdo a la Norma Técnica E.030 "Diseño Sísmico". El modelamiento del edificio se efectuó en el programa ETABS y se realizó un análisis dinámico modal espectral para evaluar el comportamiento del edificio ante el sismo definido por el espectro de la norma. Se utilizaron los resultados obtenidos en el análisis estructural y se llevó a cabo el diseño de cada elemento siguiendo lo establecido en la Norma Técnica E.060 "Concreto Armado". Asimismo, Vásquez y Alvarado, (2021) en su presente tesis, tiene como principal objetivo en poder determinar la diferencia del "análisis comparativo del diseño estructural de un edificio residencial de 12 pisos utilizando los programas ETABS y SAP2000", durante la urbanización Vista Alegre, en la ciudad de Trujillo. Para el diseño de la edificación se utilizó la norma E.030-2019 y para el diseño de hormigón armado la norma E.060-2009, por medio del programa SAP 2000 nos permite en diseñar las diversas formas geométricas y diferentes elementos estructurales, tales como: la utilización de la NTP para la realización de puentes con estructura metálica, MC (Muros de contención) y tanques elevados, por medio del programa ETABS que se ajusta a la normatividad peruana. Por consiguiente, Briones P. y Álvarez J, (2018), en su investigación "Comparación del modelamiento, análisis y diseño estructural en concreto armado utilizando los programas ETABS y Robot estructural análisis, para un edificio de cinco niveles (cuatro pisos y un semisótano)" localizado en la agrupación de Villa Chullunquiani, Teniendo un área de 198.91 m2, Se inició en calcular las cargas bajo la norma E.020. Se utilizó con dos programas muy diferentes, el primero se hizo el modelado de la estructura según la norma E.030 y el otro fue por medio el código ACI318-14. Lo cual se determinó que en dicha edificación su comportamiento varía de acuerdo a cada tipo de programa y como resultado de los programas el costo del proyecto estructural en ROBOT S.A.P. es un 46.30% de lo que cuesta en ETABS. De la misma manera Monroy L. (2019), realizo el "diseño de un diseño de oficinas en Lince", que incluye el desarrollo del análisis y diseño estructural de elementos de hormigón en un edificio de siete plantas. La estructura consta de forjados y pórticos (columnas y vigas) de hormigón armado distribuidos en dos direcciones. Apunta a los criterios de simplicidad, consistencia y suficiente rigidez en dos direcciones principales. En la segunda parte se realiza el análisis sísmico según la norma de resistencia sísmica E.030. El análisis se realizó mediando la utilización del software ETABS donde ejecutaron los análisis dinámicos con tres grados de libertad y en traducción pura. La tercera parte es el diseño estructural de todos los elementos del proyecto. Para ello se cumplen todos los requisitos de la Norma E.060 para hormigón armado. a su vez Enrique y López, (2017). en su tesis denominada "Análisis del diseño sismo resistente en estructuras elaboradas con mamposterías confinada, aplicadas en edificaciones mayores a dos pisos"; Chimborazo-Riobamba, contando con el objetivo general en detallar los procedimientos de análisis estático equivalentes para edificios con sistemas constructivos finitos, se utilizó ETABS 2016. Se utilizó una metodología aplicable a esta investigación al probar las propiedades mecánicas del edificio, para concluir que el sistema constructivo finito se utiliza en edificios de más de dos pisos de altura, no solo en pequeñas construcciones según las ideas de muchos expertos en construcción.

Benalcázar G. y Juan D. (2021). realizo su tesis "Diagnóstico de patologías y análisis estructural del edificio de la Facultad de Ingeniería Civil y Ambiental de la Escuela Politécnica Nacional" - Quito, tiene como objetivo diagnosticar las patologías estructurales que se presentan en la edificación FICA-EPN sobre su actividad sísmica. Por esta razón, el contexto geodinámico en el que se encuentra la estructura está descrito por los ensayos destructivos realizados para investigaciones anteriores de EPN. Se utilizó el software ETABS dando así el lineamiento estructural por cada elemento que lo conforma. La verificación del desempeño de la estructura se realiza para cada estructura individualmente y luego incluirá los efectos de impacto; Además Flores E, (2018), en su investigación "Modelación, Diseño Estructural Comparativo y Propuesta de Ampliación Vertical de la Edificación, ubicada en la Ciudad de Quito – Ecuador, Sector Cofavi", Su objetivo es determinar la factibilidad de extender la estructura verticalmente, para edificaciones unifamiliares, así como promover el análisis y costo estándar de expansión; concluyó que los valores obtenidos en programas seleccionados como SAP2000, ETABS y ROBOT, no tienen mucha diferencia en los resultados, a pesar de ello, mediante el programa SAP2000 no es adecuado en el modelado y análisis sísmico de edificaciones por restricciones de inversión. efectivamente excéntrico a los miembros estructurales, sobreestimando así el peso total de la estructura.

El Código de Diseño Sísmico del Perú E.030 estipula que la aplicación del análisis estático es un método de cálculo básico y limitado dependiendo de la configuración estructural de plano y altura. Para ello se utilizan parámetros, dependiendo de la ubicación específica del proyecto y del tiempo de vibración de la estructura, en base a coeficientes resultantes de cambios en la zona sísmica, tipo de suelo y demanda denominada refuerzo sísmico. Una nota textual indica que el método solo es aplicable a estructuras regulares e irregulares en la Zona 1 (Z1), mientras que en otras zonas el método se aplica a estructuras regulares que no superen los 30 m de altura Muros de carga o muros de mampostería con una altura de 15 m. menos se aplican a 30 m. menos, incluso si la estructura y la altura son irregulares. El cortante estático de cálculo según norma se expresa como:

$$
V = \frac{ZUCS}{R_0 * I_a * I_p} * P
$$

Donde, el valor de "Z", es el coeficiente de zonificación; "U" teniendo como símbolo "C" de coeficiente de ampliación sísmica, "S" es el coeficiente de suelo; "R" es el coeficiente de reducción sísmica, el producto del factor de reducción sísmica de línea base y las anomalías de planeamiento y/o elevación; "Ro" es el coeficiente básico de reducción sísmica; "P" es el peso total del edificio. Se debe cumplir que C/R≥0.11. Si bien es cierto que la norma da una estimación del periodo de vibración fundamental dado por la distancia total del edificio entre el sistema y el factor dependiente del material, este valor no es necesariamente el principal valor exacto, ya que la dinámica estructural establece que el periodo fundamental de la oscilación depende claramente de su rigidez y masa. El uso de la edificación está incluido en la estimación de resistencia de diseño según el apartado "Elementos de obra", en el cual la norma E.030 - 2018 establece claramente que existen estructuras esenciales, importantes, comunes y temporales. Las instalaciones esenciales se dividen en aquellas pertenecientes al sector de la salud y todas las instalaciones gestionadas para servir como refugios ante desastres; lo más importante, todos los establecimientos que reúnen un gran número de personas; más comúnmente todas las instalaciones cuya falla no conduce a peligros consecuentes como incendios o fugas de contaminantes; los establecimientos temporales son establecimientos temporales.

E.030 en la Tabla N.º 7, menciona detalladamente los coeficientes básicos de reducción acompañado con su nomenclatura y así mismo el sistema estructural

#### <span id="page-17-0"></span>**Tabla 1:Sistema Estructurales y coeficientes de reducción sísmica. Fuente de la Norma Peruana E.030**

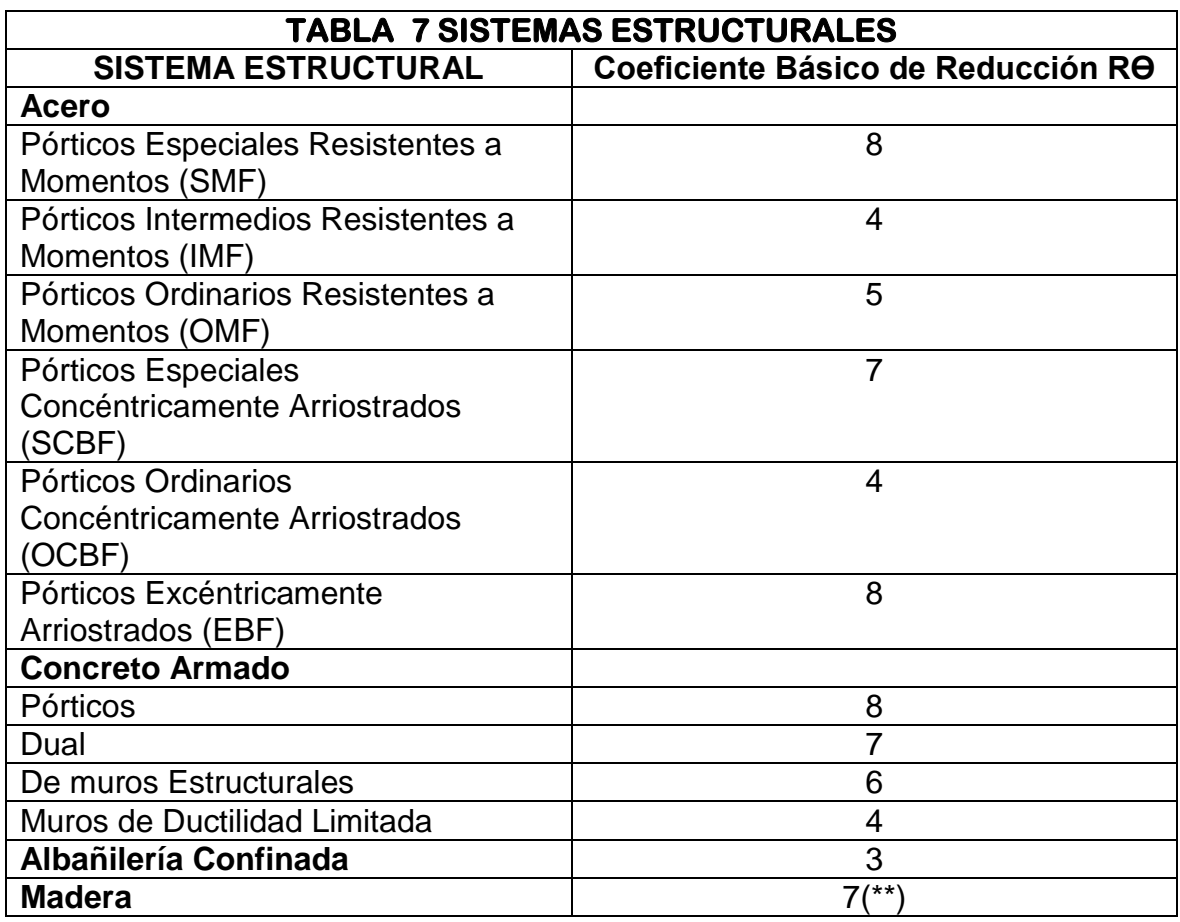

El análisis modal espectral comienza considerando los modos de vibración en cada dirección con una masa efectiva total de al menos el 90 % para determinar las masas asociadas de acuerdo con los estándares para modos de vibración, períodos naturales y estructuras sísmicas. Tome al menos los primeros tres modos que son dominantes en cada dirección analítica para la masa total. Por lo general, traslaciones y rotaciones sobre ese eje. El espectro de aceleración se calcula mediante la fórmula:

$$
s_a = \frac{\text{ZUCS}}{R_0 * I_{a *} I_p} * g
$$

Inmediatamente, se puede observar el factor de ganancia 'C' para cada perfil de suelo 'S' según lo mencionado por la norma, luego se utiliza para estimar el cambio en el espectro de pseudo aceleración. Además, este criterio es muy similar al criterio de máxima verosimilitud cuando las frecuencias están muy separadas (Aguiar, 2008).

La forma del espectro de aceleración depende de los factores del suelo. Esto significa que la aceleración sísmica aumenta en suelos blandos. El color de la imagen indica que la plataforma amarilla representa el tipo de perfil de suelo S0 y el color plomo corresponde a S1.

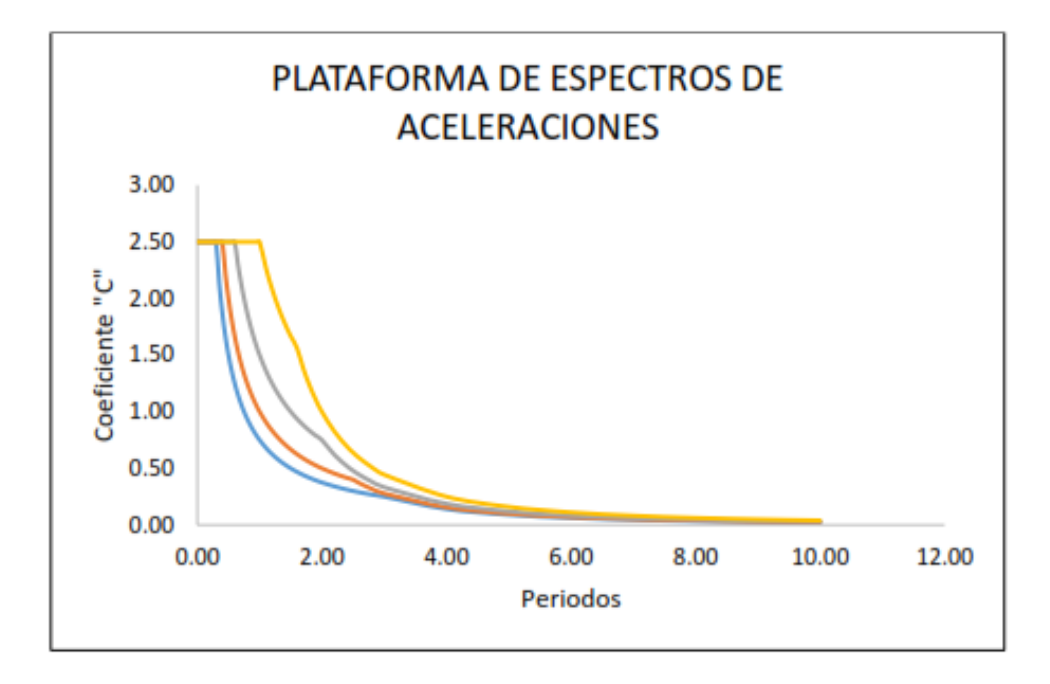

Figura 1: Plataforma del espectro de Pseudo- aceleraciones E.030 Fuente: Norma Técnica E.030-2019 Diseño Sismorresistente

En cuanto al diseño estructural, nos ayuda a calcular las dimensiones de las partes estructurales de la obra en estudio como cimentaciones, columnas, vigas y losas o disposición de materiales livianos como concreto armado tomado de concreto simple más acero corrugado, esta combinación ha sido utilizado históricamente y es la combinación generalmente aceptada por una gran proporción de normas de diseño para hormigón armado según la norma E.060 (Villareal. -,2017).

#### **Parámetros sísmicos utilizados en el modelamiento**

Los parámetros sísmicos son tomados de la Norma Técnica E.030, teniendo en cuenta el tipo de sistema de soporte, el tipo de suelo sobre el que se construye, la zonificación en la que se ubica, las regularidades estructurales y la categoría de edificación en consecuencia pongo en Importancia la importancia de su estudio (Condominio las Palmeras)

•Tipo de sistema estructural, la estructura consiste en una combinación de marcos y muros de la estructura que resisten la acción sísmica y, por lo tanto, se considera un sistema doble.

•Perfil tipo de suelo, se consideró el perfil tipo S4 debido a que la edificación se asienta sobre suelos excepcionales, según estudios de mecánica de suelos obtenidos a partir del expediente técnico.

•Zonificación, el edificio se encuentra en el Departamento de Ancash y la comuna de Santa, atendiendo a la Zona 4.

#### **Método A porticado**

Este es un método de vigas y columnas conectadas por nudos que sirven para absorber y disipar las fuerzas que actúan sobre el edificio. Según esta construcción, las fachadas y tabiques no son elementos portantes que no aporten resistencia al proyecto salvo que se trate de una construcción mixta.

## **ELEMENTOS ESTRUCTURALES DEL SISTEMA APORTICADO**

Para la elaboración, existen elementos estructurales como vigas, columnas y elementos verticales que pueden soportar cargas de compresión. La diferencia más notable con respecto a elementos como las vigas que forman parte de los dos métodos es que el método de la columna aumenta las dimensiones de estos elementos en la sección transversal como son las columnas.

**Vigas.** Son miembros estructurales dispuestos horizontalmente que trabajan principalmente en flexión y son los encargados de transferir las cargas desde el techo o entrepiso.

**Columnas.** Una columna es un elemento vertical que absorbe las cargas que la viga transfiere a la columna y posteriormente las transfiere a la cimentación de la

#### estructura.

#### **Análisis Estructural**

El análisis estructural se refiere al uso de ecuaciones de resistencia de materiales para determinar las tensiones internas, las deformaciones y las deformaciones en estructuras fuertes como edificios.

#### **Cargas y Sobrecargas:**

Se establecen en el cálculo de las siguientes cargas y sobrecargas:

Cargas de peso propio de la estructura "PP".

Sobrecargas de uso en la estructura" SC"

Cargas de viento **"V"**

Cargas sísmicas **"S"**

Empuje de tierra **"H"**

En este análisis y diseño consideraremos cargas y sobrecargas de uso para techo y cargas de piso.

• PP (Peso propio): Estas cargas corresponderán al peso de la estructura y su techumbre.

• SC (Sobrecargas de uso): Las sobrecargas de uso de techo y de piso se considerarán actuando en sus respectivas áreas tributarias.

• E (Sismo): Se analizará este parámetro mediante el método Modal Espectral y considerando la zona donde se fundará el edificio, y tipo de suelo de éste.

• W (Viento): Se analizará según la distribución de éste en cada piso.

• H (Empuje de tierra): Carga que será analizada tanto para la fundación, como

también para los muros que se vean afectados por esta solicitación.

### <span id="page-21-0"></span>**PROGRAMAS A UTILIZAR**

#### <span id="page-21-1"></span>**SAP2000:**

Es un programa comercial de cálculo estructural basado en el Método de Elementos Finitos (FEM). Su nombre proviene del acrónimo inglés de Structural Analysis Program. SAP2000 es un programa de elementos finitos con una interfaz gráfica 3D orientada diseñar o modelar la edificación y de esa manera se puede resolver muchos inconvenientes respecto a la ingeniería estructural.

#### **¿Qué puedo hacer con SAP2000?**

Análisis lineal.

Análisis dinámico por espectros de respuesta.

Cargas Móviles.

Análisis en el dominio de la frecuencia.

Elementos de barra

Dimensionamiento de hormigón.

Módulo de pretensado, totalmente integrado, para introducción de los cables de pretensado conectados a todo tipo de elemento y cálculo automático de pérdidas instantáneas.

La Probabilidad de los efectos geométricos no lineales, así como (el análisis no lineal es cuando hay una deformación inicial de la estructura. En el caso de deformación, la fuerza inicial que actúa sobre la estructura deformada crea excentricidad y, por lo tanto, momento y adicional par) cargas estáticas y dinámicas.

#### <span id="page-21-2"></span>**ETABS:**

Es una herramienta de alta capacidad para el análisis lineal y no lineal, experimentar con diferentes materiales, producir gráficos descriptivos, crear diseños esquemáticos, crear informes, etc.

**ETABS** puede cubrir todos los pasos de modelado, creación y generación de detalles estructurales. Los dibujos CAD se pueden convertir inmediatamente en modelos que se podrían utilizar como plantillas para el modelado.

# <span id="page-22-0"></span>**CARACTERÍSTICAS Y FUNCIONALIDADES INTERFAZ DE USUARIO**

<span id="page-22-1"></span>Por medio de ETABS, se realiza modelamiento, dimensionar, analizar, realizar informes, así mismo en proporcionar acceso de manera inmediata a los diferentes modelos. **MODELADO**

El programa ETABS tiene múltiples plantillas para ser utilizadas para nuevos modelos.

Vigas, pilares y arriostramientos

Los pilares, vigas y los arriostramientos se conocen como componentes rectos en el programa ETABS.

Objetos de área - muros, pisos y rampas

Los elementos shells se utilizan para modelar muros, pisos y rampas. Las capas se pueden usar para definir capas con diferentes materiales para definir el comportamiento de mezcla

Características de los materiales y metrados de cargas

Las propiedades de los materiales y elementos estructurales fueron tomadas de documentos técnicos, teniendo en cuenta las normas técnicas E.020 y E.060, de acuerdo a la siguiente tabla:

# <span id="page-23-0"></span>**Tabla 2: Características de los materiales; Fuente: propia**

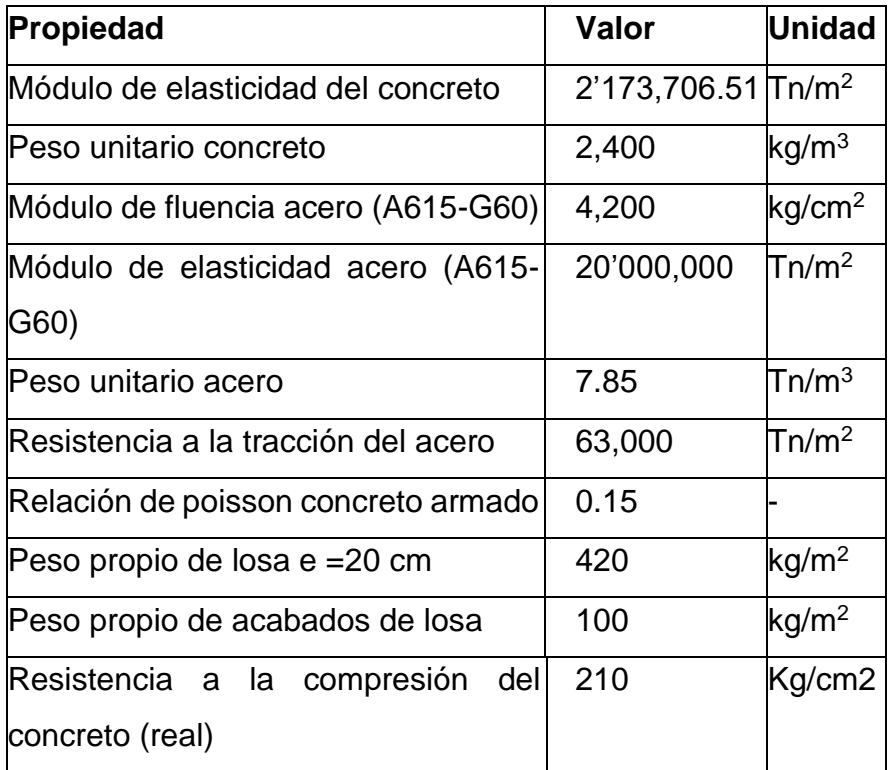

### <span id="page-24-0"></span>**III. METODOLOGÍA**

### <span id="page-24-1"></span>**3.1. Tipo y diseño de investigación**

### **Tipo de Investigación**

El tipo de investigación es de tipo Descriptiva, pues estableceré una descripción lo más completa posible los programas asignados (SAP2000 y ETABS).

### **Diseño de Investigación**

El presente diseño de investigación es descriptivo no experimental, los diseños que se realizaron fueron mediante el software con la finalidad de hacer una comparación acerca de los resultados que se han obtenido.

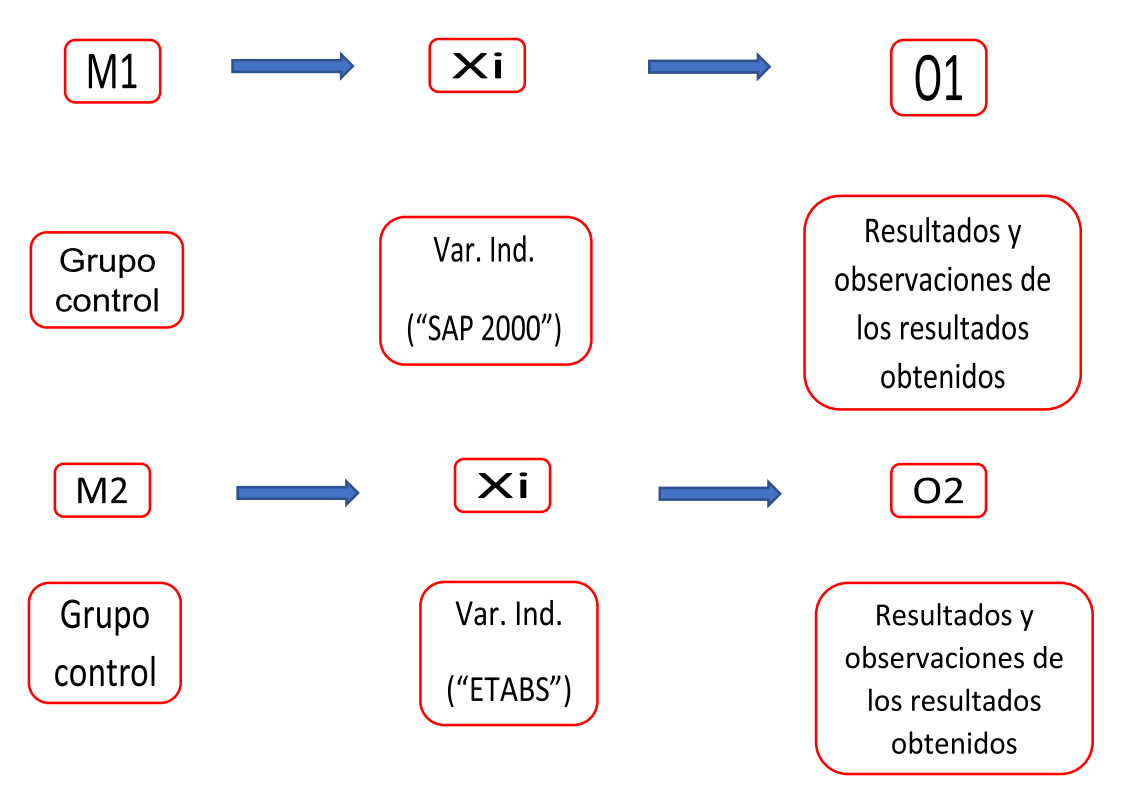

<span id="page-24-2"></span>*Figura 2: Diagrama de Diseño de Investigación. Fuente: Elaboración propia*

## **Donde:**

- M1: Análisis Estructural utilizando el programa SAP2000
- M2: Análisis Estructural utilizando el programa ETABS
- X1, X2: Variable independiente (programas).
- O1, O2: Observaciones (resultados).

#### <span id="page-25-0"></span>**3.2. Variables y Operacionalización**

Las variables que se han utilizado para realizar el diseño estructural, se tienen que considerar la aplicación de la NTP (Norma Técnica Peruana) y resguardando la seguridad conformada por la variable cuantitativa. Asimismo, las dimensiones abordadas fueron también investigación básica en ingeniería, como son el modelo estructural, el diseño de distribución, análisis espectral y el diseño estructural estático. Toda indagación está ubicada en la matriz de operacionalización de variables que se presenta en el anexo 1.

#### <span id="page-25-1"></span>**3.3. Población, Muestra y Muestreo**

**Población:** Está conformado por el Condominio Las Palmeras el cual será analizado por los programas Sap2000 y ETABS.

**Muestra:** Es el edificio estructural a analizar por los programas Sap2000 de19 de marzo y ETABS**.**

**Muestreo:** El muestreo es no probabilística por lo que se tomó como criterio y juicio propio de los investigadores respecto a la muestra de los pisos del Condominio "Las Palmeras".

# <span id="page-25-2"></span>**3.4. Técnicas e instrumentos de recolección de datos: Técnica**

- Visualización.
- Levantamiento topográfico.
- Estudio de Mecánica de suelos
- Recopilar y clasificar de información.
- Usar programas de ingeniería.

#### **Instrumentos**

- **-** Guía de observación: Cámara fotográfica.
- Equipo topográfico: GPS Diferencial, wincha de 50m.
- Instrumentos de laboratorio de suelos.
- Útiles de gabinete: papel bond, bolígrafos, lápices, calculadoras.
- Reglamento Nacional de Edificaciones

#### <span id="page-26-0"></span>**3.5. Procedimiento**

Inspección: se verificó en conocer el lugar de estudio, para poder identificar las particularidades del AA.HH. 19 de marzo, bajo la jurisdicción de Nuevo Chimbote.

Levantamiento Topográfico: se efectuó correctamente el levantamiento topográfico, con equipos 100% calibrados, para identificar las formas geologías del terreno y se determinó que el terreno es completamente llano; con pocas ondulaciones.

Estudio de Mecánica de Suelos: Se realizó la excavación de las 3 calicatas con las dimensiones de 1m x 1m x 1.5m en zonas específicas en el Condominio Las Palmeras de Nuevo Chimbote.

Diseño Arquitectónico: Para desarrollar el plan arquitectónico se tuvo en cuenta las dimensiones de un terreno de 1500 m2. Luego se elaboró el plan de edificación teniendo en cuenta las normas A.010 y A.020 del RNE. También se realizó el redimensionamiento necesario para permitir realizar los cálculos en los programas ETABS y SAP2000.

Análisis Sísmico: El primer paso antes de realizar un análisis sísmico fue predeterminar los tamaños de los elementos estructurales que contribuyen a la rigidez del edificio. También se realizaron mediciones de carga de gravedad según norma E.020, luego se realizó análisis sísmico estático con los programas ETABS y SAP2000 para obtener los espectros de análisis sísmico y cortante fundamental mínimo de la estructura. Para los modales donde se utilizó ambos softwares, también se determinó el desplazamiento máximo y el cortante de diseño según los criterios de la norma E0.30 Finalmente, comparamos los resultados de los programas.

Diseño estructural: El diseño de los elementos estructurales se ha desarrollado de la siguiente manera: Ejemplos: pisos, vigas, cimientos y losas. Estos elementos se diseñaron según la norma E0.60 para el diseño de hormigón armado, según las acciones de flexión, cortante, torsión y flexión biaxial.

#### <span id="page-27-0"></span>**3.6. Método de análisis de datos**

Después de realizar la recopilación de datos en campo, se realizó los planos de distribución por medio del software AutoCAD. Posteriormente se efectúo el análisis del diseño estructural con su análisis sísmico usando los softwares ETABS y SAP2000. Se obtuvo como resultado, las derivadas, resistencia, momentos, desplazamiento, etc. Enseguida se discutieron los resultados que arrojaron los programas, por lo cual se investigó y observó cuál programa era el más apropiado y efectivo para el diseño estructural en el campo de las edificaciones.

#### <span id="page-27-1"></span>**3.7. Aspectos éticos**

En el proyecto de investigación actual, se consideraron los estándares del RNE y esta información se utilizó de manera adecuada con respecto al diseño estructural.

#### **Modelamiento estructural en SAP2000 y ETABS.**

Para obtener un punto de rendimiento para la estructura, el modelado se tuvo que hacer programáticamente y todas las propiedades y cargas predeterminadas se tuvieron que asignar al programa. Se dará explicación a continuación:

1) Se originaron las líneas de coordenadas en los tres ejes por medio de la (grilla) según las medidas del dibujo (ANEXO 5 Y8).

2) Se definen los materiales y sus propiedades. Luego se selecciona la opción "Define" en la barra principal, luego seleccione la opción "Materials", que abrirá una ventana y luego seleccione "Add New Material", donde se definen todos los materiales y sus propiedades.

3) Cuando se define los materiales, se procedió a definir las secciones transversales de los miembros estructurales y las armaduras que los soportaban. Después se selecciona la opción

Desde la barra menú principal, selecciona "Define", seleccione la opción "Frame Sections", luego seleccione la opción "Add New Property" y seleccione la sección rectangular "Concrete". Aquí definimos las dimensiones y el material de la sección del elemento a utilizar. Para el corte de chapa se seleccionan las opciones "other" y "section designer". Es por ello que el programa nos da la posibilidad en poder dibujar los cortes y en asignar las armaduras, según lo que especifica en el plano.

4)Se seleccionó la opción Refuerzo de hormigón para definir la barra de refuerzo que lleva cada sección. La imagen de la derecha muestra la ventana para asignar análisis a columnas y armaduras. A la izquierda está la ventana de vigas donde solo se define el tipo de análisis y también se definen los sólidos de la losa. (ANEXO 9 al 18)

5)Una vez esté definido los materiales y las secciones de los elementos, se dibujan en la cuadrilla utilizando la opción "Draw Frame/Cable" (ANEXO 19 y 20).

6)Con la estructura ya modelada, se procedió a definir el patrón de carga. Para este estudio se determinaron el peso muerto (CM) la carga de tráfico (CV) y la carga de trafico de techo (CVT). Para ello, seleccione la opción "Define" /" Load Patterns" y aparecerán automáticamente las tres definiciones de patrones de carga. (ANEXO 21y 22)

7)Los casos de carga se definen en función del patrón de carga. En este estudio se definieron dos casos. El caso de carga de gravedad no lineal (CGNL) que suma todas las cargas de gravedad CM, CV y CVT multiplicadas por sus respectivos factores de cobertura, y el análisis estático no lineal (AENL). El nodo de control se centró cuando se definió la aceleración sísmica en la dirección de los ejes 'X' e 'Y' y se seleccionó la opción del programa para realizar el análisis en términos de desplazamiento en lugar de fuerza. de estructura Para ello seleccione opciones de la barra del menú principal "Define" / "Load Cases" y se escogió la opción "Add New Load Case", como se muestra en el (ANEXO 23 Y 24)

8)Luego se cargaron los espectros de acuerdo con el estándar E.030. Para esto seleccione la opción "Functions" / "Response Spectrum", luego seleccione espectro según la normatividad peruana y seleccione "Add New Function". Seleccione una opción e ingrese los parámetros correspondientes a la estructura.

9) Para el desarrollo del análisis estático no lineal, se tienen que tomar los siguientes puntos.

Para ello, elegimos "Definir"/"Pushover Parameter Sets", y dado que se utiliza el procedimiento sugerido por ATC-40, elegimos "ATC 40 Capacity Spectrum". Al seleccionar la opción anterior, aparece la ventana donde el cual podemos elegir las coordenadas donde queremos obtener la curva de capacidad y los puntos de rendimiento (Sa - Sd), también elegimos cómo queremos hacer el análisis, lo cual hicimos en el paso anterior Cargar el espectro de respuesta de la norma Perú, o utilizar los coeficientes Ca y Cv.

10) En este paso, asignamos bisagras plásticas, tres bisagras para vigas y dos bisagras para columnas y placas. Primero seleccionamos todos los elementos por tipo (por ejemplo, todas las vigas), luego vamos a la opción Asignar/Marco/Bisagras y asignamos la distancia donde están las bisagras, seleccionamos Agregar Bisagra, definimos como se muestra en la Figura N° 31 propiedades que se muestran, este proceso se realiza en función de la posición y el tipo de elemento de las otras rótulas. (Anexo 25 y 26)

11) Para visualizar el orden en que aparecen las bisagras, elegimos "Mostrar"/"Mostrar Formas Deformadas", donde podemos elegir el caso de carga. En la esquina inferior derecha hacemos clic en la flecha derecha para ver el siguiente estado de la rótula. La escala que aparece en el lado derecho del modelo representa el acrónimo del nivel de desempeño al que ingresa la bisagra de plástico. (Anexo 27 a 29)

#### <span id="page-30-0"></span>**IV. RESULTADOS**

#### <span id="page-30-1"></span>**4.1. Estudios Básicos de Ingeniería**

#### <span id="page-30-3"></span><span id="page-30-2"></span>**4.1.1. Levantamiento Topográfico.**

Al momento de realizarse el levantamiento topográfico los resultados nos indicaron que el terreno no presentaba desniveles por lo tanto era un terreno llano.

#### <span id="page-30-4"></span>**4.1.2. Características del Suelo**

Según el proyecto, con el fin de sentar las bases del proyecto de investigación "Condominio Las Palmeras", se han registrado los siguientes parámetros del sitio. Realizando un (EMS) dado que este estudio se realizó en abril de 2022, considerando para un edificio que tiene 10 niveles incluyendo azotea.

El estudio se ha realizado in situ y posteriormente fue llevado a un laboratorio, los cuales se realizó el ensayo de perfil estratigráfico del subsuelo. El trabajo de laboratorio y de campo cumple con los requisitos reglamentarios de la Norma Técnica E.050 de Suelos y Cimentaciones La composición del subsuelo es la siguiente:

0.00 – 0.50m. Hay un piso de desechos de construcción (desmonte), en estado suelto 0,50 - 1,0 m. Vimos un suelo fino, de color gris oscuro, con poca regular humedad, teniendo la compacidad media. 1,00–1,50 metros. Al final, se encontró una formación de arena pobremente graduada (SP), que va desde marrón beige hasta plomo oscuro, con humedad regular, tal como fue excavada. NAF no es evidente cuando se excava completamente.

No hay capa freática (NAF) en las profundidades exploradas, por lo tanto, no hay problema de infiltración de agua subterránea en los cimientos de este estudio. En la construcción de (departamento de 11 pisos + semisótano + plataforma de techo), de acuerdo con la naturaleza del terreno a colocar y el tamaño de la carga que se puede transmitir, se recomienda utilizar la profundidad mínima de la cimentación plataforma de la siguiente manera:

# **Nivel de fondo de semisótano – 1.82m Platea de Cimentación**

Profundidad de cimentación sobre desplante (Df) :1.50m

Para obtener la capacidad portante admisible del terreno, es fundamental en conocer la profundidad mínima que posee la cimentación, que seguidamente se menciona.

#### - **Nivel de fondo de semisótano – 1.82**

### **Platea de Cimentación: Capacidad Portante 2.7kg/cm2**

Siguiendo lo estipulado en la NTE E-0.30 (Diseño Sismorresistente) y el suelo es un factor predominante en la cimentación, se sugiere tomar en cuenta los análisis previos referente a sismorresistente enfocado en las estructuras, considerando los siguientes parámetros:

- **Factor de zona Z = 0.45 g**
- **Factor de amplificación del suelo S = 1.40**

• dependiendo de la zona de estudio, se tiene que tomar las siguientes consideraciones

### **Parámetros Dinámicos del Suelo de Cimentación:**

- **Módulo de Poisson (u): 0.25**
- **Módulo de Elasticidad (E): 300.00 kg/cm2**
- **Módulo de Corte (G): 120.00 kg/cm2**

 El subsuelo de actividad de cimentación no está expuesto ningún cambio mete reológico drástico.

Los ensayos de análisis químico muestran lo siguiente:

Teniendo en cuenta la cercanía al mar se determina que presenta pequeñas cantidades de sulfatos y sales y por ende se utilizara cemento tipo MS, para evitar un deterioro del concreto la cual dañaría las estructuras de la edificación.

## <span id="page-31-0"></span>**4.2. Diseño Arquitectónico:**

## <span id="page-31-1"></span>**4.2.1. Concepto General**

El proyecto arquitectónico, cumple y a la vez considera las características mínimas exigidas por el RNE, A.010 para viviendas multifamiliares, por lo cual, garantiza el funcionamiento y la seguridad de las áreas planteadas en cada piso.

#### <span id="page-32-0"></span>**4.2.2. Entorno urbano**

El área de estudio se encuentra localizado en el A.A.H.H. 19 De marzo, San Luis, distrito de Nuevo Chimbote, Provincia Santa, Ancash.

#### <span id="page-32-1"></span>**4.2.3. Descripción Arquitectónica**

El condominio contará con un semisótano, 9 plantas de departamentos y una azotea, cada nivel estará conectado por la escalera y por el ascensor. En el semisótano cuenta con 28 estacionamientos, con acceso a la escalera y al ascensor.

En los pisos superiores (2° nivel – 10° nivel) se encuentra 9 departamentos por pisos, los cuales tienen sus respectivos ambientes de acuerdo al RNE para un mejor desarrollo familiar.

En el último nivel cuenta con una azotea amplia.

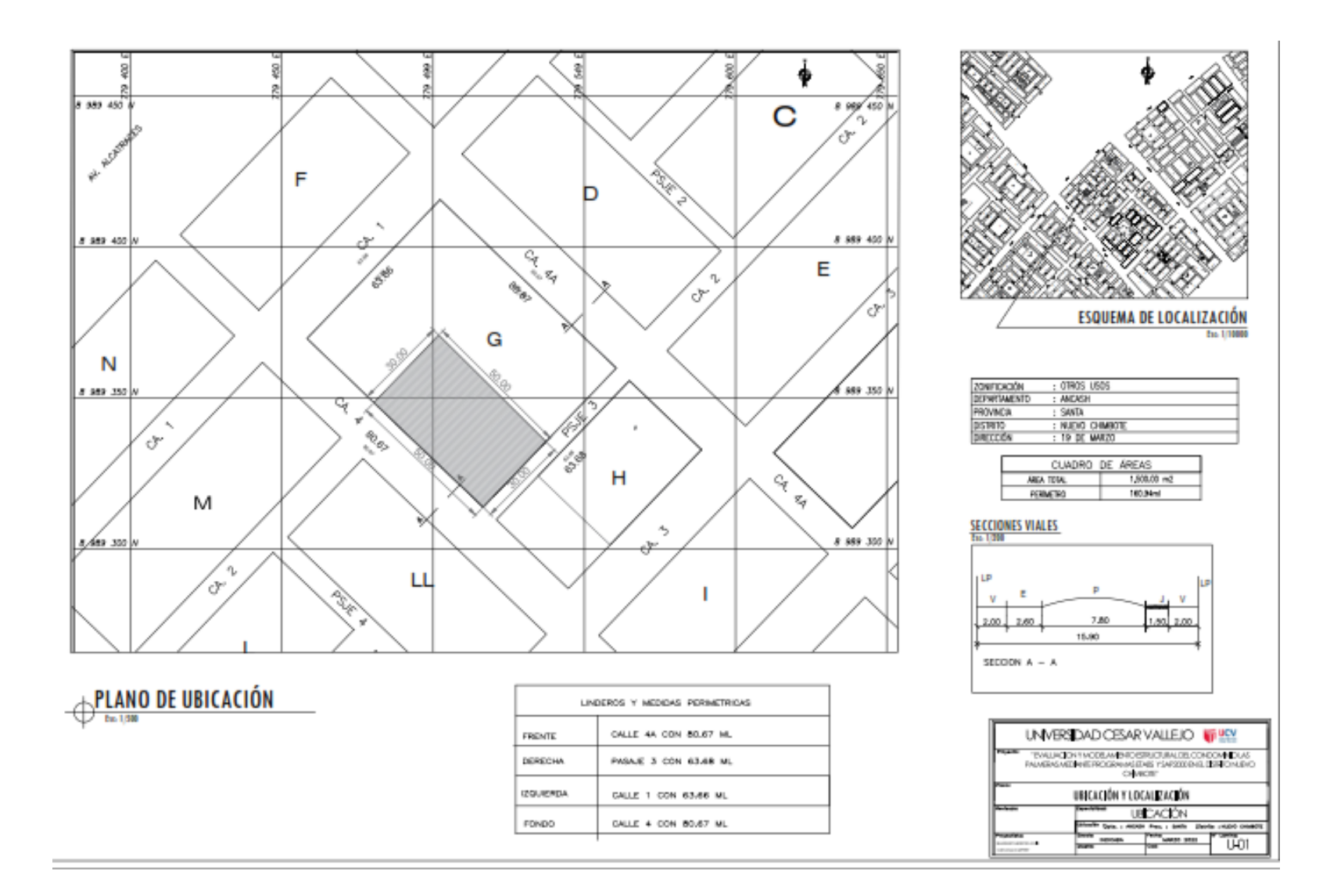

*Figura 3: Ubicación y Localización del terreno. Fuente: Elaboración propia*

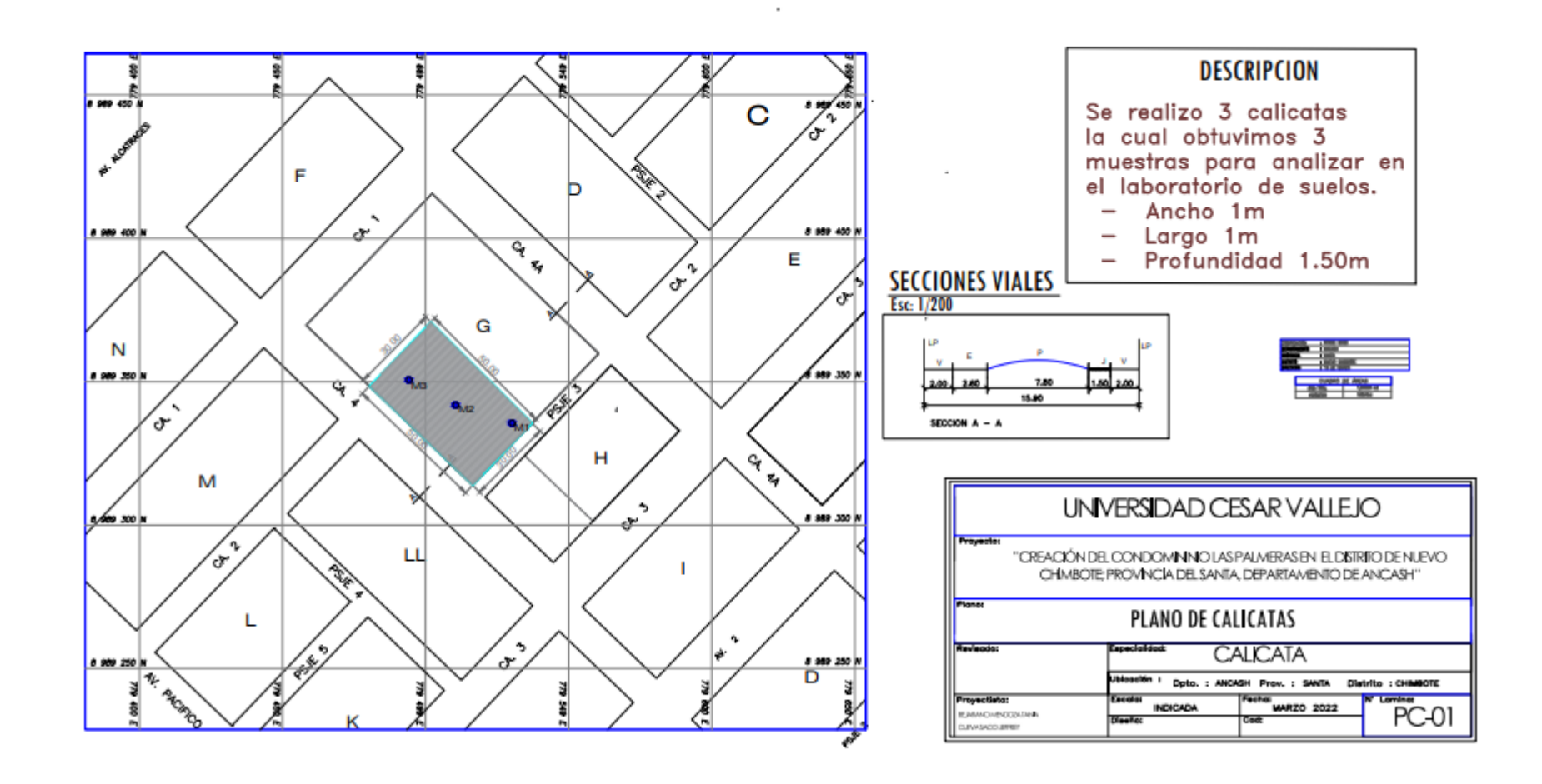

<span id="page-34-0"></span>*Figura 4: Plano de calicata; Fuente: Elaboración propia*

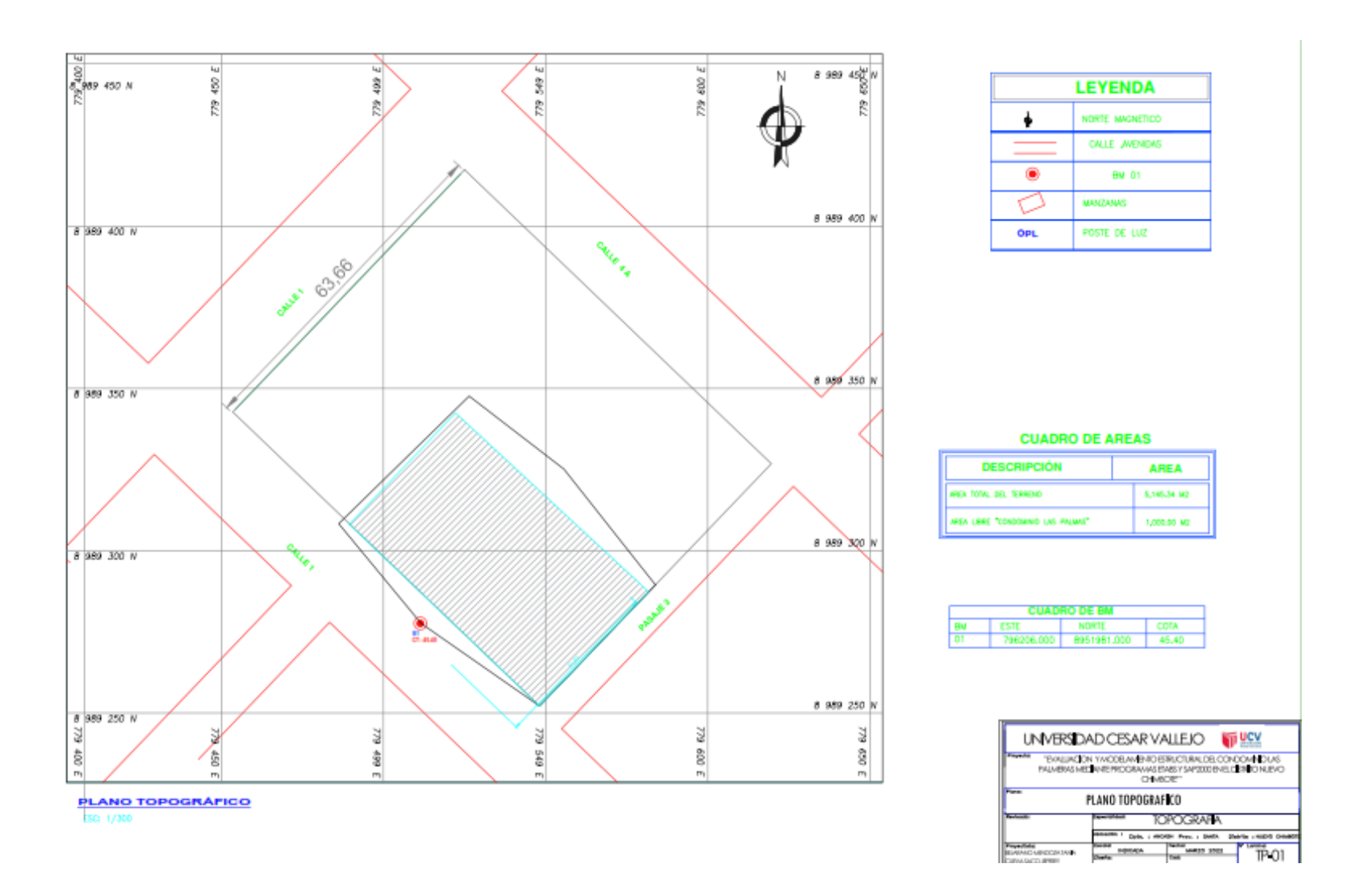

*Figura 5: Plano topográfico; Fuente: Elaboración propia*
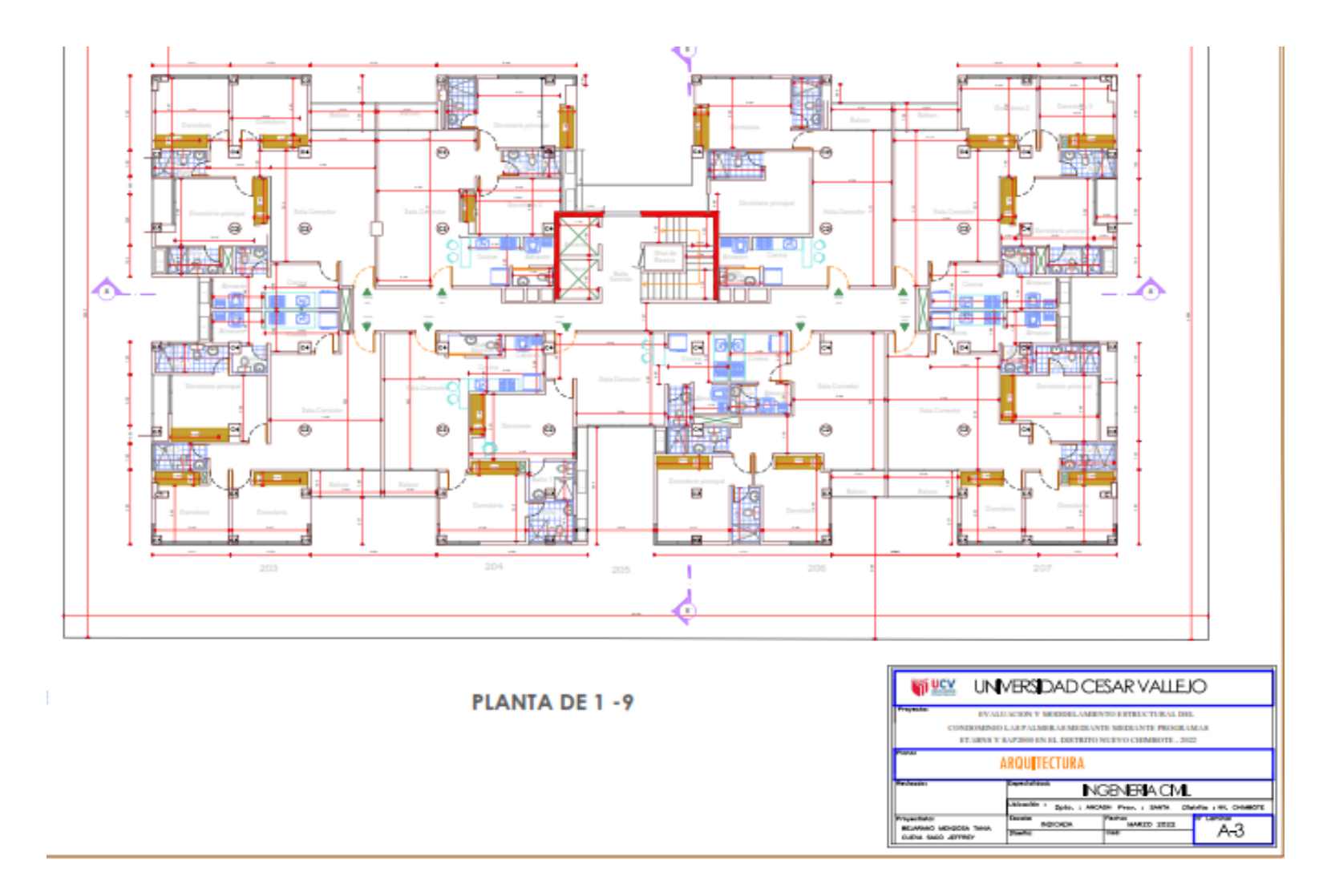

*Figura 6: Plano de Arquitectura piso 1 – 9. Fuente: Elaboración Propia*

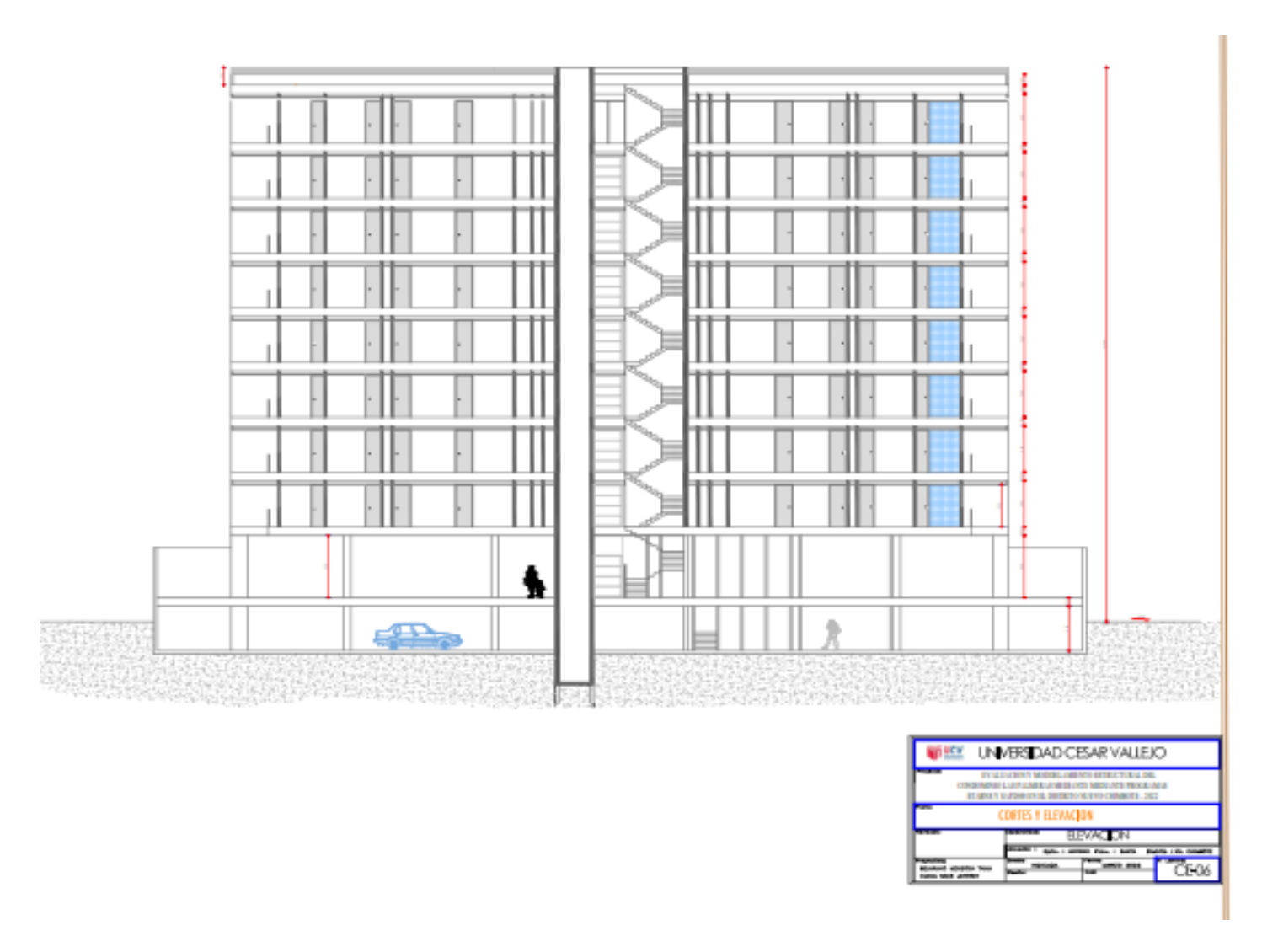

*Figura 7: Elevación Frontal. Fuente: Elaboración Propia*

## **4.3. Propiedades mecánicas de los materiales empleados**

# **a) Concreto**

- Resistencia cilíndrica (f'c) =210 kg (cm2
- Relación de Poisson (V) =0.2
- Relación de elasticidad (E= 15000√f'c) =217371 kg/m2

# **b) Barras de refuerzo**

- Limite fluencia acero corrugado grado (60) /(f'y) =4200 kg/cm2

# **c) Suelo**

- Suelo de apoyo (SP) = arena mal graduada
- Tipo de cimentación recomendada = platea de cimentación
- Profundidad de cimentación (DF)=1.50m
- Profundidad de nivel freático = no presenta
- Esfuerzo admisible del terreno = 2.65kg/cm2
- Modulo poisson $(u) = 0.2$
- Módulo de elasticidad (E) = 300kg/cm2
- MODULO DE CORTE (G) =120kg/cm2
- Peso específico  $(y)$  =1700kg/m3
- Angulo de fricción interna  $(\phi)$  = 30.25 $^{\circ}$

En el terreno posee una alta presencia de sales, sulfatos y cloruro; se sugiere utilizar el cemento tipo V (MS) para que la subestructura sea resistente a esos componentes.

## **4.4. Estructuración y predimensionamiento**

**4.4.1. Predimensionamiento de lozas macizas**

Se utilizó una loza de 0.25 m

## **4.4.2. Predimensionamiento de vigas peraltadas**

Para saber las dimensiones que deben de tener las vigas, se utilizó el RNE E0.60 (Norma Técnica de Edificación) nos menciona que para la altura para una viga peraltada se tiene que considerar la luz entre un 1/10 a 1/12, dependiendo de la sobrecarga sea inferior a 200 kg/cm2. Para este proyecto se tiene 6.09m, el peralta de H=0.70m para vigas principales. Sus secciones típicas serán de 0.70 x0.40 además los peraltes son verificados con el diseño final.

### **4.4.3. Predimensionamiento de columnas**

En el proyecto se ha diseñado secciones grandes, con el fin de aumentar la estabilidad de la edificación en dirección "yy"; las columnas fueron de tipo L (70 x25), columna circular de (D=0.50m), columna cuadrada de (40x40) y una columna rectangular de (50x55). ANEXO 48

### **4.4.4. Predimensionamiento de viga chata**

Se tomo en cuenta una viga chata de 0.25 x 0.20m, que se encuentran en los voladizos.

### **4.4.5. Predimensionamiento de viga peraltada**

Para la viga principal se tomó la luz más crítica, en este caso se tuvo como 6m de luz; según forma de la RNE se divide entre 12, el cual nos da un peralte de 0.50m. obteniendo una viga peraltada de 0.50 x 0.40.

### **4.4.6. Predimensionamiento de escaleras**

Según la arquitectura nos indica las dimensiones de la escalera: Paso 0.30 m, contrapaso 0.18m y la garganta de la escalera es de 0.15m.

### **4.5. Metrados de Carga**

Por medio del software ETABS Y SAP 2000, se consiguieron en obtener los resultados elementales tales como: carga de viento, pesos de los materiales utilizados, parámetros sísmicos, etc.

Dichas cargas cumplen un factor fundamental para el diseño estructural.

**a) Carga muerta:** Se conoce mayormente como las dimensiones y el peso unitario de la estructura, de la cual permanecerán durante toda la vida útil del edificio.

- Concreto armado = 210 kg/cm3
- Tabique móvil = 150kg/m2
- Piso terminado =100kg/m2

**b) Carga viva:** Su valor está encomendado en la normativa de edificación y todo depende de la manera en cómo sea utilizado ya sea como: oficina, vivienda, auditorio, etc. Sus decisiones son probabilísticas y, sin duda, no forzosamente coinciden con una norma u otra.

- Estacionamiento =1000kg/m2
- Escaleras =200 kg/m2
- Niveles típicos = 200 kg/cm2
- Techo no accesible (azotea) = 100kg/m2
- Líquidos (tanques elevados) = 1000kg/m2

**c) Carga de sismo:** se originan cuando hay un movimiento sísmico, esto depende según los parámetros de zonificación, mediante lo que está definido en la norma E 0.30, asimismo las cargas dependerán del peso total del edificio.

**d) Empuje de relleno:** estas fuerzas se originan cuando la estructura se encuentra debidamente bajo el nivel del terreno, para que las fuerzas sean soportadas mediante un correcto predimensionamiento para el muro de contención o muros de sótano de concreto armado.

Inmediatamente, se muestra los múltiples resultados que se lograron en obtener hacia el condominio "Las Palmeras del A.A.H.H 19 de Marzo, San Luis de Nuevo Chimbote" aplicando:

### **MODELO ESTRUCTURAL**

Mediante los dos modelos sísmicos que se realizó por medio de los programas de Ingeniería Civil el ETABS versión V.19 Y SAP 2000 V.20; nos permite en poder realizar los no lineal tridimensional y lineal. Mediante la normativa E. 030 se califica al edificio como una estructura. Las losas horizontales están conformadas con tres grados por nivel, dicho de otra manera, dos sentidos traslacionales (XX-YY) y un giro de (Z). ANEXO 48 Y 49)

**Zonificación sísmica- según zona (z):** Según la normativa la E.30, está representado por cuatro regiones debidamente mapeadas como zonas sísmicas, con aceleraciones del suelo de los terremotos dependiendo de su fuerza. La norma E.30-2019 establece que el coeficiente (Z) determina la aceleración máxima en el suelo. Según el mapa geográfico del distrito de Nuevo Chimbote, se encuentra en la zona central 4, es por ello que nos da un valor Z= 0.45g

- A) **Factor de uso (U):** Este proyecto, son departamentos. La norma E 0.30- 2019, lo coloca como un factor de uno de **U=1** siendo un valor que influye en la duración que tiene dicha estructura.
- B) **Cálculo del peso sísmico del edificio**: Cuando se identifica la masa del armazón y la carga viva generada, obtenemos el peso sísmico actuante sobre el edificio, según lo establecido en la norma E=0.30-2019, al calcular los pesos obtenemos que el 25% es respecto a las cargas que se transmiten y el 100% son las cargas fijas.
- C) **Análisis de vibración y frecuencias:** Los diversos métodos de vibración dependen de la rigidez lateral de la edificación, que es creada por elementos verticales expuestos a la acción sísmica. El número de estados está determinado por la posición de la estructura, es decir cada piso tiene tres modos de vibración. Asimismo, el punto 29 del criterio de análisis sísmico E=0.30-2019 establece que se deben tener en cuenta por lo menos los tres primeros métodos de vibración libre, lo que conforman el 90% de la masa que lo constituye. ANEXO 50

### **V. DISCUSIÒN**

El diseño estructural utilizado en los programas ETABS y SAP 2000, el concreto armado de los elementos estructurales, fueron requisitos sísmicos para el trabajo final y responsable en el diseño, según Norma E.060 Diseño de concreto. En particular, esto se hizo comparando ETABS y el software SAP 2000, se dice que SAP 2000 produce más cantidad en el diseño del acero. Estos diseños son similares a los realizados por el analizador Alvarado (2021), quien considera que, en un edificio de 10 pisos, el programa SAP 2000 incrementa la cantidad de acero porque el programa toma el eje del marco en el diseño. Ya que no hay comandos en SAP2000 para personalizar el núcleo duro o para facilitar el diseño. Al diseñar con SAP2000, el proyecto puede ser un poco más costoso en comparación con ETABS.

En cuanto a la comparación de los resultados de ETABS y SAP 2000, se realizó el análisis y diseño estructural del edificio de 11 pisos de acuerdo a la norma. Requerido por los programas ETABS y SAP 2000; en el análisis sísmico, se concluyó que estos programas dieron los mismos datos porque se usó el mismo código de diseño sísmico para ambos programas; sin embargo, en el diseño de elementos de hormigón armado, ETABS se desempeña mejor en viga, losa , montos de refuerzo de columnas y losas, ya que cumple con la especificación de la Norma 12.4 E.060 de Perú, a diferencia de SAP2000 que contiene especificaciones de EE. UU., sobre las fórmulas establecidas por nuestras normas.

En un entorno real, estos resultados variarán dependiendo de las necesidades deseadas, ya que ETABS es el mejor programa de diseño arquitectónico, mientras que SAP2000 es un programa más completo, ya que puede analizar y diseñar varios elementos como muros de contención, diseño de puentes, diseño de túneles, diseño de embalses y tanques de almacenamiento y subterráneos.

# **VI. CONCLUSIONES**

- Cuando se realizó la topografía se puntualizó que el A.A.H.H. 19 de Marzo no presenta ningún tipo de desnivel, por lo tanto, se concluyó que el terreno es llano.
- Para poder realizar el diseño estructural del apartamento, se tiene que realizar y precisar la clasificación del suelo, obteniendo el tipo de suelo arenoso.
- En el programa AUTOCAD se realizó los diversos planos, como el plano de Arquitectura, el cual nos ayudó en un aprovechar los espacios en las áreas para la distribución de los ambientes en el terreno.
- El Modelamiento lo realizamos en un cuadro de Excel, de donde sacaremos los resultados hechos de forma manual, el cual nos ayudara para poder guiarnos para un mejor resultado en los programas SAP2000 y ETABS.
- Los datos obtenidos los insertamos en los programas SAP2000 y ETABS de los cuales concluimos que el programa ETABS nos brinda resultados más exactos que el programa SAP2000.

### **VII. RECOMENDACIONES**

- Se recomienda que para utilizar los programas ETABS y SAP2000, se debe tener conocimiento sobre el análisis estructural para que de esta manera poder cumplir con el Reglamento Nacional de Edificaciones.
- Se recomienda estar actualizado en las normas para poder tener un mejor desempeño del programa a utilizar.
- Se recomienda utilizar para este tipo de análisis el programa que más domines, para que pueda diseñar de una manera más rápida y con criterio para un buen análisis.
- Para el mejor uso de estos programas como SAP2000 y ETABS llevar un taller el cual ayudara para un mejor entendimiento de los resultados.
- Los programas nos ayudan en un análisis estructural, esto nos dará confiabilidad en nuestros resultados hechos a mano, lo cual nos proporcionará un mejor análisis de la estructura.
- Siempre desarrollar el proyecto en un Excel, para luego introducirlo a los programas y de esta manera reducir y evitar errores.

# **REFERENCIAS**

ALVARADO, Juan Análisis comparativo del diseño estructural de un edificio Residencial utilizando los softwares Etabs y Sap2000, en la Urbanización Vista Alegre, Trujillo: Universidad Cesar Vallejo, Facultad de Ingeniería, 2021. Disponible en

<https://repositorio.ucv.edu.pe/handle/20.500.12692/69169>

ARIAS, Ángel y DURANGO, Alicia. Ingeniería y Arquitectura del software [en línea]. 2da ed. España: IT Campus Academy, 2016 [Fecha de consulta: 05 de diciembre del 2020]. Disponible en: https://books.google.com.pe/books?id=cixpCwAAQBAJ&printsec=frontco ver&hl=es#v=onepage&q&f=false ISBN: 9781523365487

(Benalcazar,2021)

<https://bibdigital.epn.edu.ec/handle/15000/21823>

(Briones P. y Álvarez J ;2018)

<https://repositorio.upeu.edu.pe/handle/20.500.12840/1207>

(Cardenes,2019)

<https://repositorio.pucp.edu.pe/index/handle/123456789/167977>

(Carrasco y Villanueva, 2019)

[http://repositorio.unj.edu.pe/bitstream/UNJ/245/1/Carrasco\\_ZEL\\_Villanueva\\_LJ](http://repositorio.unj.edu.pe/bitstream/UNJ/245/1/Carrasco_ZEL_Villanueva_LJR.pdf)

[R.pdf](http://repositorio.unj.edu.pe/bitstream/UNJ/245/1/Carrasco_ZEL_Villanueva_LJR.pdf)

COMPUTERS & STRUCTURES, ETABS V.19 Analysis and Design of Building Systems [CSiAnalysis Reference Manual]. Estados Unidos. Noviembre 2017. Analysis Reference Manual

(Enrique y López, 2017)

<http://dspace.unach.edu.ec/handle/51000/3728>

(Flores E. 2018)

<http://repositorio.puce.edu.ec/handle/22000/15247>

FUERTES, Pamela y SEGOVIA, José. Enfoque para el análisis estructural y protección sísmica de edificaciones patrimoniales, a partir de la 130 caracterización de sus particularidades técnicas. Revista ingeniería de construcción [en línea]. Diciembre del 2018, n.°33. Disponible en [https://scielo.conicyt.cl/scielo.php?script=sci\\_arttext&pid=S0718-](https://scielo.conicyt.cl/scielo.php?script=sci_arttext&pid=S0718-50732018000300315) [50732018000300315](https://scielo.conicyt.cl/scielo.php?script=sci_arttext&pid=S0718-50732018000300315)

https://drive.google.com/file/d/15N2ZQwZGegdoui4rrjTR6uq5blTu7uyv/view https://mtlgeotecniasac.com/blog/para-que-sirve-un-estudio-de-suelos https://es.slideshare.net/nedynelu/predimensionamiento-de-elementos-

estructurales-62159758

<https://drive.google.com/file/d/19EYUVMgwvm6rDs47GV374avco2ylU5Kz/view> <https://perfilessuelos.sencico.gob.pe/RM-355-2018-VIVIENDA.pdf>

(Lozano y Morillo,2019)

https://repositorio.ucv.edu.pe/handle/20.500.12692/40780

- MCCORMAC, Jack y BROWN, Russell, Diseño de concreto reforzado. México: 8va ed. Grupo Alfaomega, 2011. 724 pp. ISBN: 978-607-707-231-7131
- MINISTERIO DE VIVIENDA, CONSTRUCCIÓN Y SANEAMIENTO (Perú). Norma E.020 del RNE, 2006: Cargas. Lima: MVCS – Diario El Peruano, 2006. 8 pp.
- MINISTERIO DE VIVIENDA, CONSTRUCCIÓN Y SANEAMIENTO (Perú). Norma E.060 del RNE, 2009: Diseño en Concreto Armado. Lima: MVCS – Diario El Peruano, 2009. 54 pp.
- MINISTERIO DE VIVIENDA, CONSTRUCCIÓN Y SANEAMIENTO (Perú). Norma E.030 del RNE, 2018: Diseño Sismorresistente. Lima: MVCS – Diario El Peruano, 2018. 31 pp.
- MORALES, Roberto. Diseño en Concreto Armado. 4ta ed. Lima., Editorial Instituto de Construcción y Gerencia, 2016. 228 pp.

(Monroy 2019)

<https://tesis.pucp.edu.pe/repositorio/handle/20.500.12404/13583>

- NORMAS Legales (Perú). Reglamento Nacional de Edificaciones E.060. Concreto Armado. Lima: RNE, 2006. 205pp.
- NORMAS Legales (Perú). Reglamento Nacional de Edificaciones E.030. Diseño Sismorresistente. Lima: RNE, 2018. 32,88pp.

http://www.dspace.uce.edu.ec/handle/25000/9608?mode=full

QUIZHPILEMA, Alexandra, Evaluación de la vulnerabilidad sísmica del edificio de aulas de la Facultad de Ingeniería de la Universidad Central del Ecuador, utilizando la Norma Ecuatoriana de la Construcción (NEC-SE-RE, 2015). Universidad Central de Ecuador, Facultad de Ingeniería. Disponible en de la contradiction de la contradiction de la contradiction de la contradiction de la contradiction de la contradiction de la contradiction de la contradiction de la contradiction de la contradiction de la co

<http://www.dspace.uce.edu.ec/handle/25000/9608?mode=full>

(Ramirez,2019)

<https://repositorio.pucp.edu.pe/index/handle/123456789/147454>

REVISTA del capítulo de Ingeniería Geológica, 5, 25-27 [en línea]. Lima: IGP, 2008. Disponible en [https://alicia.concytec.gob.pe/vufind/Record/IGPR\\_5728220b3d100c190](https://alicia.concytec.gob.pe/vufind/Record/IGPR_5728220b3d100c190cbc32ca9deafc28) [cbc32ca9deafc28](https://alicia.concytec.gob.pe/vufind/Record/IGPR_5728220b3d100c190cbc32ca9deafc28)

Sencido Reglamento Nacional de Edificaciones, Norma E.020 Cargas. Lima (Perú), 2020

https://drive.google.com/file/d/15atg9w0OEXjR5C1m6IXUFihwYeUh1aN/view

(Vásquez, 2017)

[https://repositorio.unc.edu.pe/bitstream/handle/20.500.14074/1045/TESIS.pdf?s](https://repositorio.unc.edu.pe/bitstream/handle/20.500.14074/1045/TESIS.pdf?sequence=5) [equence=5](https://repositorio.unc.edu.pe/bitstream/handle/20.500.14074/1045/TESIS.pdf?sequence=5)

(Verde y Estrada,2018)

<https://repositorio.usmp.edu.pe/handle/20.500.12727/7712>

VILLARREAL, Genner. Libro RESISTENCIA DE MATERIALES. Publicado 17th August 2017. Disponible en [https://drive.google.com/file/d/1UX66yEASVToCPQRwiG9LG8kIXUD-](https://drive.google.com/file/d/1UX66yEASVToCPQRwiG9LG8kIXUD-0yxD/view?usp=sharing)[0yxD/view?usp=sharing](https://drive.google.com/file/d/1UX66yEASVToCPQRwiG9LG8kIXUD-0yxD/view?usp=sharing)

# **ANEXO 1**

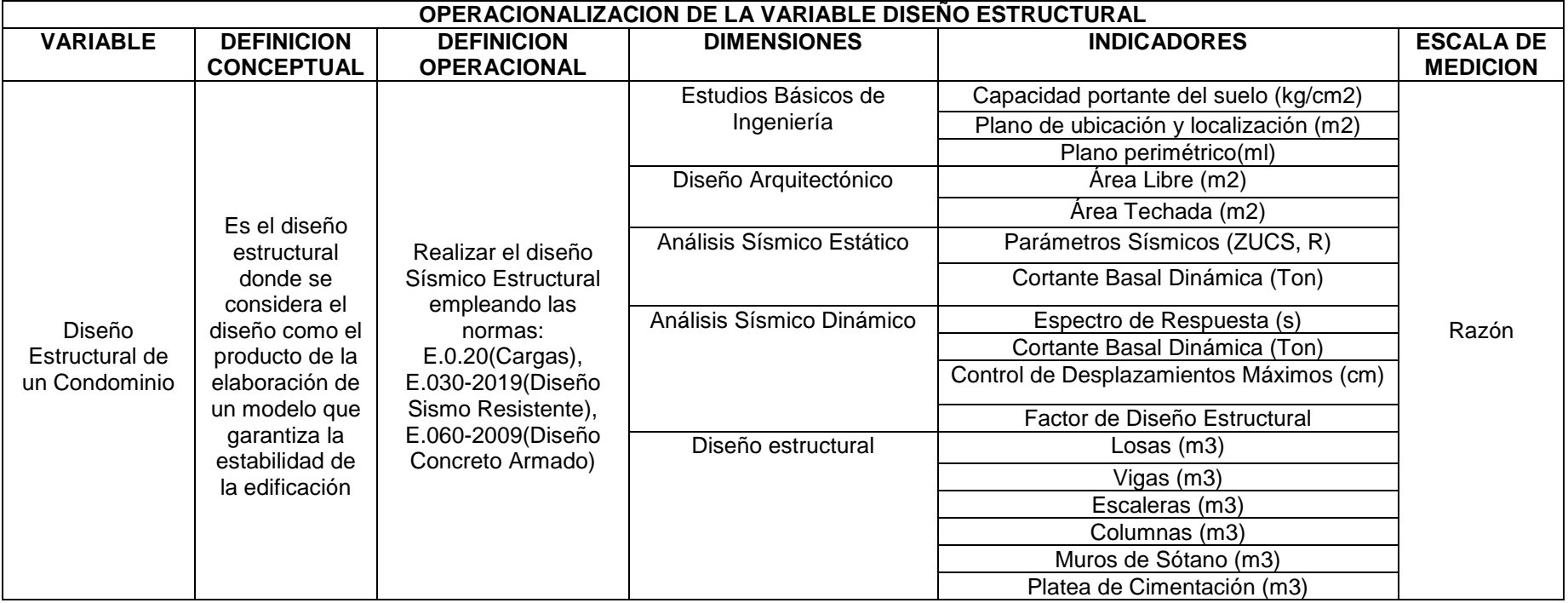

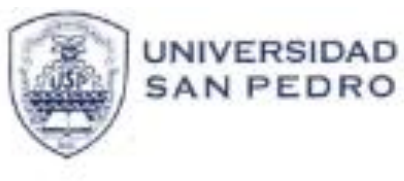

PROGRAMA DE ESTUDIOS<br>DE INGENIERÍA CIVIL

LABORATORIO DE MECÁNICA DE

Portidez

and .

**There** 

**ESNEWARE** Trig. Migrant Hart

×. as Aus

# ENSAYO DE CORTE DIRECTO

(WINDOWS, ANHIVORS, MTC E123-2808-

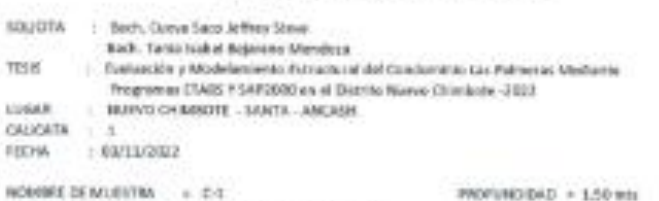

® E-T<br>● IEDHOLDEAGA NO DRINANA TIPO DE MUESTRA

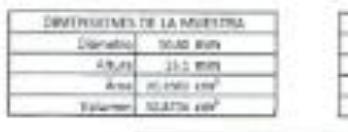

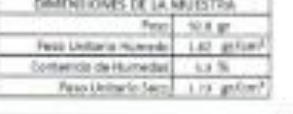

VELOCIDAD DE DETORMACIÓN + 2.50 ren/min

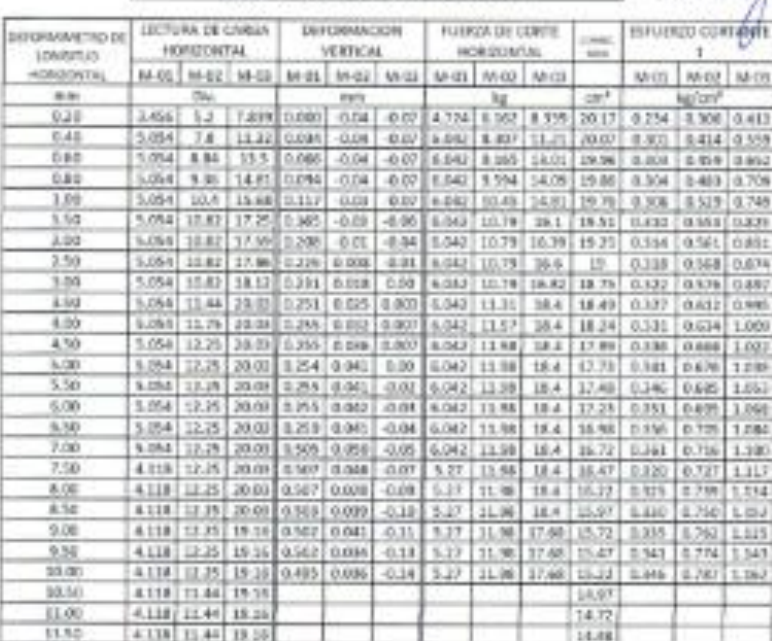

www.usanpedro.edu.pe

Cluded Universities - Urb. Los Pinos Mt. B en - Chimboto<br>Tel: (043) 483212 - Celular. 990502702<br>Email: Imayem@usaspedro.edu.pe

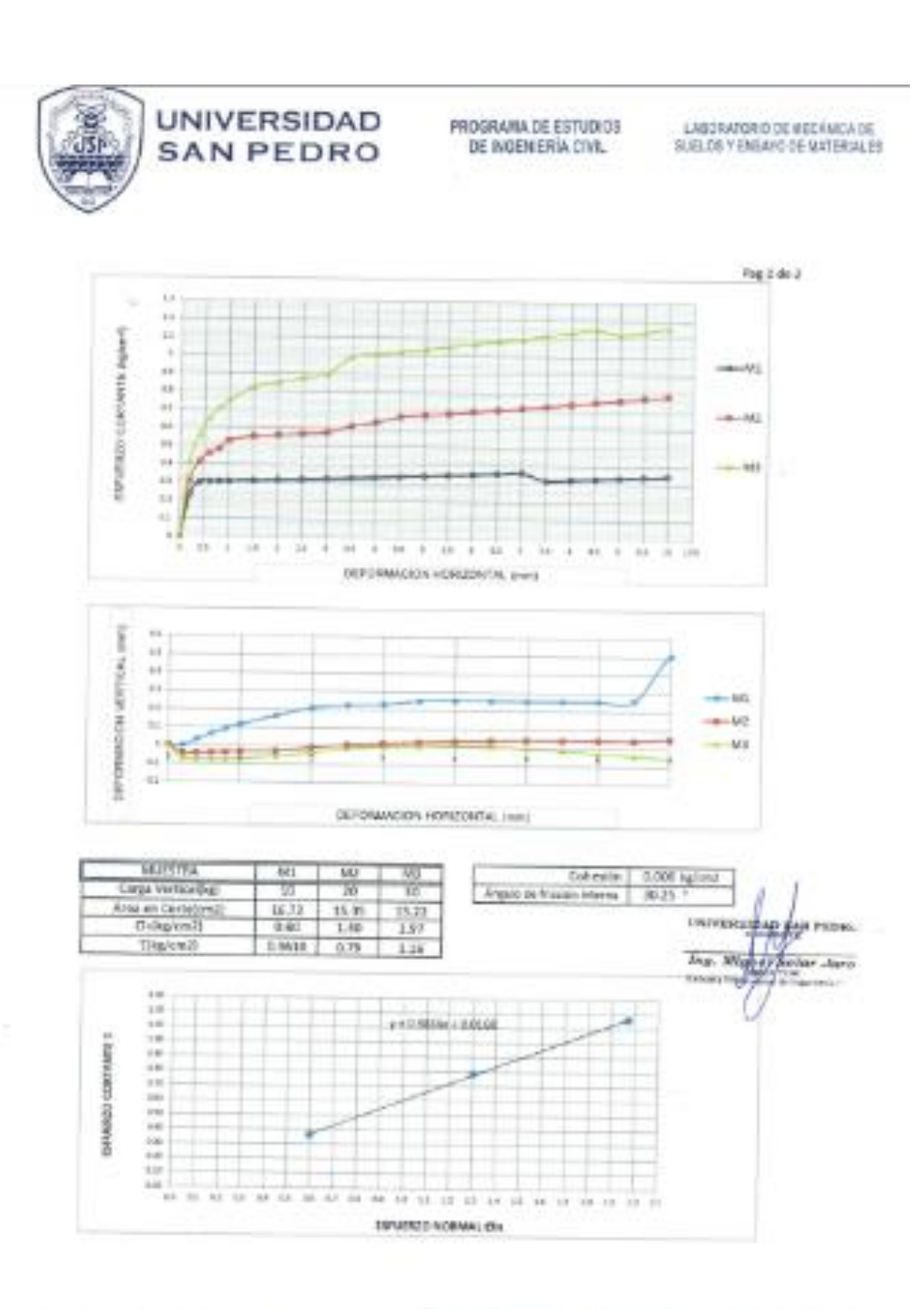

www.usanpedro.edu.pe

Ciudad Universitaria - U/O. Los Press Mg. Il nin - Crumbote<br>Telf. (043) 483212 - Cutulur. (00562762<br>Email: Imagem@usanpedro.ede.pe

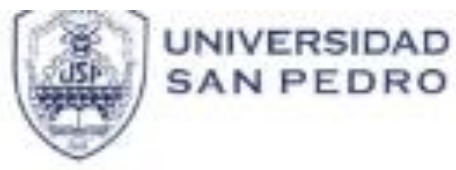

PROGRAMA DE ESTUDIOS DE INGEMERIA CIVIL

LABORATORO DE MEGÁNICA DE

Fig 1 de 2

#### ENSAYO DE CORTE DIRECTO

(ASTM D-3060) AASHTO T230, AFTC E 123-2000

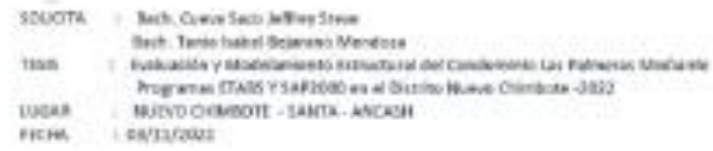

FROFUNDIDAD - 1.00 MHz

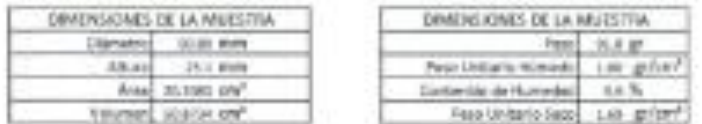

VELOCIONE DE ESTORMODIN - 0.52 rende e

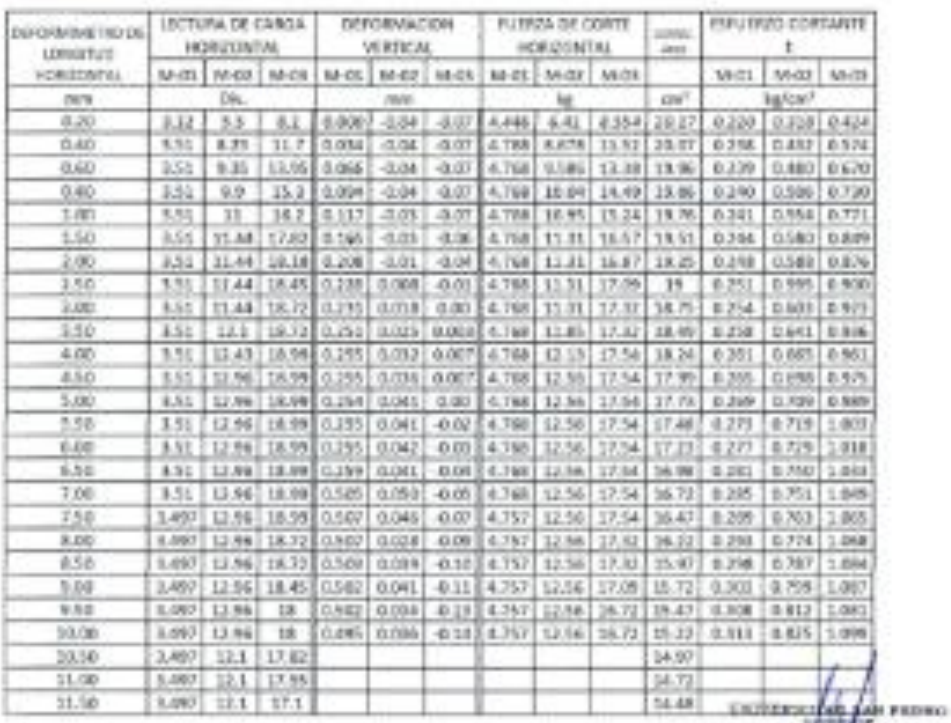

r Jara Jup N

Ciudad Universitaria - Urb. Los Pinos Mz. II sin - Charbolis<br>Tel: (043) 483272 - Cetrier 100582752 Email: Imayam@usampedro.edu.pe

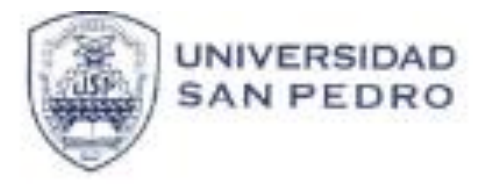

PROGRAMA DE ESTUDIOS DE INGENIERÍA CIVIL

LABORATORIO DE MECÁNICA DE

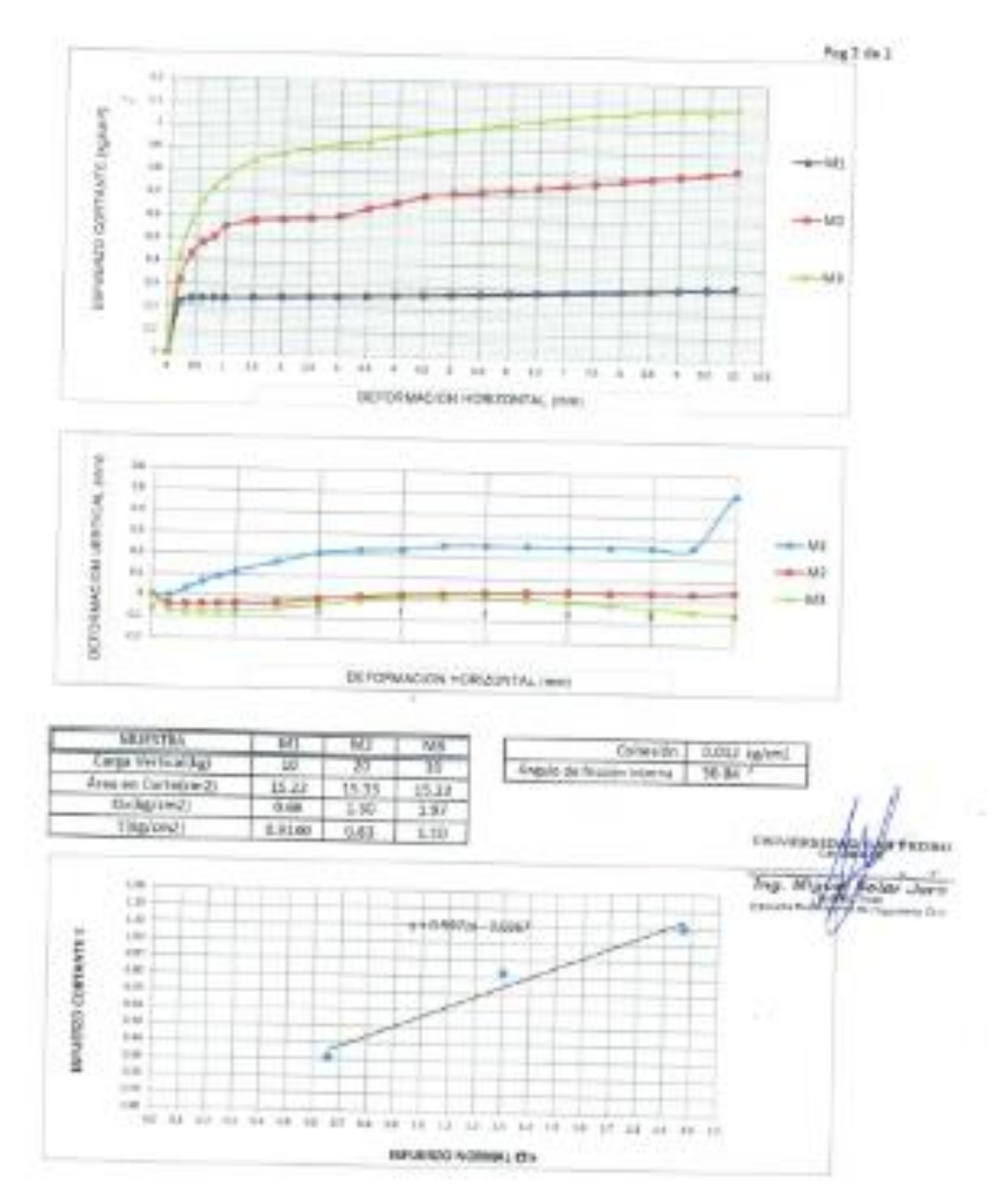

Cluded Universitaria - Urb. Los Pinco Mz. B ph - Chimbota<br>Terf. (043) 483212 - Calular. 990562762<br>Email: Imayam@usanpedro.edu.pie

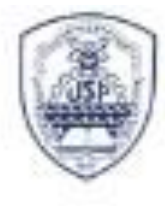

**UNIVERSIDAD** PROGRAMA DE ESTUDIOS DE INGENERIA CIVIL **SAN PEDRO** 

LABORATORIO DE MECÁNICA DE SUZLOS Y ENGANO DE MATERIALES

Pag 1 dx 3

### **ENSAYO DE CORTE DIRECTO**

DUTH D-LORD AASTO T238, MTC 7 125-70001

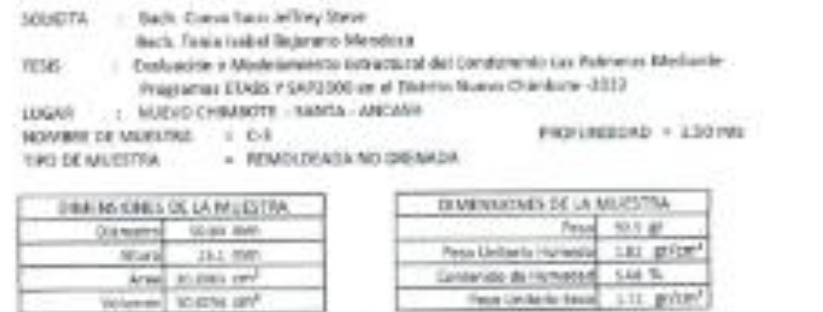

#### VEDCEAD DE DEFORMACION + 0.30 mm/mm

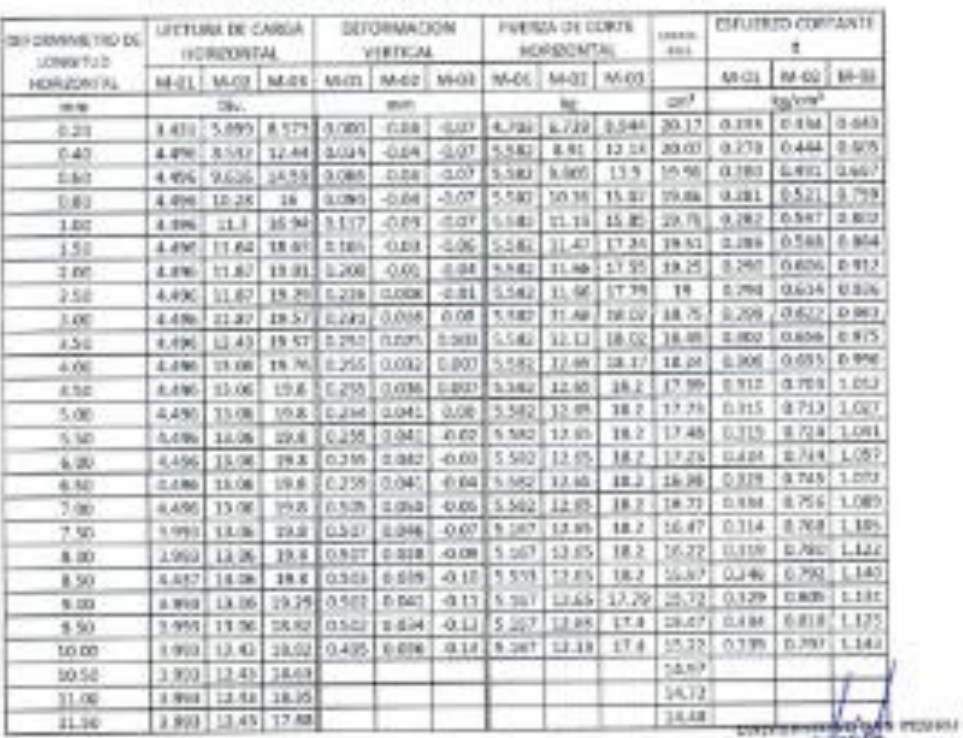

Ing. Might **Retar Jans** 

Cluded Universitaria - Urb. Los Pinos Mz. B $\sin$ - Chimbete Telf. (DC) 453212 - Celular. 990662762<br>Email: Imayon@usampedm.edu.go

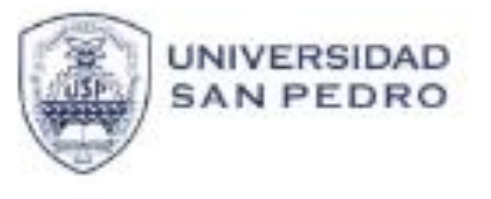

PROGRAMA DE ESTUDIOS DE INGENIERIA CIVIL

LABORATORIO DE MECÁNICA 20

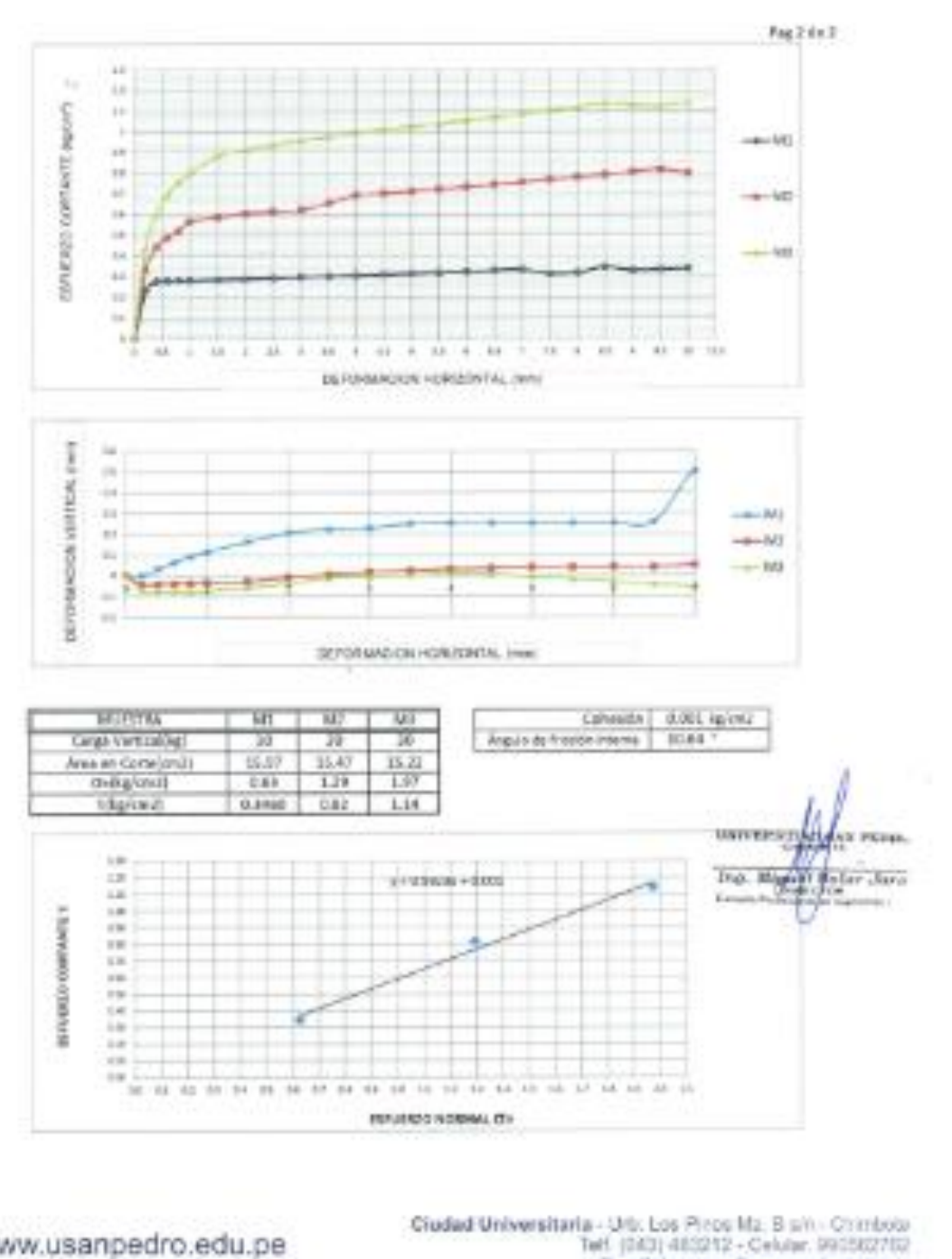

Email: Imayem(Quaanpedro.edu.pe)

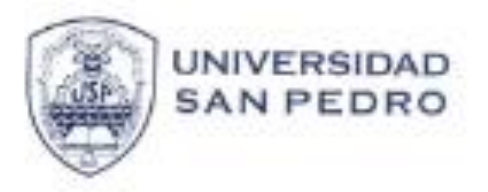

PROGRAMA DE ESTUDIOS DE NGENERIA CIVIL

LANDRATORY DE MECANICA DE

### CONTENIDO DE HUMEDAD **COLLA**

and the company's company

**BOUCITA** 

 $-44 -$ 

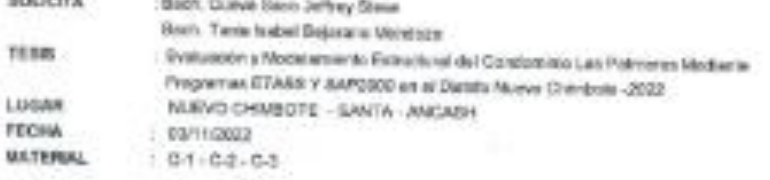

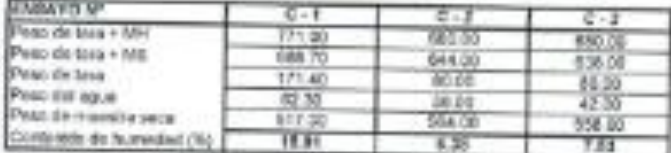

TA)

**UNIVERSITIES** PEDIRO Tru Management Chicago Prin prisenta shrua

www.usanpedro.edu.pe

Cluded Universitaria - Uro. Los Pinco Mz. El sin - Chenbote<br>Tell. (043) 483212 - Octubr: 890562762<br>Email: Imagit Imayon@usanpedro.edu.pe

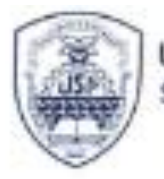

UNIVERSIDAD **SAN PEDRO** 

**FROGRAMA DE ESTUDIOS** DE INGENERÍA CIVIL

LABORATORIO DE MECÁNICA DE

#### ANALISIS GRANULOMETRIDO POR TAMIZADO (Address English)

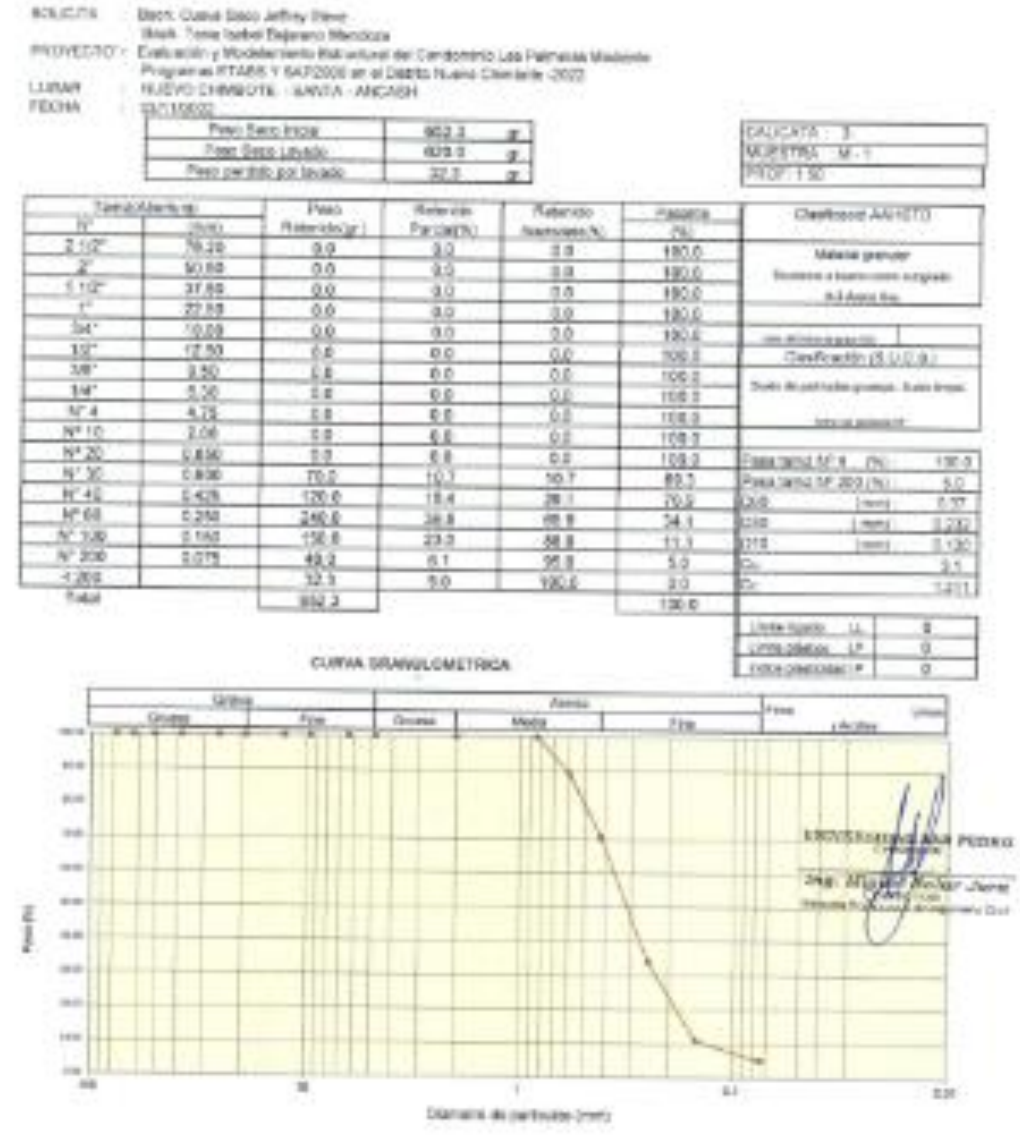

Cluded Universitaria - Um. Los Pinos Mz. B am - Chimboto<br>Torf, (043) 463212 - Calular, 990597767<br>Email: Imsyam@usampedro.edu.pe

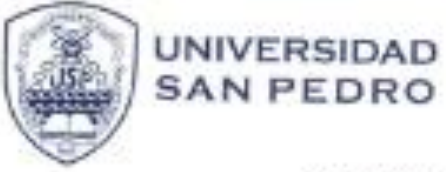

PROGRAMA DE ESTUDIOS DE INGENIERIA CIVIL

LABORATORIO DE MECANICA DE BUELOS Y ENSAYO DE MATERIALISE

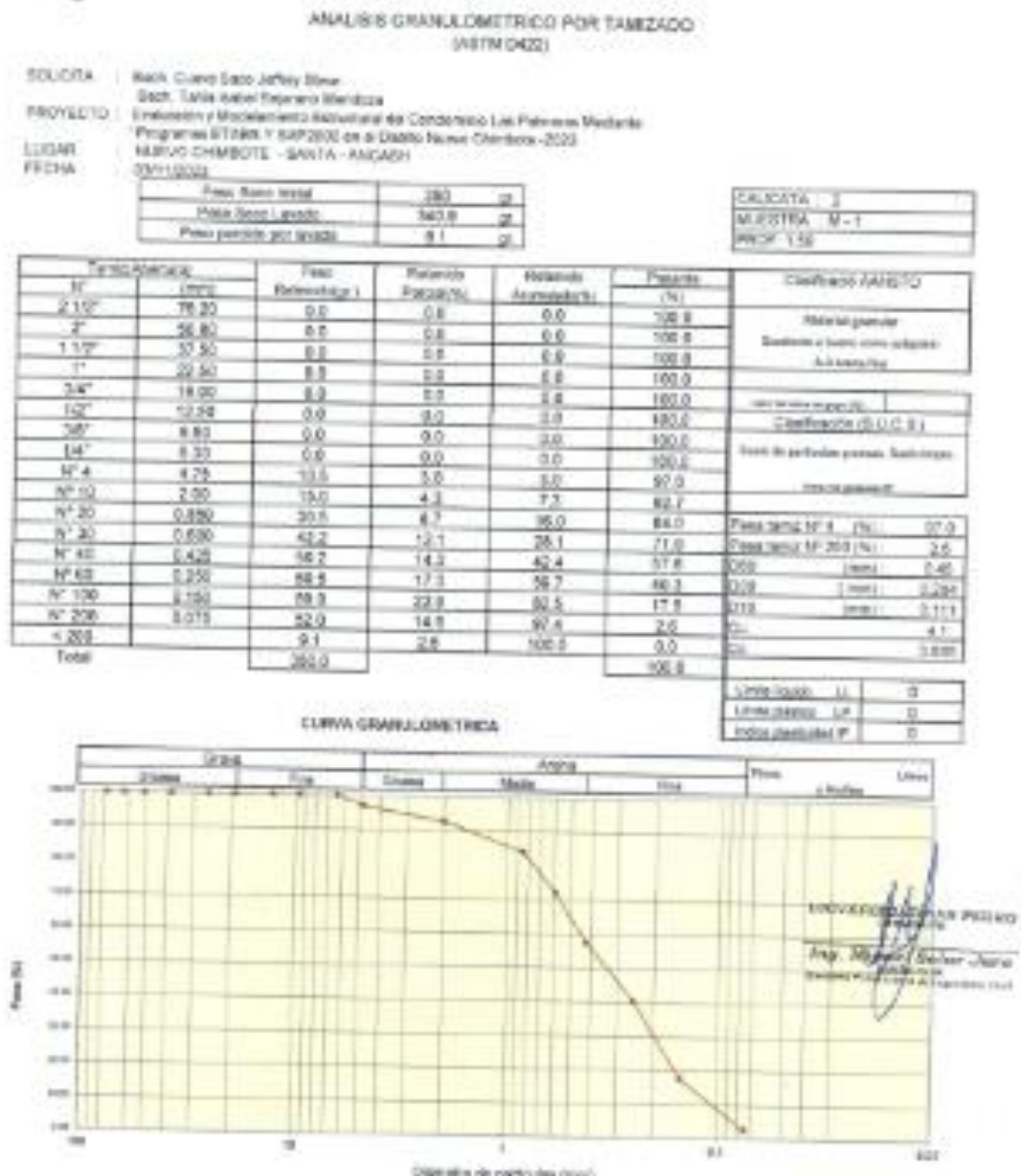

Districts de particulai (100)

www.usanpedro.edu.pe

Cludad Universitaria - Litt. Los Pinos Mz. 8 pm - Chimoste Telf. (043) 481212 - Celular, 990552762 Email: imsyem@usanpedro.edu.pu

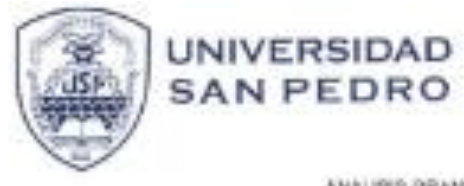

**PROGRAMA DE ESTUDIOS** DE INGENERÍA CIVIL

LABORATORIO DE MODÁNICA DE

#### ANALISIS BRANULOMETRICO POR TAMIZADO (ASTM D422)

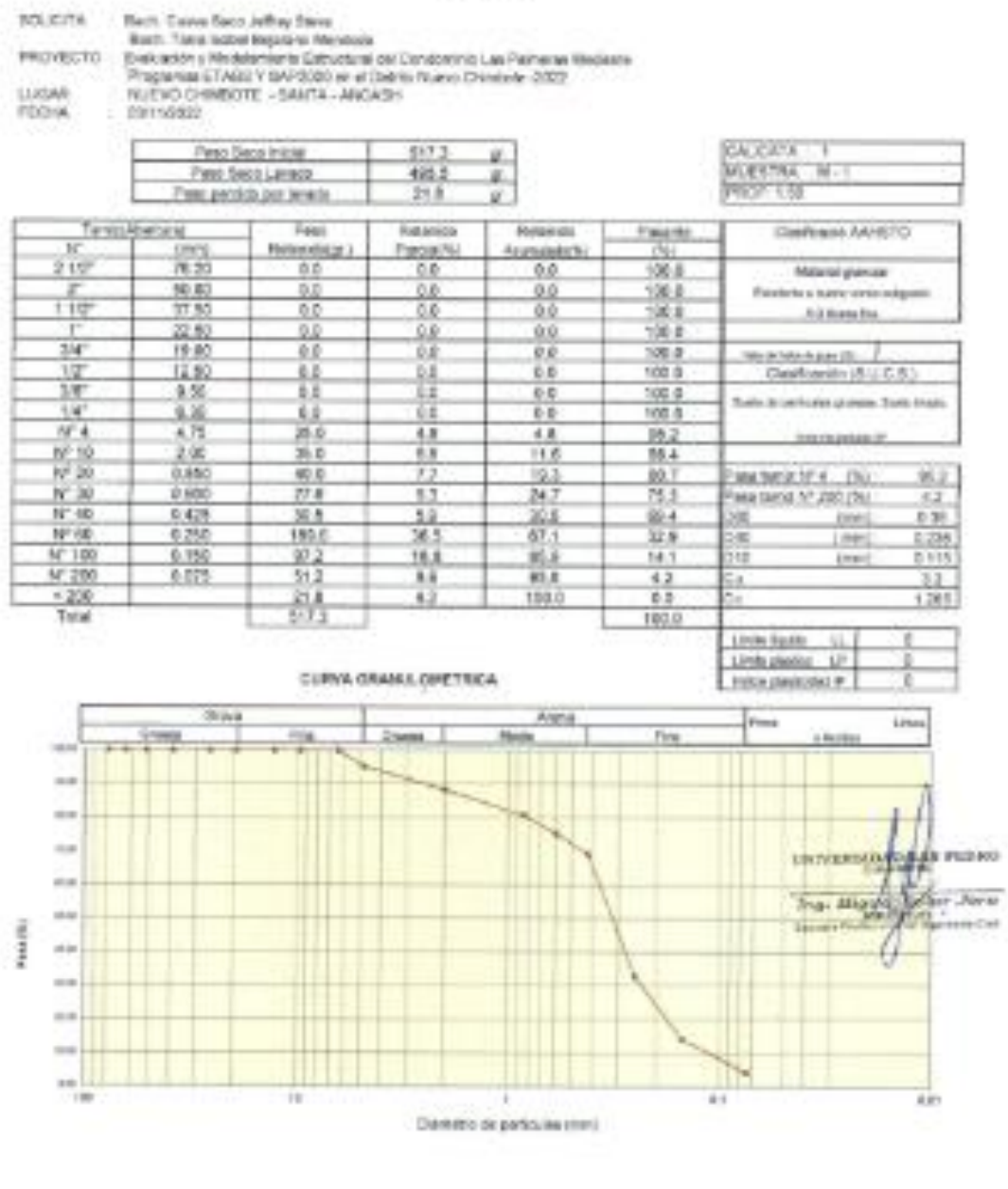

Claded Universitaria - Urb. Los Pinos Mz. 8 pr. - Cristicold<br>Tof. (043) 483212 - Collidat. 990582782<br>Emali: Imsyom@eangedro.edu.pe

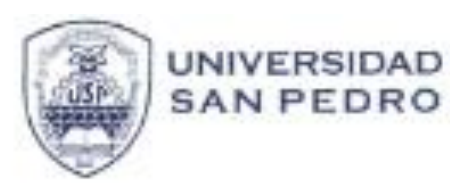

PROGRAMA DE ESTUDIOS

LABOAKTORIO DE RECÁNICA DE

#### REGISTRO DE EXCAVACIÓN

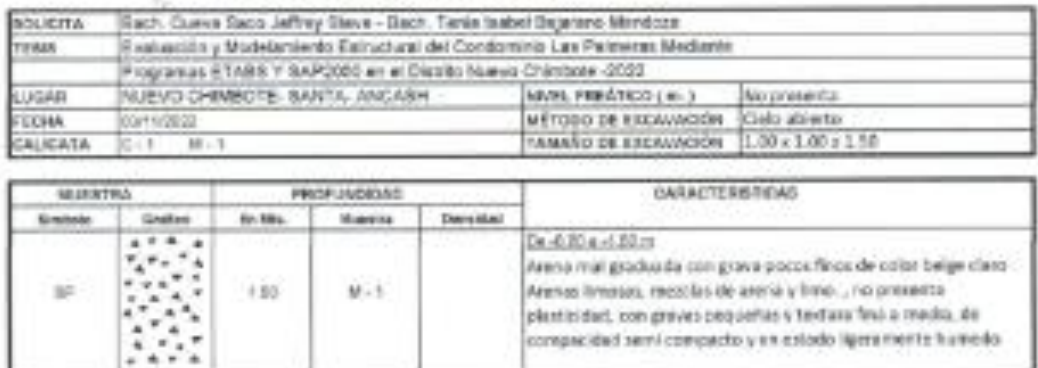

×

**UNIVERSITY Midleco** Ing. Mag dware Jane **Stranger CARDON POLICE** 

www.usanpedro.edu.pe

2

Giadad Universitatia - Urb. Los Pinter Mr. Barn - Chintofel<br>Tell. (043) 483212 - Geisler. 990562762<br>Email: Imsyem@inangedro.edu.pe

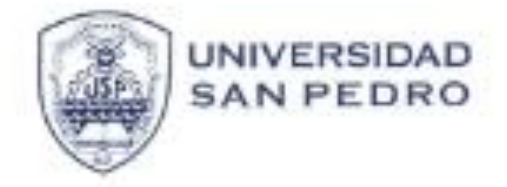

ò,

PROGRAMA DE ESTUDIOS<br>DE INGENIERIA CIVIL

LABORATORIO DE MECÁNICA DE

#### REGISTRO DE EXCAVACIÓN

G.

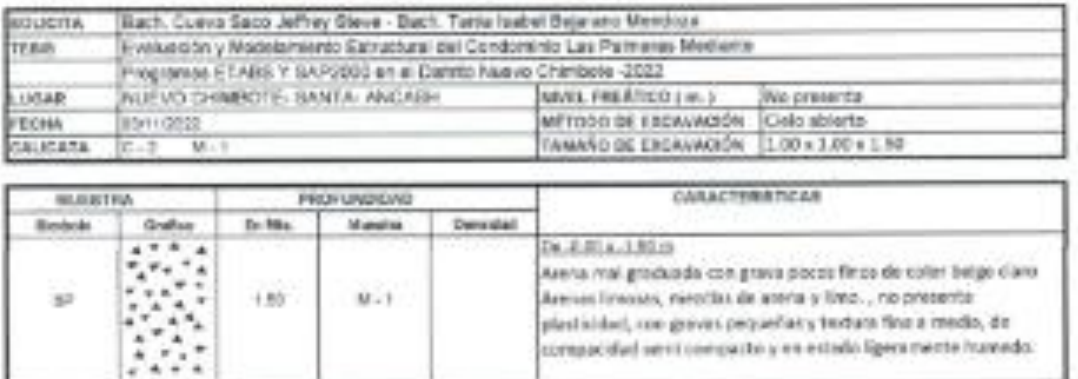

**ESIVEREES A PERSO** Thu Mayo Base Jara ŵ **STAR** .<br>Winters Class

Cousiad Universitaria - Urb. Los Finos Mz. B etn - Chimbolo Tell, (043) 483212 - Celular, 190582762<br>Email: Integerm@usampedro.edu.pe

www.usanpedro.edu.pe

×

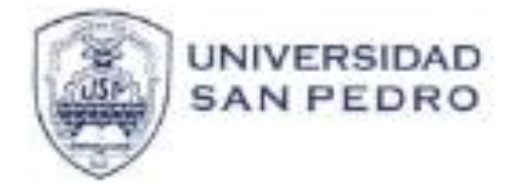

PROGRAMA DE ESTUDIOS DE INGENIERÍA CIVIL

LABORATORIO DE MECÁNICA DE

#### REGISTRO DE EXCAVACIÓN

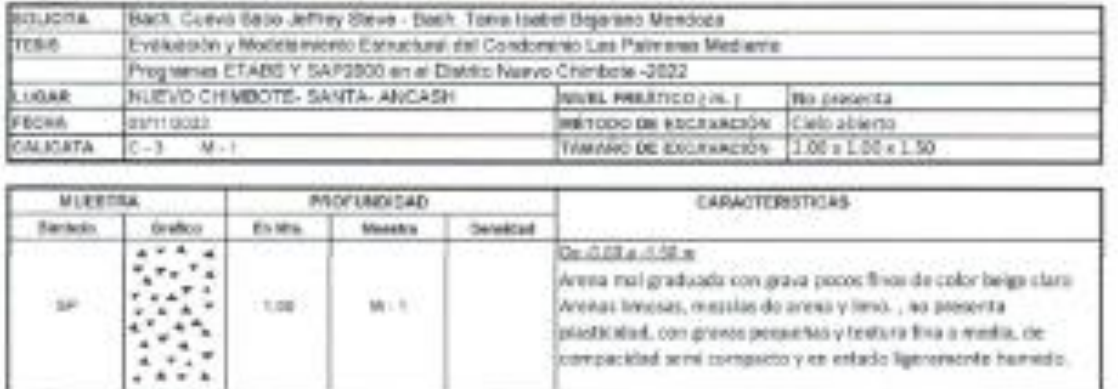

x.

**UNIVERSITY AND** 1090 they. Angelin Sodar Jaro ananchis

compacidad servi compactory en entado ligeneracida hamado.

www.usanpedro.edu.pe

Cluded Universiteria - Urb. Los Pinos Mz. B.s/n - Chimbolo<br>Telf. (043) 483212 - Celuse: 990562762 Email: Imsyem@usanpedro.edu.pe

### **SAP2000**

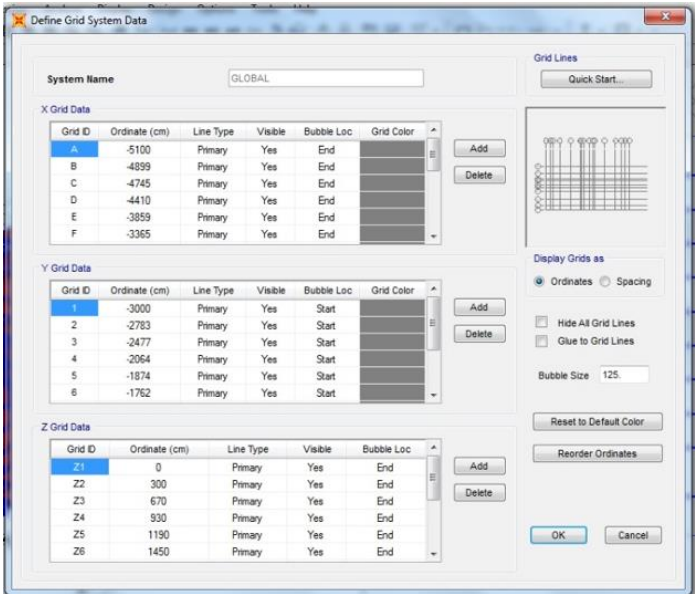

Ingreso de datos del condominio al programa SAP2000, en los ejes XYZ

**ANEXO 7**

Stoy Pange Option Grid System Noine Clokes Modly Show **E** Defaut - Al Scotes ÷ Reference Points...  $\Box$  the Special module. **Reference Planes** System Corp.  $\frac{7 \text{W B0y}}{\text{WFE }11}$ Gobal X ×. Gobs<sup>y</sup> Buttle Spe  $-188$ Baton Soy SEMISOTANO  $\equiv$ Gratisia Robert dep. Rectangular Caste (1) Depley Card Data on Spacing Quick Stat New Rectangular Grids @ Dieday Grof Data as Ordinates XGelber Y Grei Data  $\begin{array}{r|l} \textbf{B.8086 \text{ LSO} } & \times \\ \hline \textbf{Grd} & \textbf{0} \\ \hline \textbf{Brd} & \end{array}$ Grd D X Oxford (v) Visiteir Greit Y Ddivate (e) Bubble Loc Valoi  $M$  $AH$  $\ddot{a}$ Yes  $\overline{a}$ Yes Sixt F. **Bid**  $217$ Sist.  $200$ 8 Yes Yes  $\sqrt{\Delta}$ 13  $\boxed{\phantom{a}}$ 155 Yes  $$21$ Yes  $\epsilon$ **Grd** Stat  $\circ$ 58 199 End 836 Yes Set  $5$ ar  $501$  $12.41$ Yes End 1136 Yes  $\mathsf{Sart}$ 17.95 but 11.16 **Six** General Gride GeatD  $33.94$  $71(n)$  $12(y)$  $3246$ **Buttle Loc** Vable  $-400$ Delate  $Setby$  $-$  CK  $Carnot$ 

Ingreso de datos del condominio al programa ETABS, XY

### **ETABS**

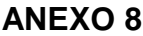

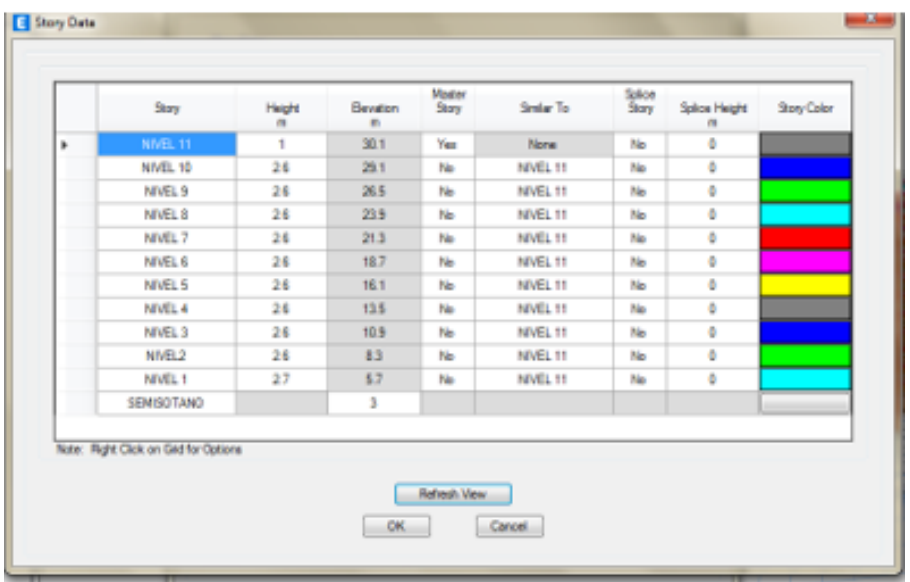

Ingreso de datos del condominio en el eje Z; Fuente: ETABS

# **ANEXO 9**

### **SAP2000:**

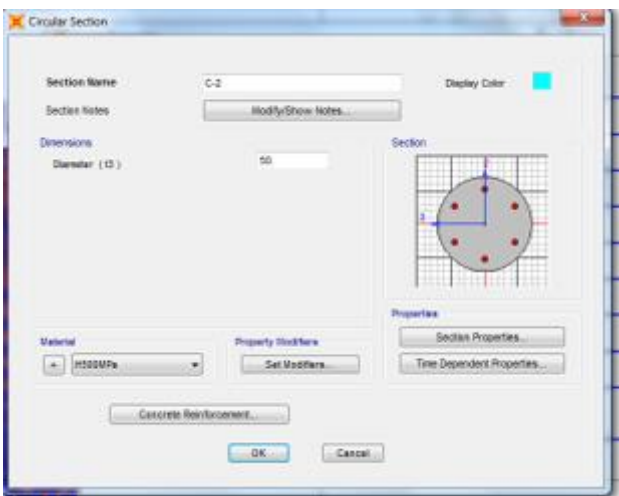

Predimensionamiento de columna 2; Fuente: SAP2000

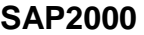

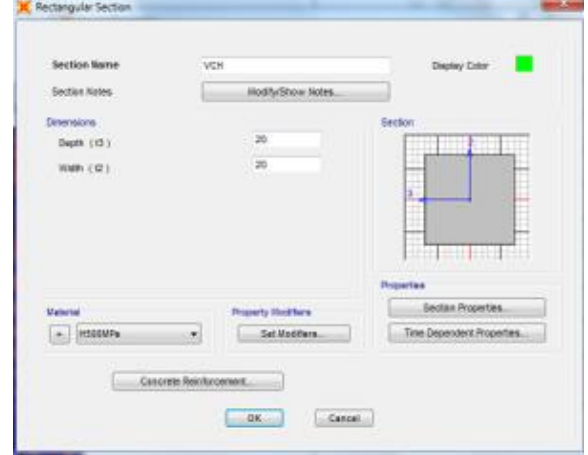

Predimensionamiento de la viga chata en el SAP2000

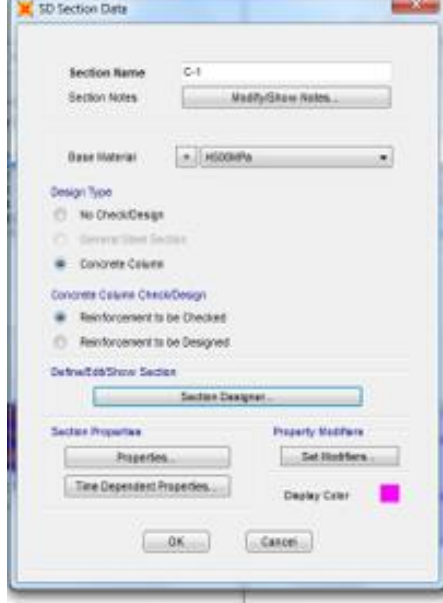

**ANEXO 11**

Predimensionamiento de la columna 1, SAP2000

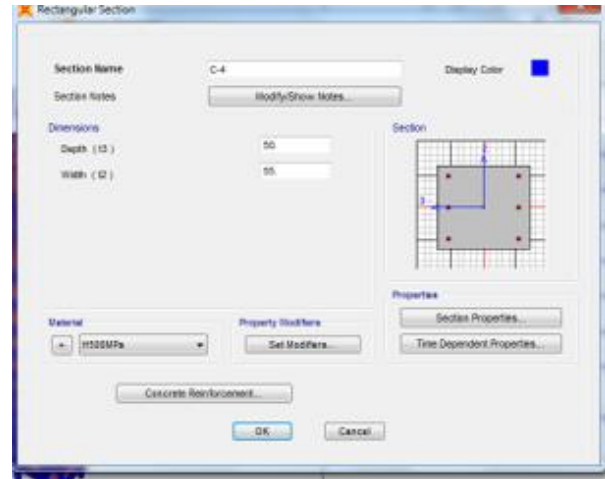

Predimensionamiento de la columna 4, SAP2000

# **ANEXO 13**

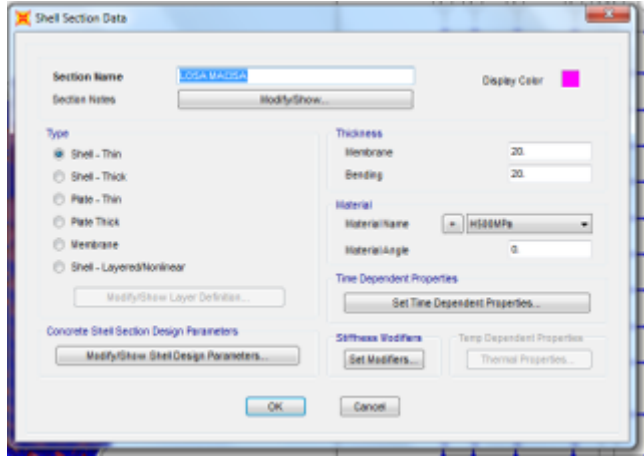

Diseño de la Loza Maciza, SAP2000

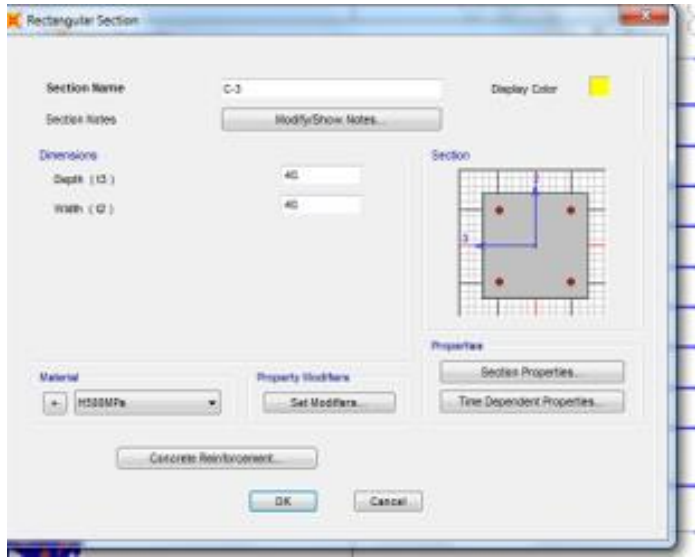

Diseño de la columna 3, SAP2000

# **ANEXO 15**

# **ETABS**

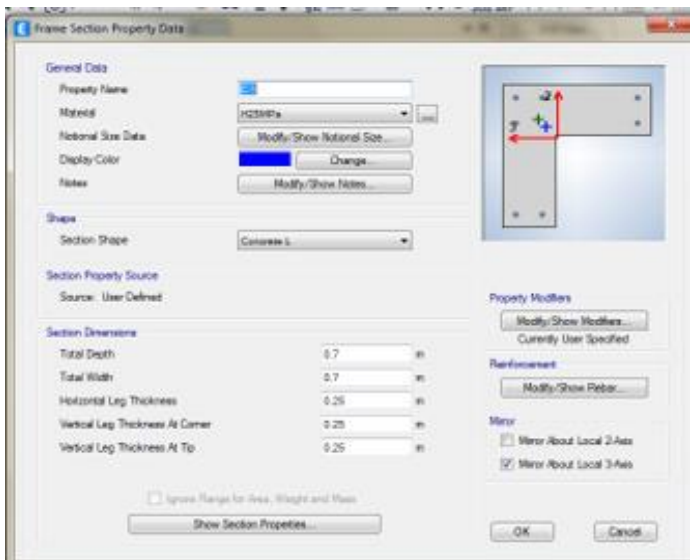

Predimensionamiento de la columna 1, ETABS

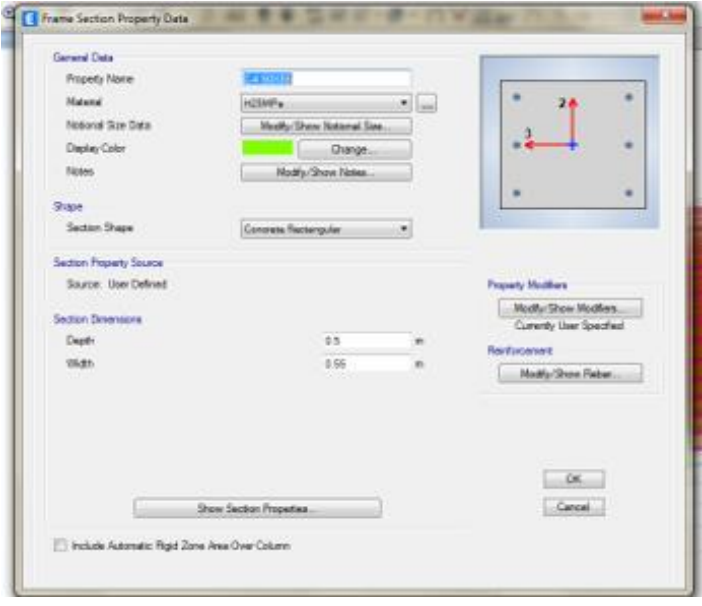

Predimensionamiento de columna 4, ETABS

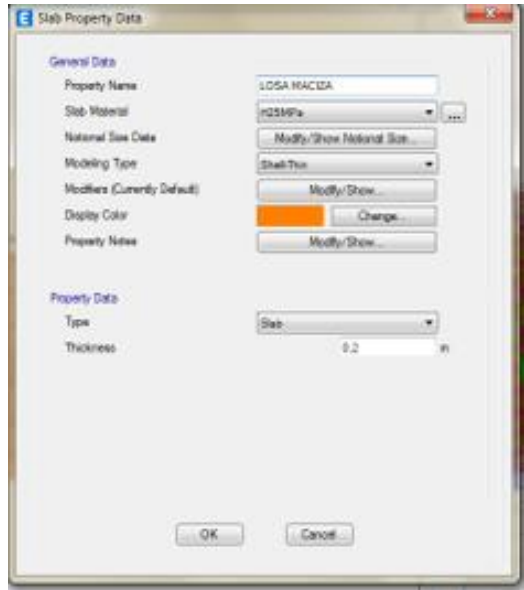

# **ANEXO 17**

Diseño de losa maciza; Fuente ETABS

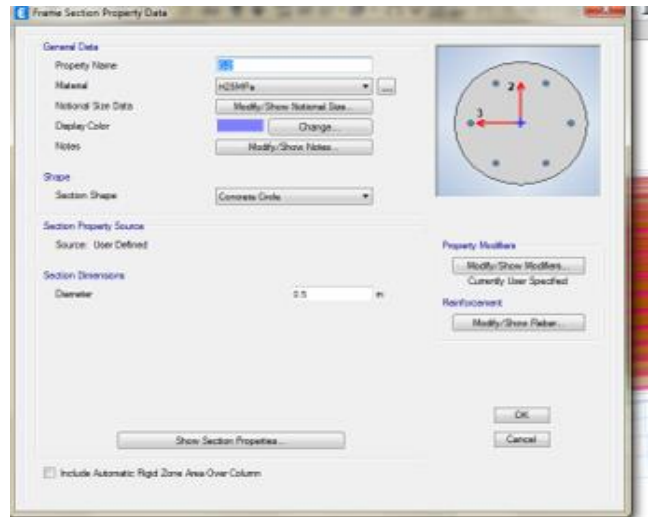

Predimensionamiento de la columna 5; Fuente ETABS

# **ANEXO 19**

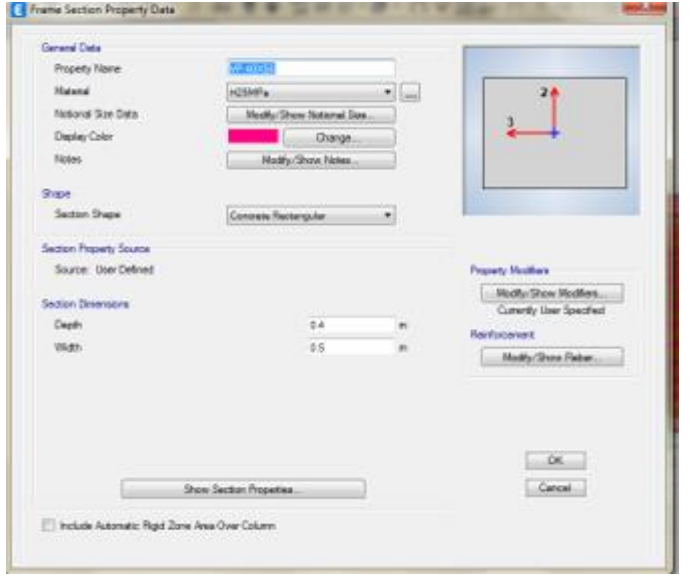

Predimensionamiento de viga peraltada; Fuente ETABS

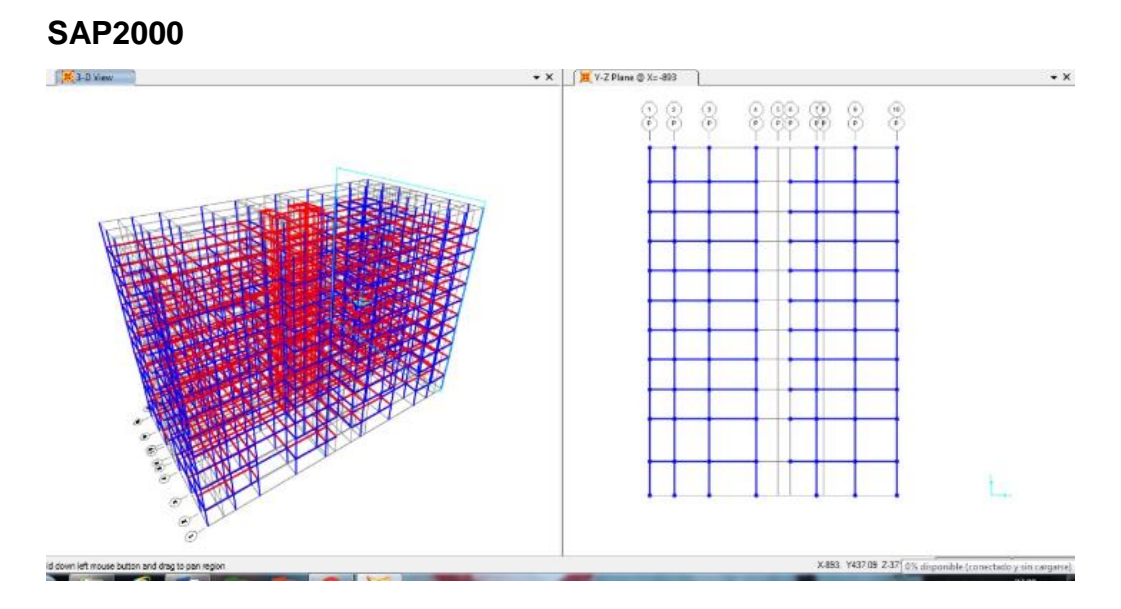

Secciones y materiales definidos en el programa SAP2000; Fuente ;SAP2000

# **ANEXO 21**

**ETABS**

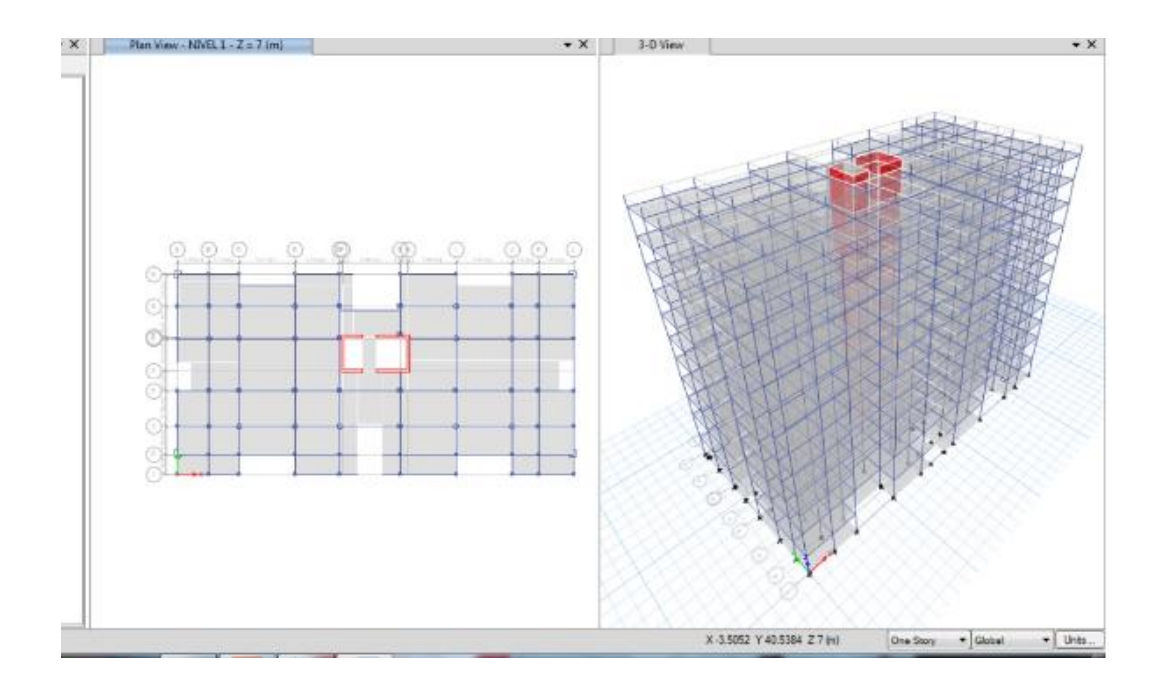

# Secciones y materiales definidos del programa ETABS; Fuente ETABS

# **SAP2000**

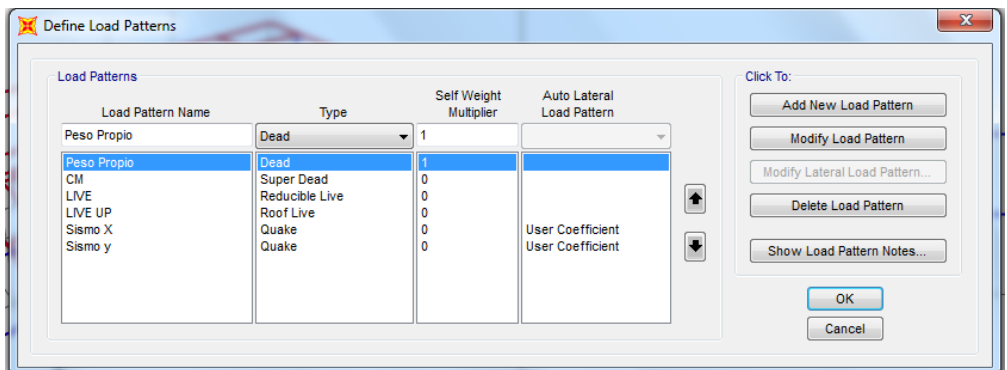

Definición de patrones de carga; Fuente de SAP2000

# **ANEXO 23**

# **ETABS**

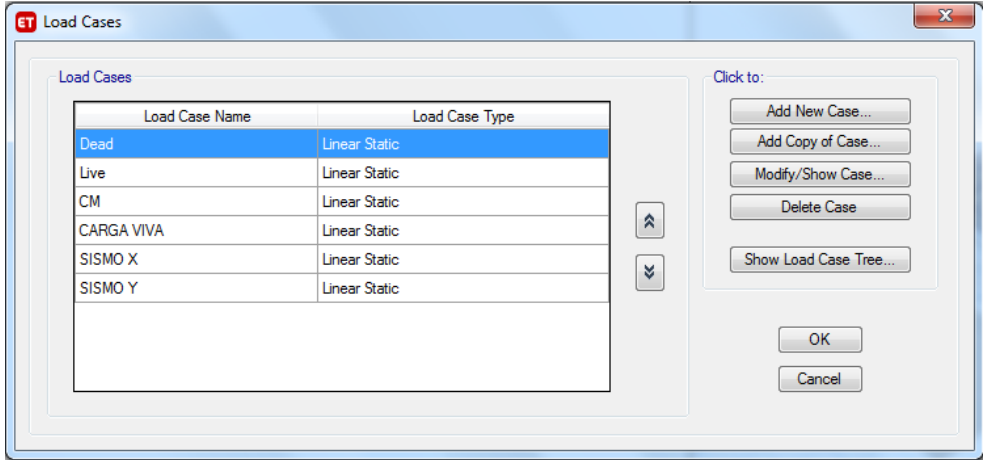

Definición de patrones de carga; Fuente de ETABS

### **SAP2000**

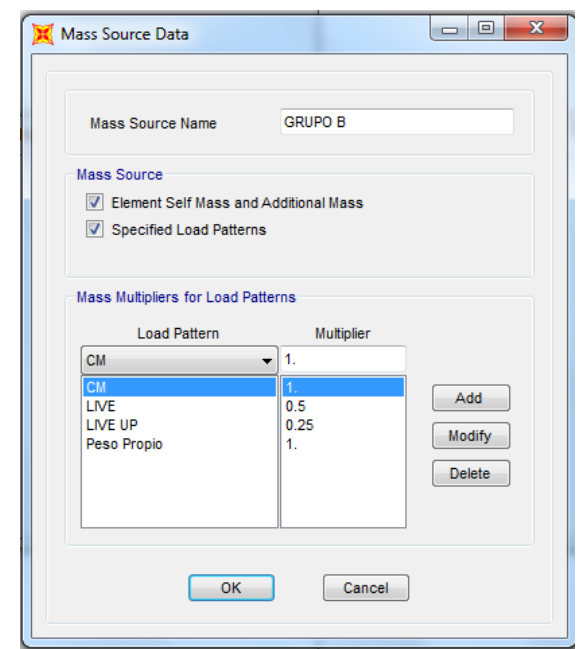

Ingreso de patrones de cargas; Fuente SAP2000

## **ANEXO 25**

# **ETABS**

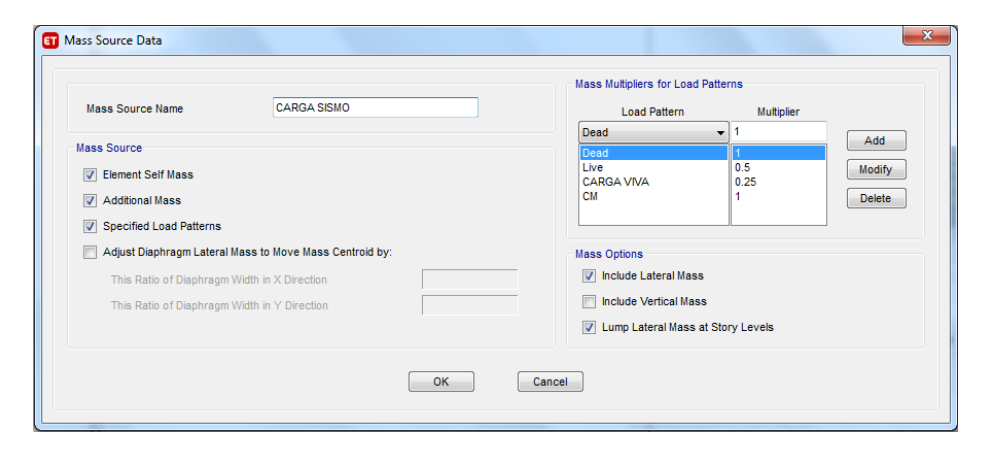

Ingreso de patrones de cargas; Fuente ETABS
#### **SAP2000**

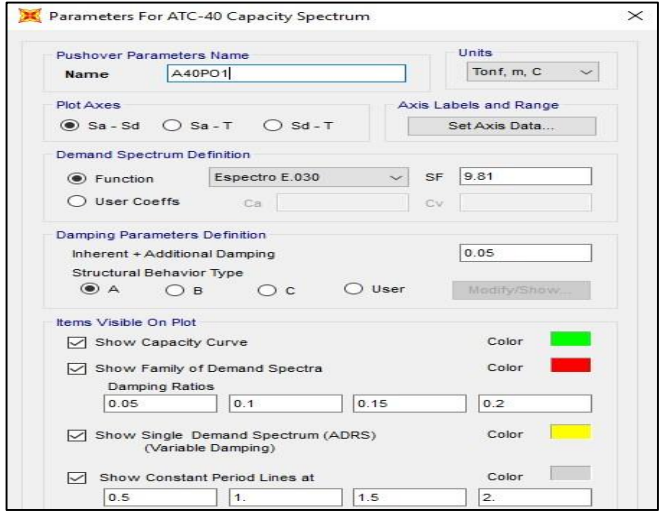

Se asignan las rotulas plásticas para las vigas; Fuente: SAP2000

**ANEXO 27**

## **ETABS**

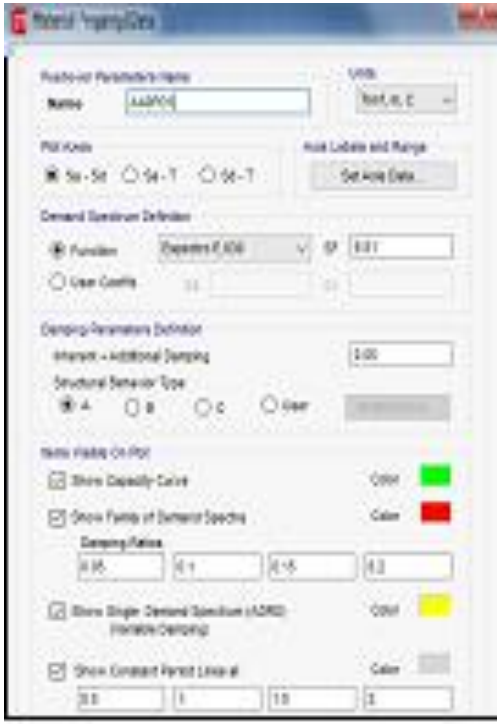

Se asignan las rotulas plásticas para las vigas; Fuente: ETABS

## **SAP2000**

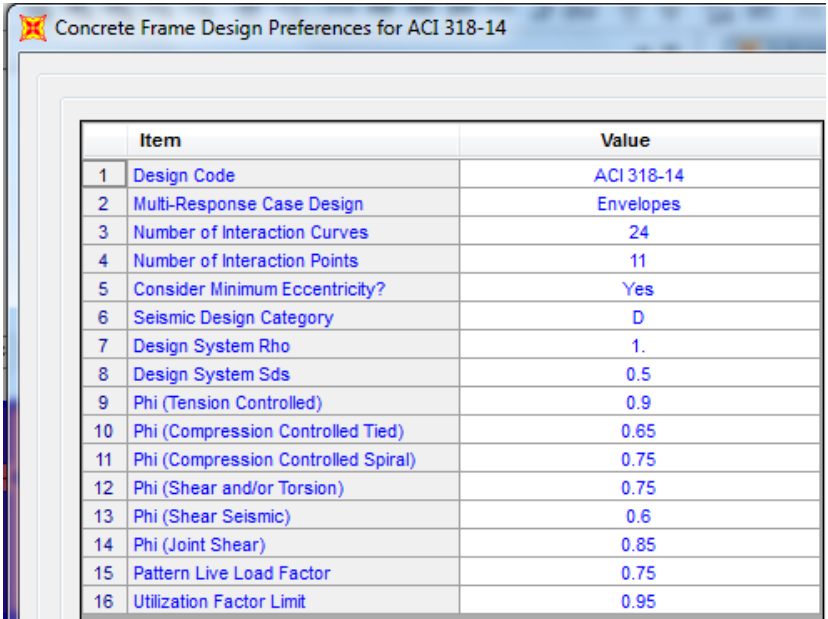

Se visualiza el diagrama en caso de cargas; Fuente: SAP2000

# **ANEXO 29**

# **ETABS**

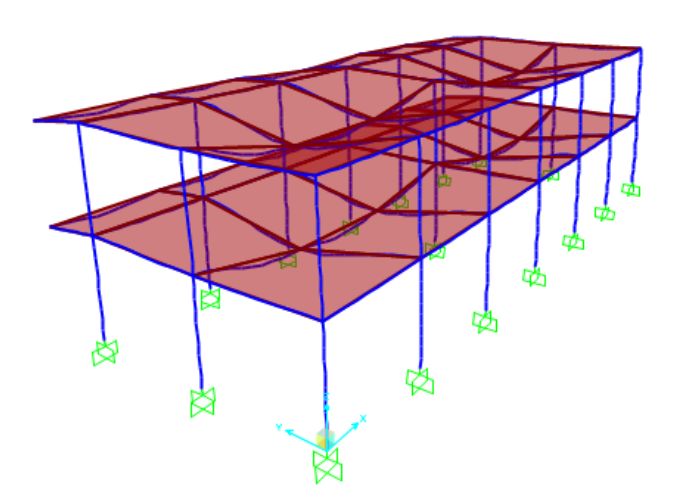

Diseño de estructuras de hormigo: Fuente: SAP2000

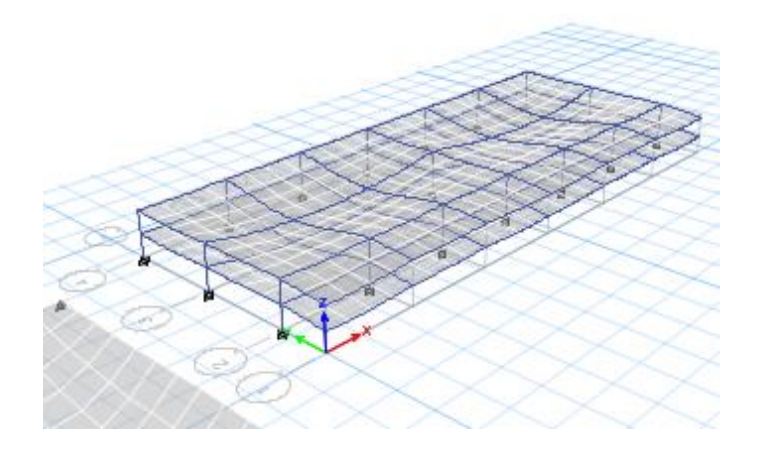

Se visualiza el diagrama en caso de cargas; Fuente ETABS

## **ANEXO 31**

Resultado por sismo en las direcciones de los ejes "X e Y"

**SAP:** Nos da los resultados de la fuerza sismica en X e Y de una forma general

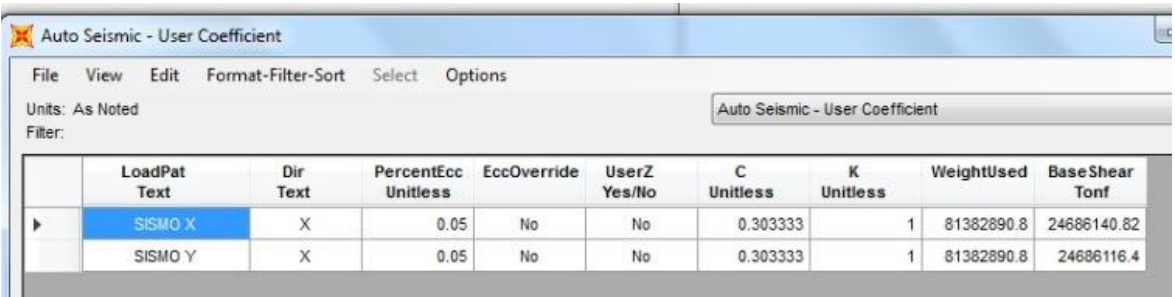

Coeficiente de Sismos en XY; SAP2000: Fuente: Elaboración Propia

**ETABS:** Nos da los resultados de la fuerza sísmica en X e Y, por cada piso y subdivididos en 6 partes

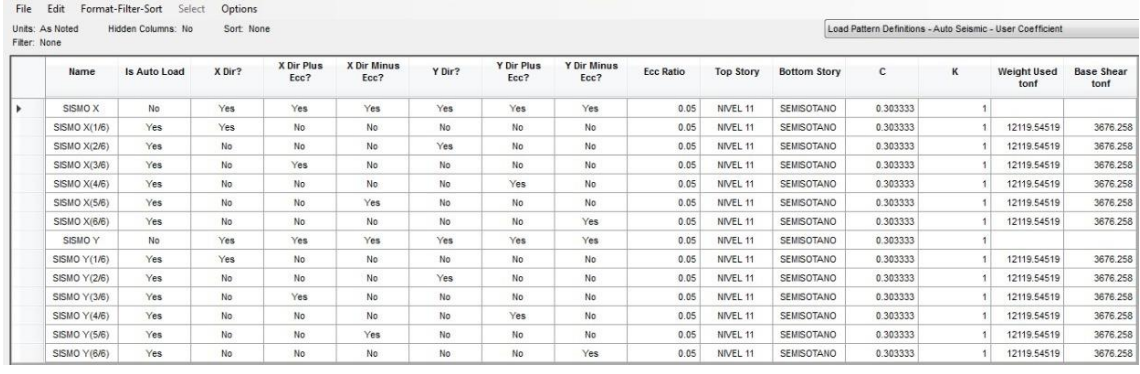

Coeficientes de Sismos en XY; ETABS: Fuente: Elaboración Propia

#### **ANEXO 33**

Resultado del análisis de masa de resúmenes por diafragma

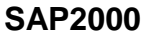

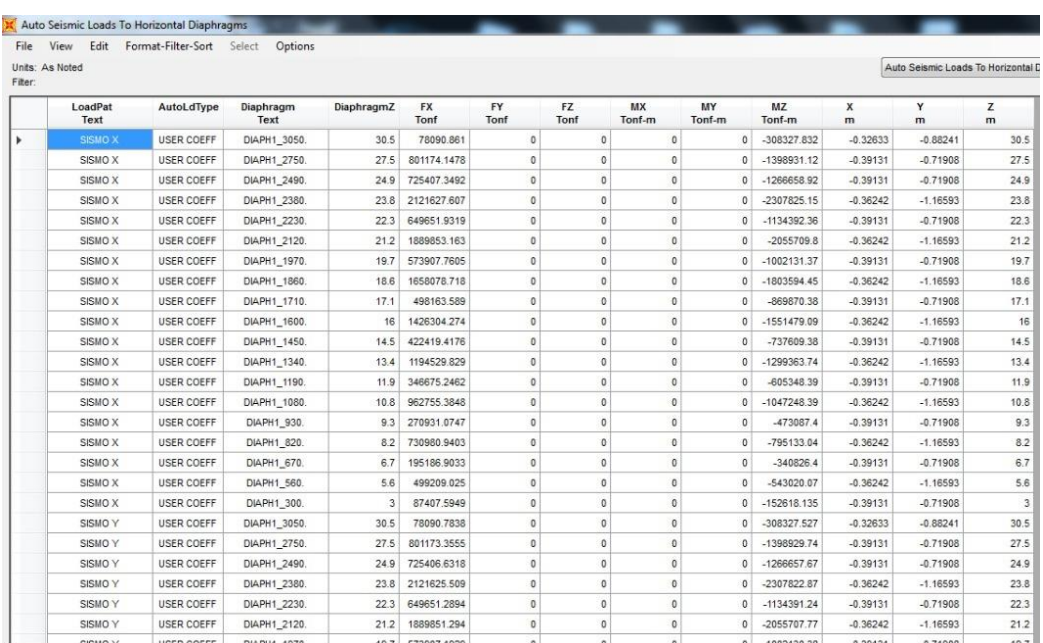

Masa de Resúmenes por Diagrama en Sismos XY; SAP2000; Fuente: Elaboración Propia

# **ETAPS**

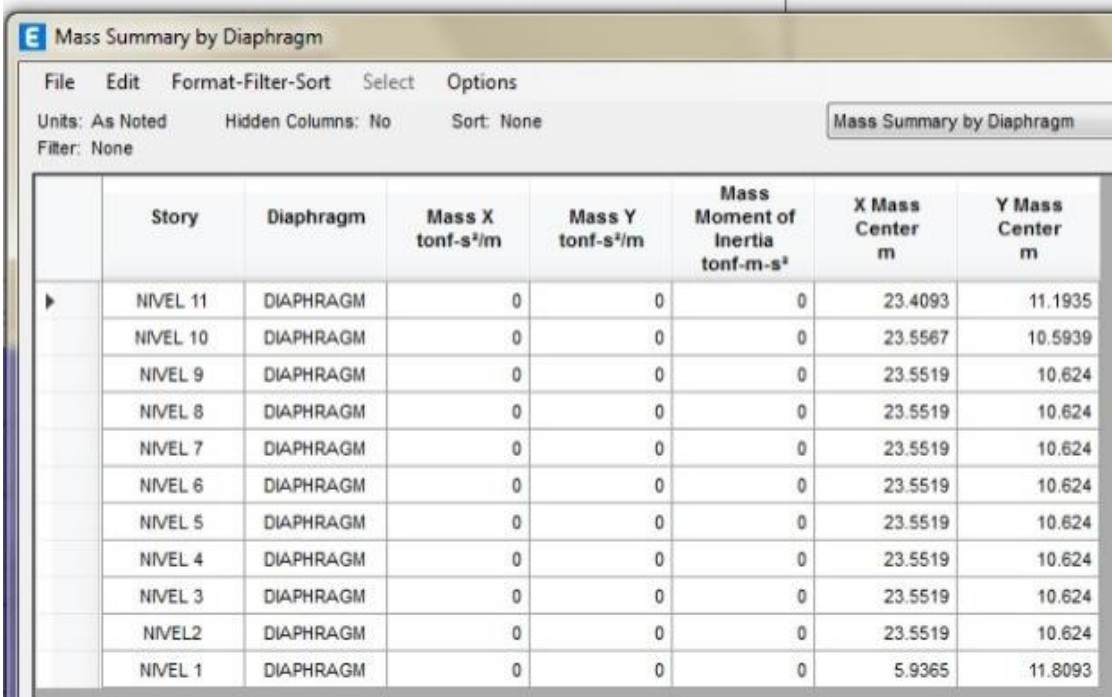

Masa de resúmenes por Diagrama en Sismos XY; ETABS; Fuente: Elaboración Propia

# **ANEXO 35**

Resultado del análisis de torsión de diagrama (Carga Viva)

## **SAP2000**

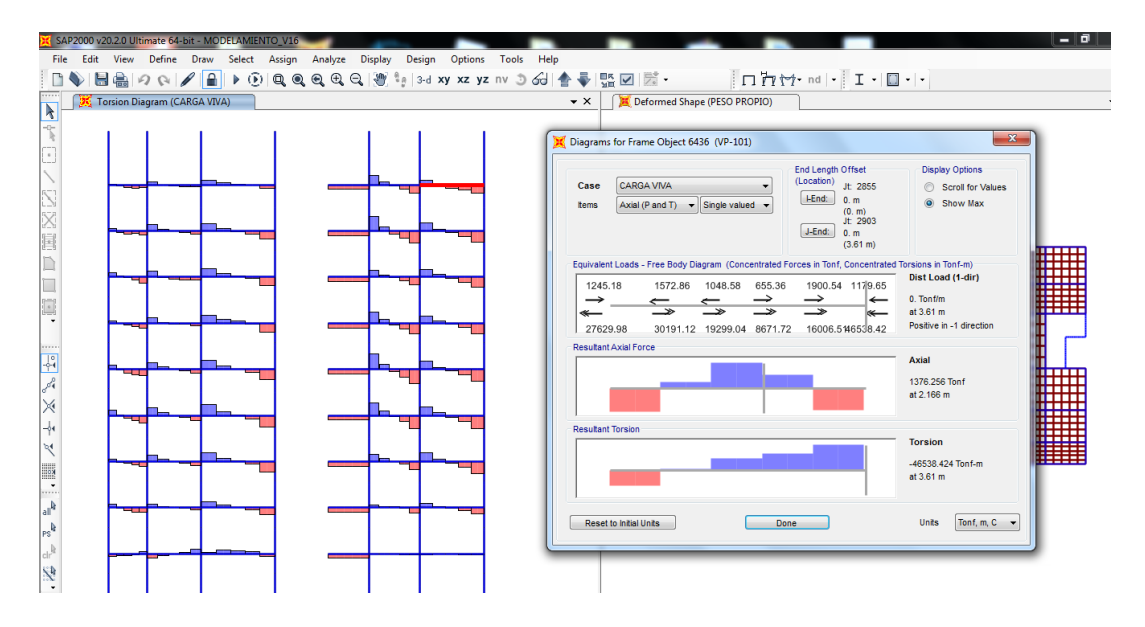

Diagrama de Torsión (Carga Viva); SAP2000; Fuente: Elaboración Propia

# **ETABS**

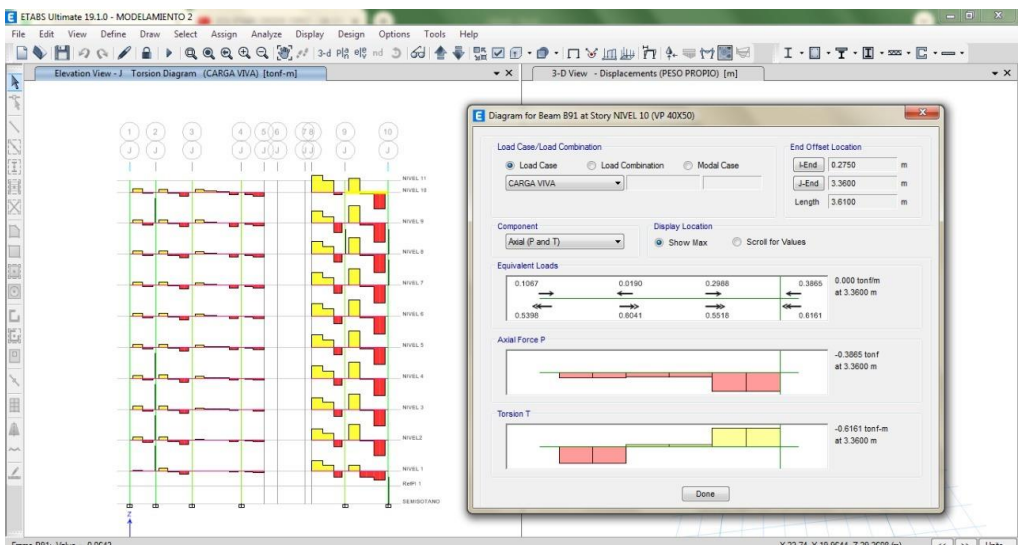

Diagrama de Torsión (Carga Viva); ETABS; Fuente Elaboración Propia

#### **ANEXO 37**

▶ Resultado por secciones de áreas:

# **Sap2000**

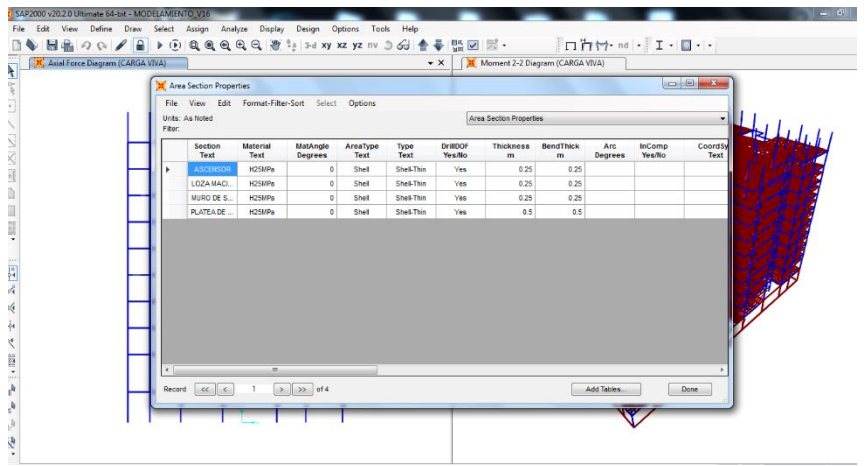

Secciones de áreas; SAP2000; Fuente: Elaboración Propia

#### **ETABS** Area Section Property Definitions - Summary File Edit Format-Filter-Sort Select Options Units: As Noted Hidden Columns: No Sort: None<br>Filter: None Area Section Property Definitions - Summ Total<br>Thickness<br>m Element<br>Type Deck<br>Material Name Type Material Deck Depth ASCENSOR Wall Shell-Thin H<sub>25MPa</sub>  $0.25$ 0.1651 Deck1 Deck Membrane 4000Psi A992Fy50 0.0762 LOSA MACIZA Shell-Thin Slab H<sub>25MPa</sub>  $0.2$ MURO DE CO... Wall Shell-Thin H<sub>25MPa</sub>  $\overline{0.2}$ MURO DE SO...  $_{\rm Wall}$ Shell-Thin H<sub>25</sub>MP<sub>a</sub>  $0.25$ PLATEA DE CI... Slab Shell-Thin H<sub>25MPa</sub>  $0.5$ Walt2 Wall Shell-Thin H<sub>25MPa</sub>  $0.25$ Record  $\boxed{cc \times 1 \quad 1 \quad \boxed{> \quad \boxed{>}}$  of 7 Add Tables... Done

Secciones de áreas; ETABS; Fuente: Elaboración Propia

# **ANEXO 39**

Resultado por secciones de refuerzo de vigas de hormigón:

## **SAP2000**

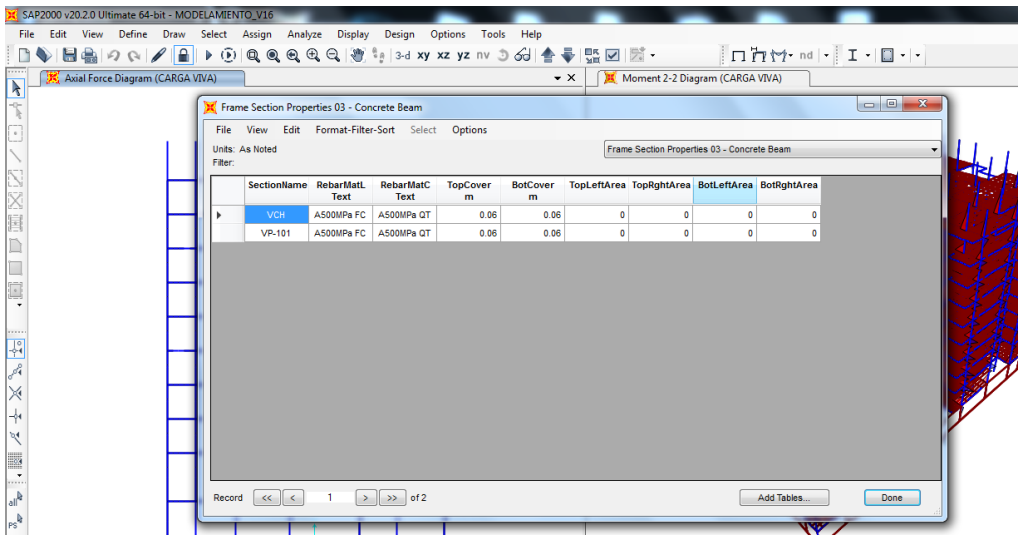

Refuerzos en viga; SAP2000; Fuente: Elaboración Propia

# **ETABS**

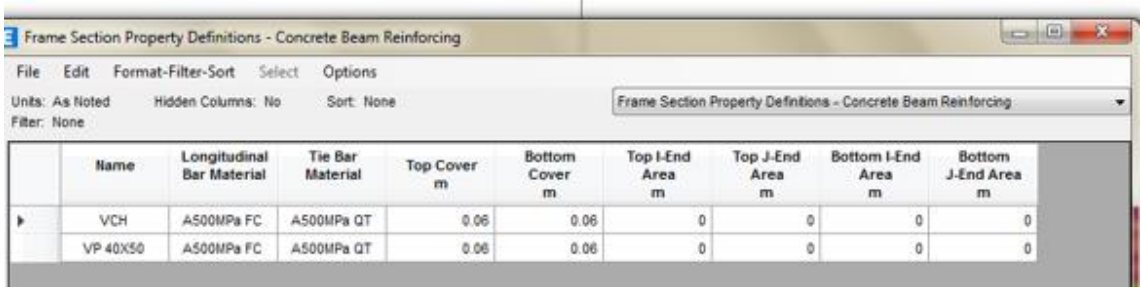

Refuerzos en viguetas; Fuente: Elaboración Propia

## **ANEXO 41**

Resultado por secciones de concreto de las columnas de hormigón:

## **SAP2000**

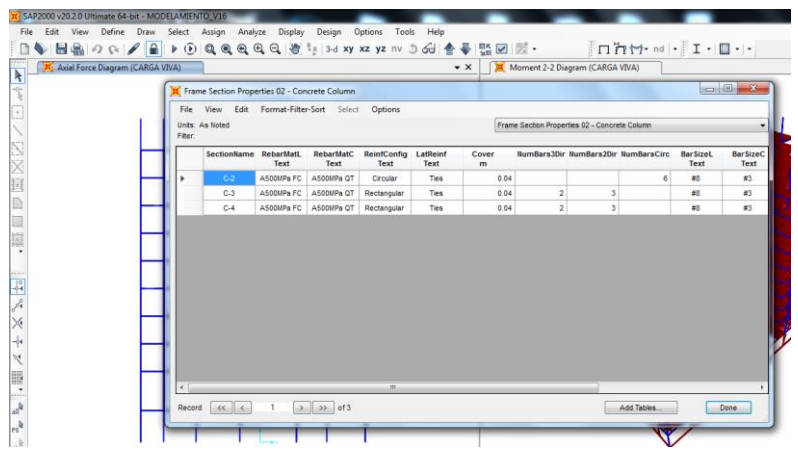

Secciones de las columnas; SAP2000; Fuente: Elaboración Propia

## **ETABS**

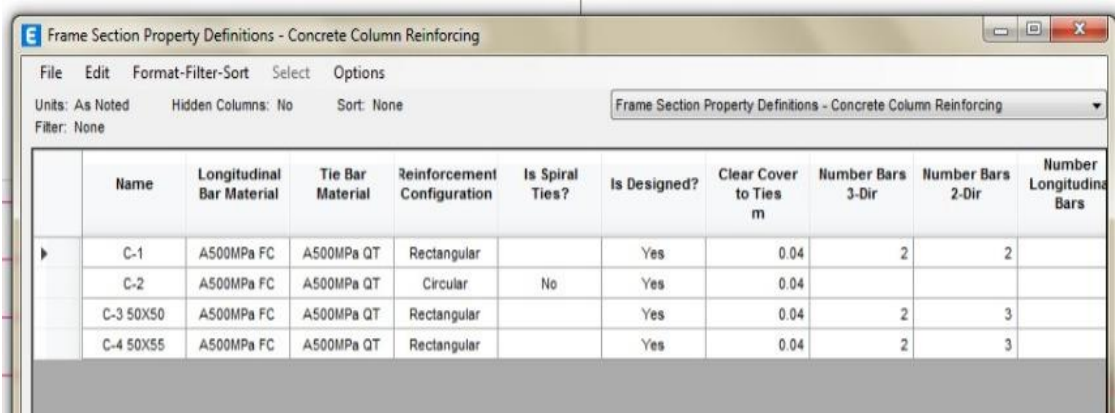

Secciones de las columnas; ETABS; Fuente; Elaboración Propia

# **ANEXO 43**

 Resultado de los análisis las secciones de las propiedades de columna, viga chata, viga peralta.

#### **SAP2000**

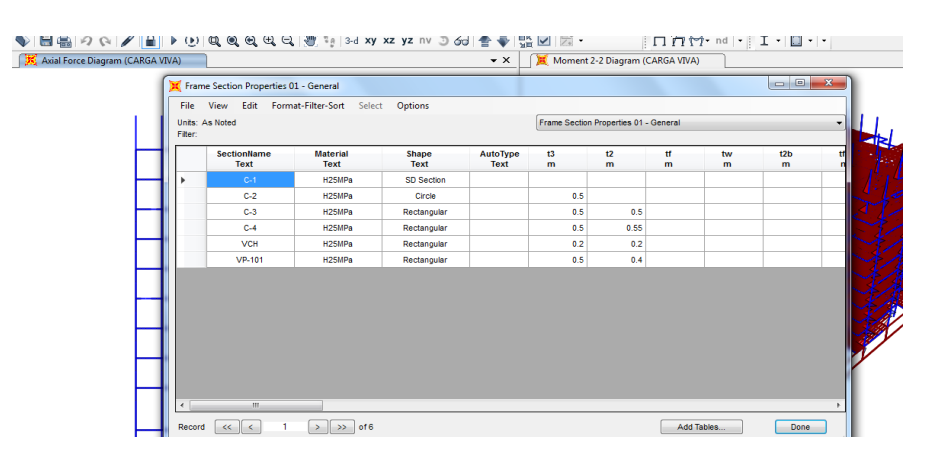

Resultados de secciones de columnas, vigas; SAP2000; Fuente: Elaboración Propia

#### **ETABS**

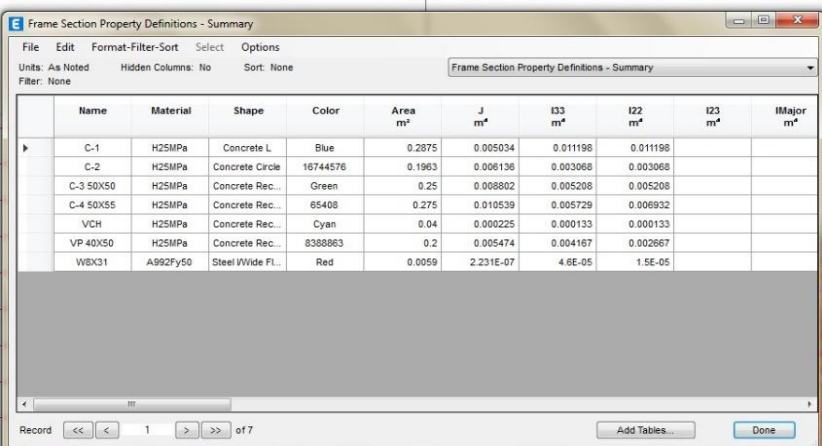

Resultados de secciones de columnas, vigas; ETABS; Fuente: Elaboración Propia

#### **ANEXO 45**

Resultado del análisis por flexión de diagrama (Carga Viva)

## **SAP2000**

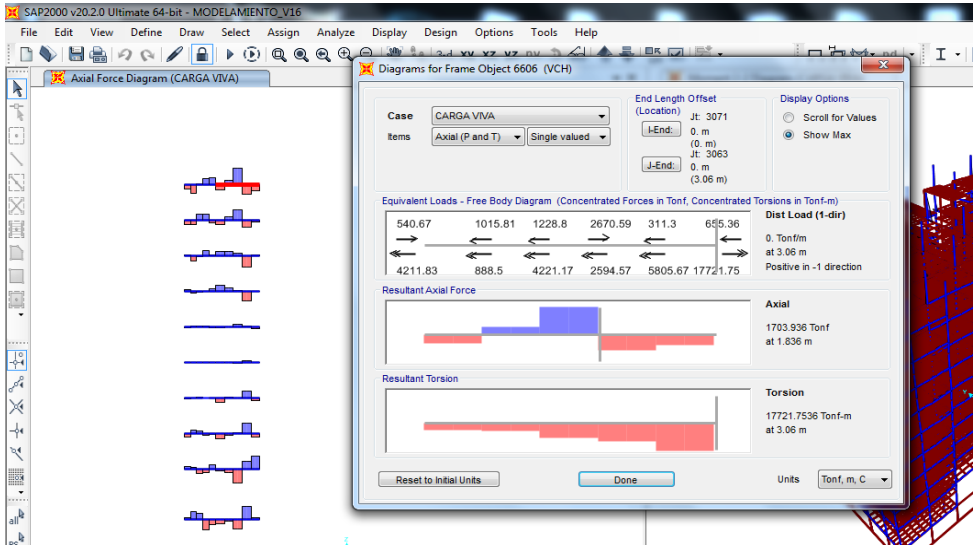

Diagrama de Flexión (carga viva); SAP2000; Fuente: Elaboración Propia

# **ETABS**

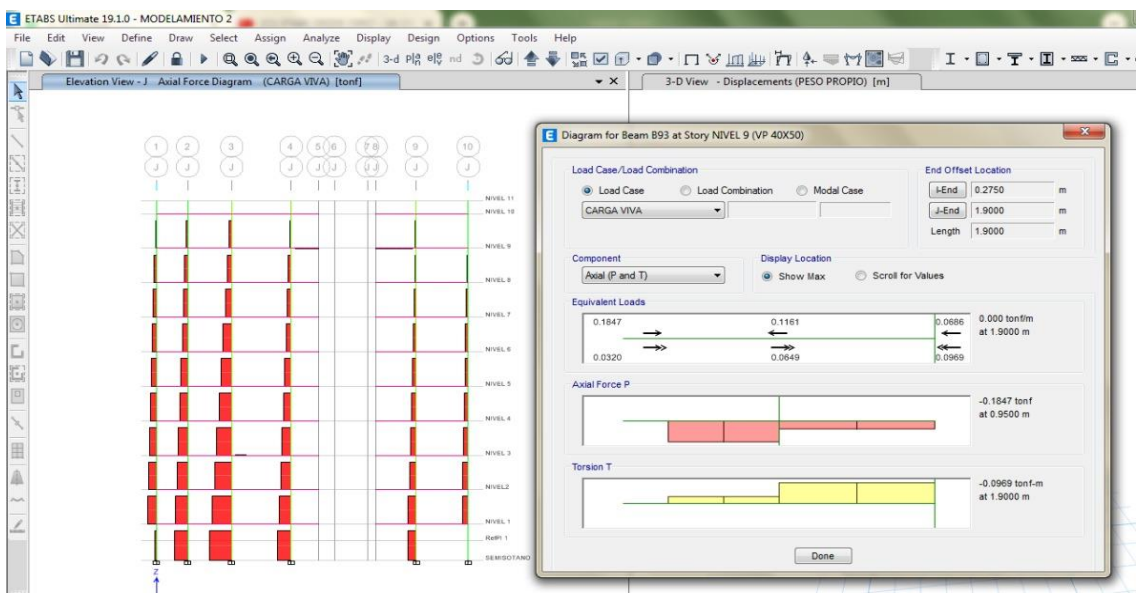

Diagrama de Flexión (carga viva); ETABS;Fuente:Elaboracion Propia

# **ANEXO 47**

Resultado del análisis de las combinaciones de diseño

# **SAP2000**

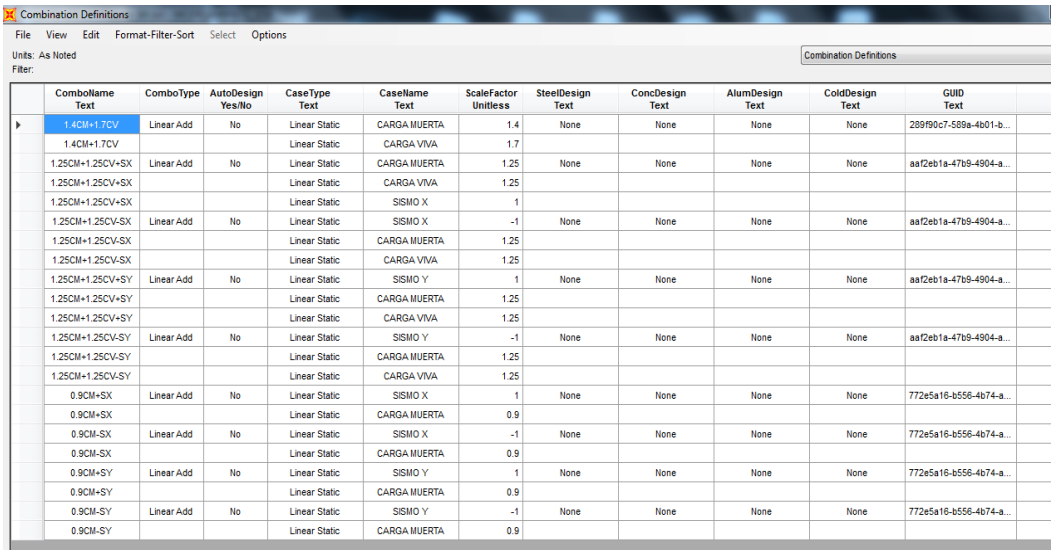

Combinaciones de diseño; SAP2000; Fuente: Elaboración Propia

# **ETABS**

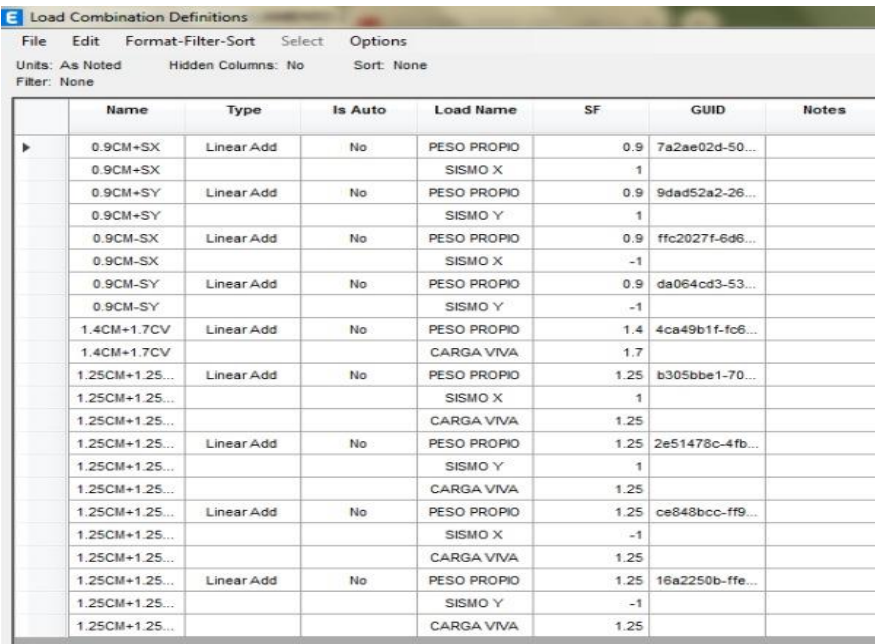

# Combinaciones de diseño; ETABS; Fuente: Elaboración Propia

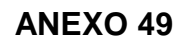

**ETABS**

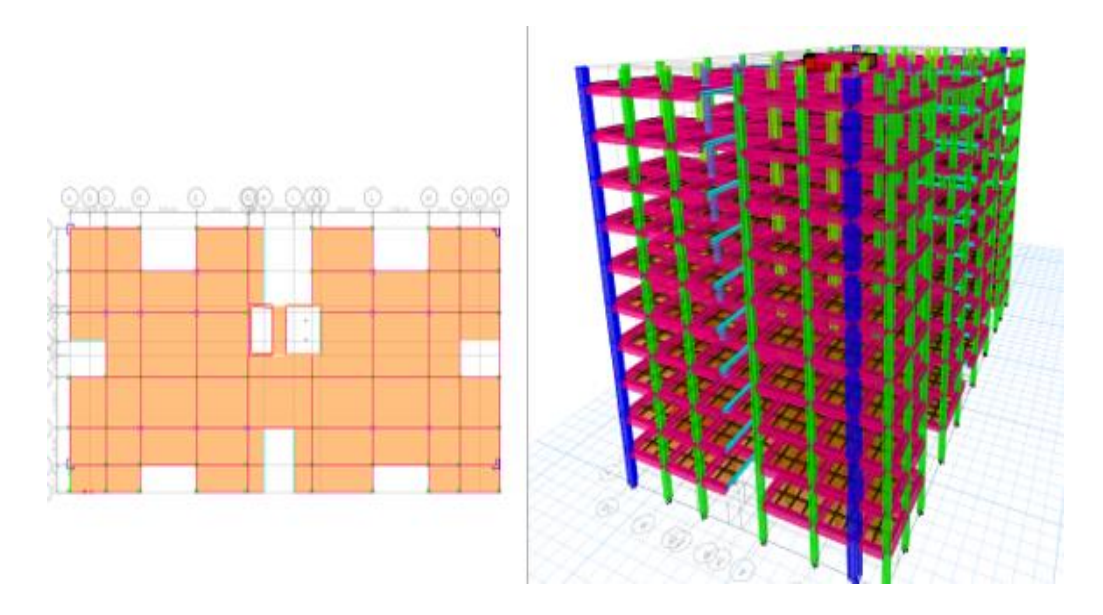

Modelo Tridimensional del condominio; ETABS; Fuente; Elaboración Propia

# **SAP2000**

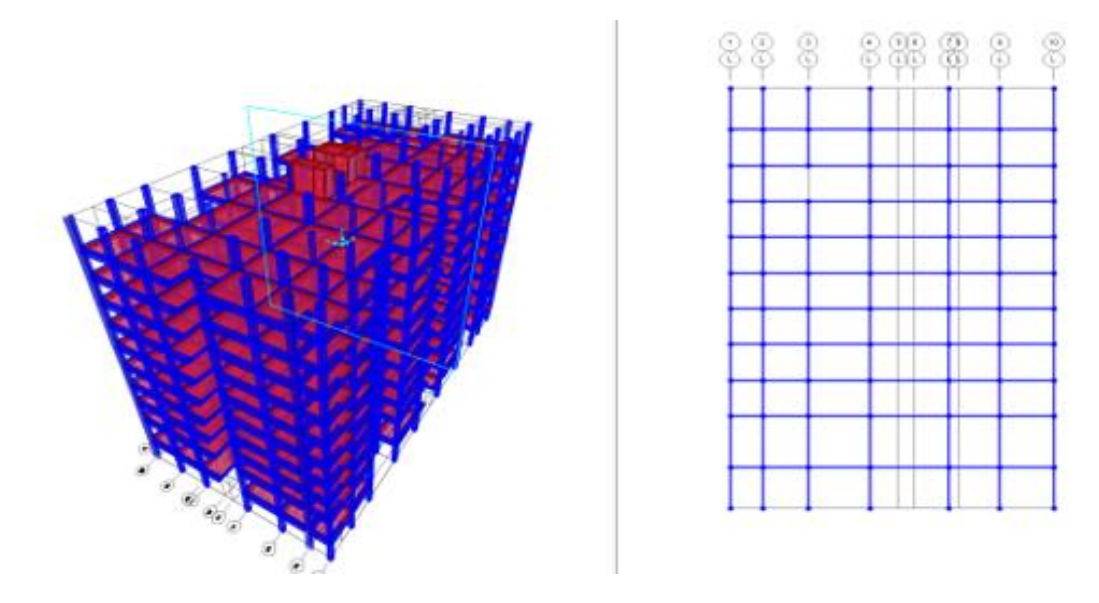

Modelo Tridimensional del edificio, SAP 2000; Fuente: Elaboración Propia

# **ANEXO 51**

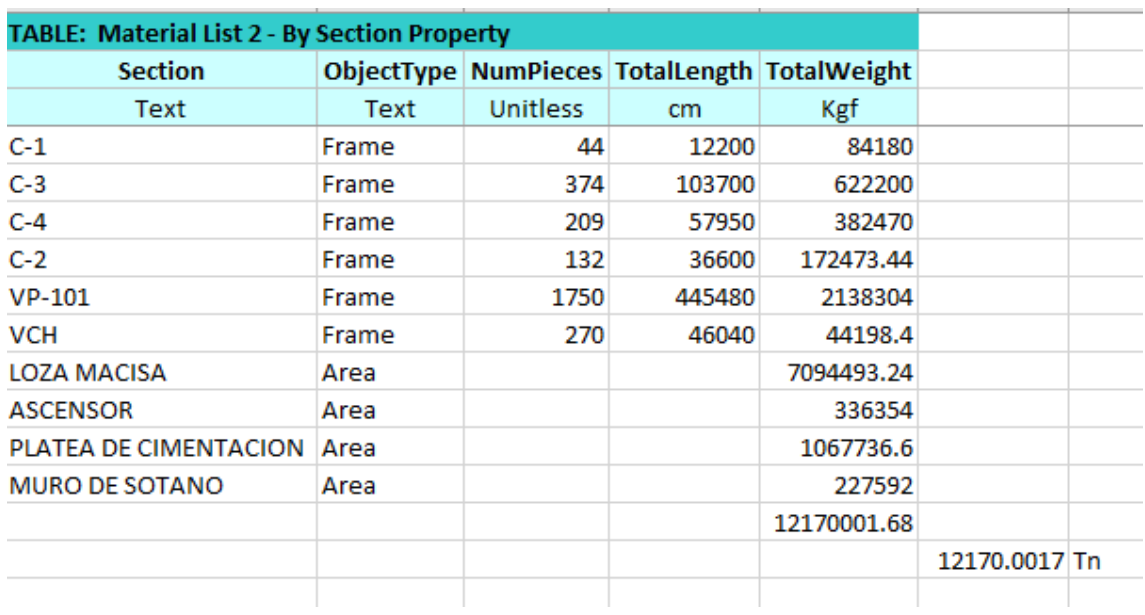

# **SAP2000**

È.

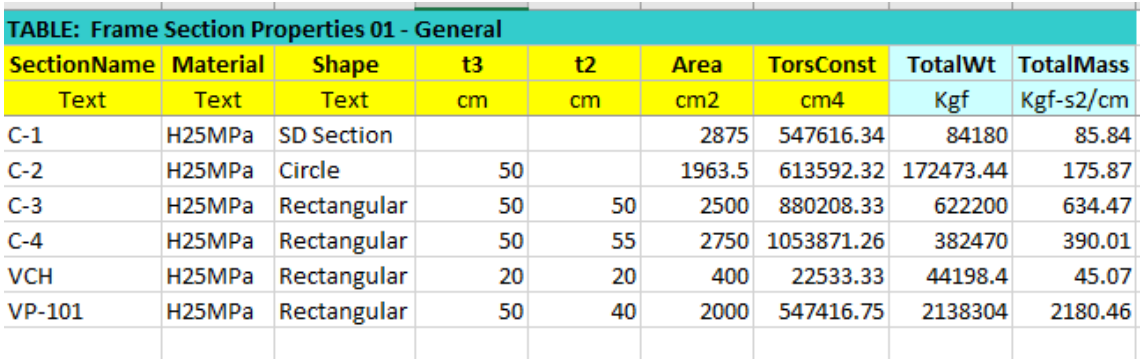

Pesos obtenidos en el programa SAP2000; Fuente: Elaboración Propia

# **ANEXO 52**

# **ETABS**

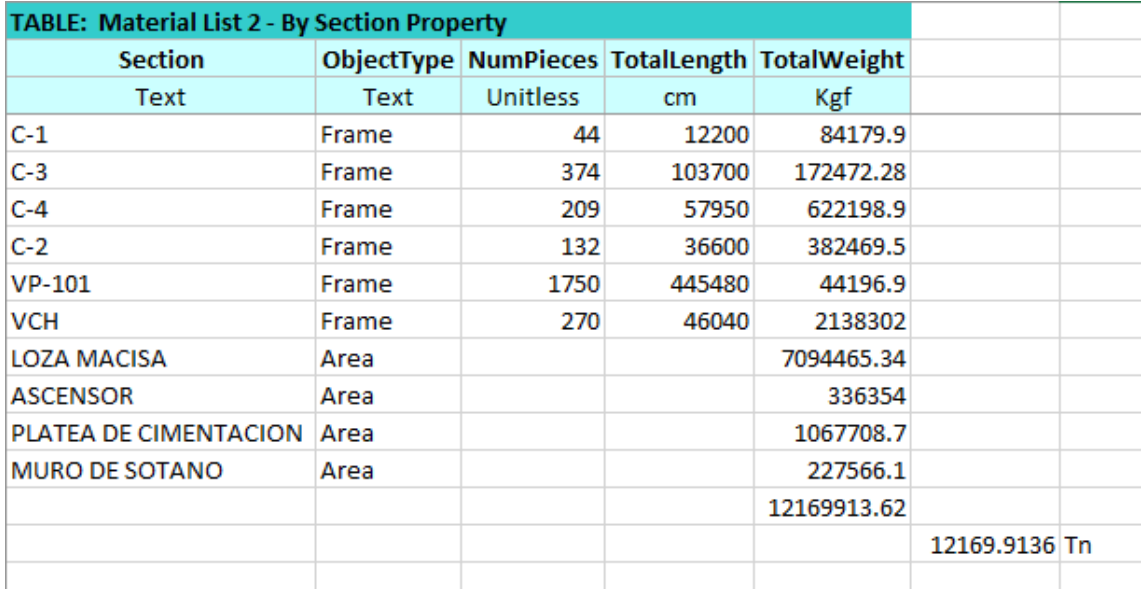

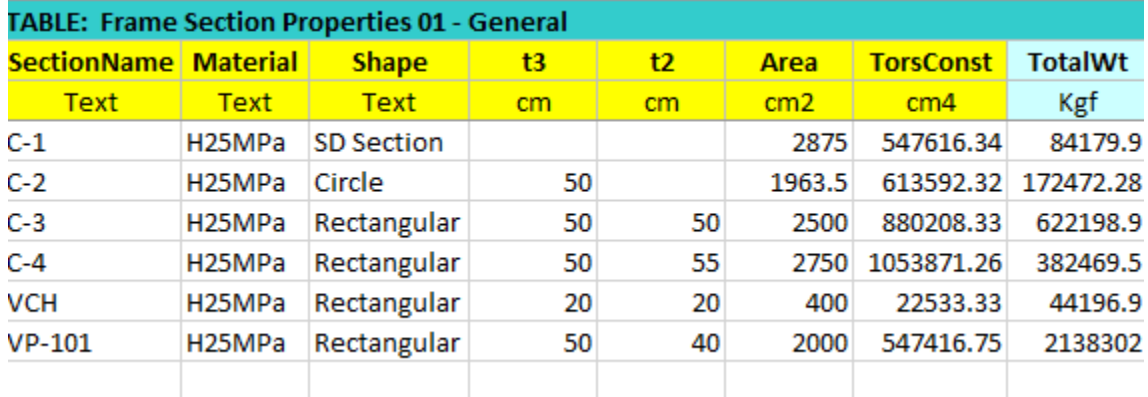

Pesos obtenidos en el programa ETABS; Fuente: Elaboración Propia

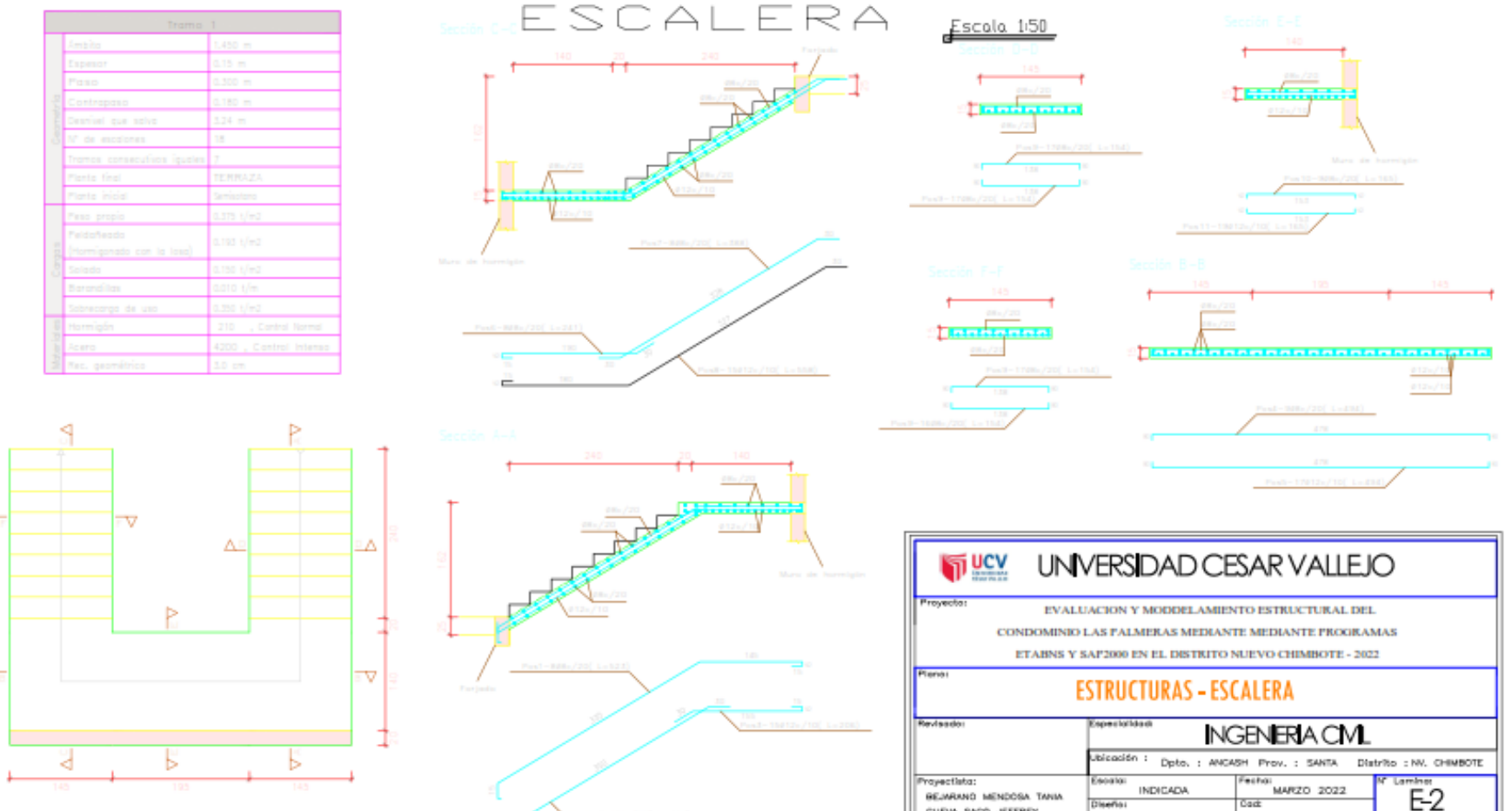

 $\nabla$ 

 $\nabla$ 

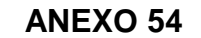

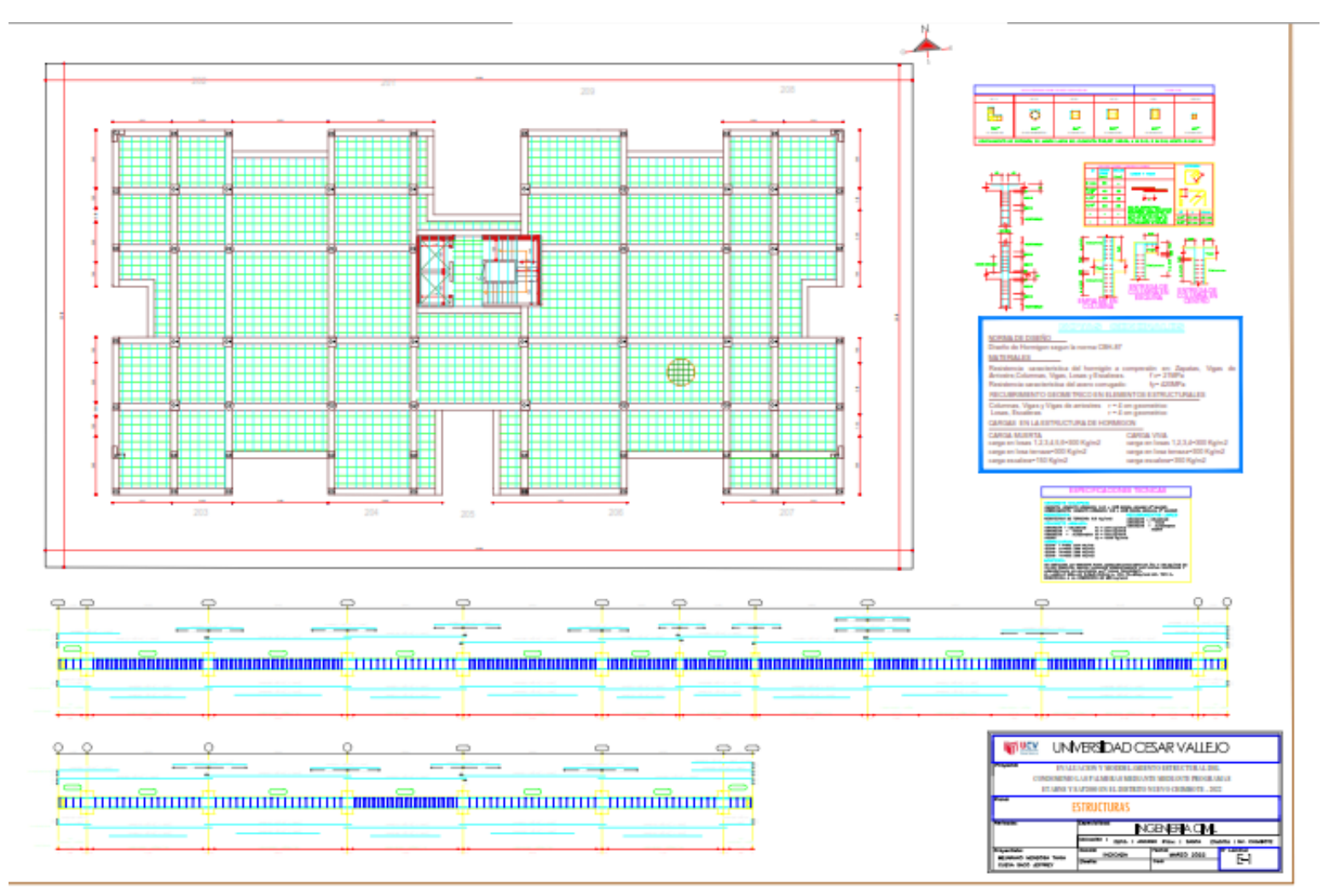

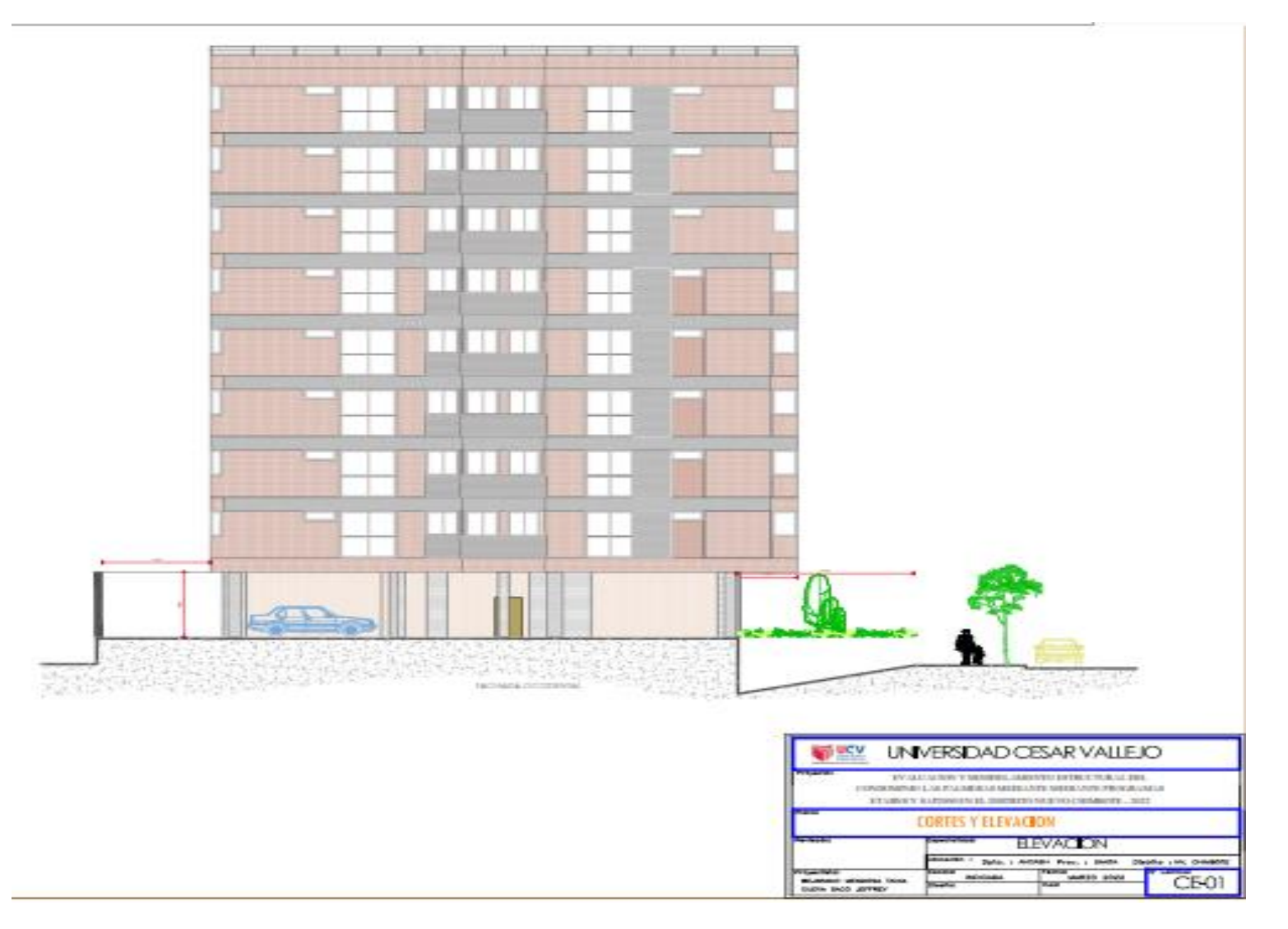

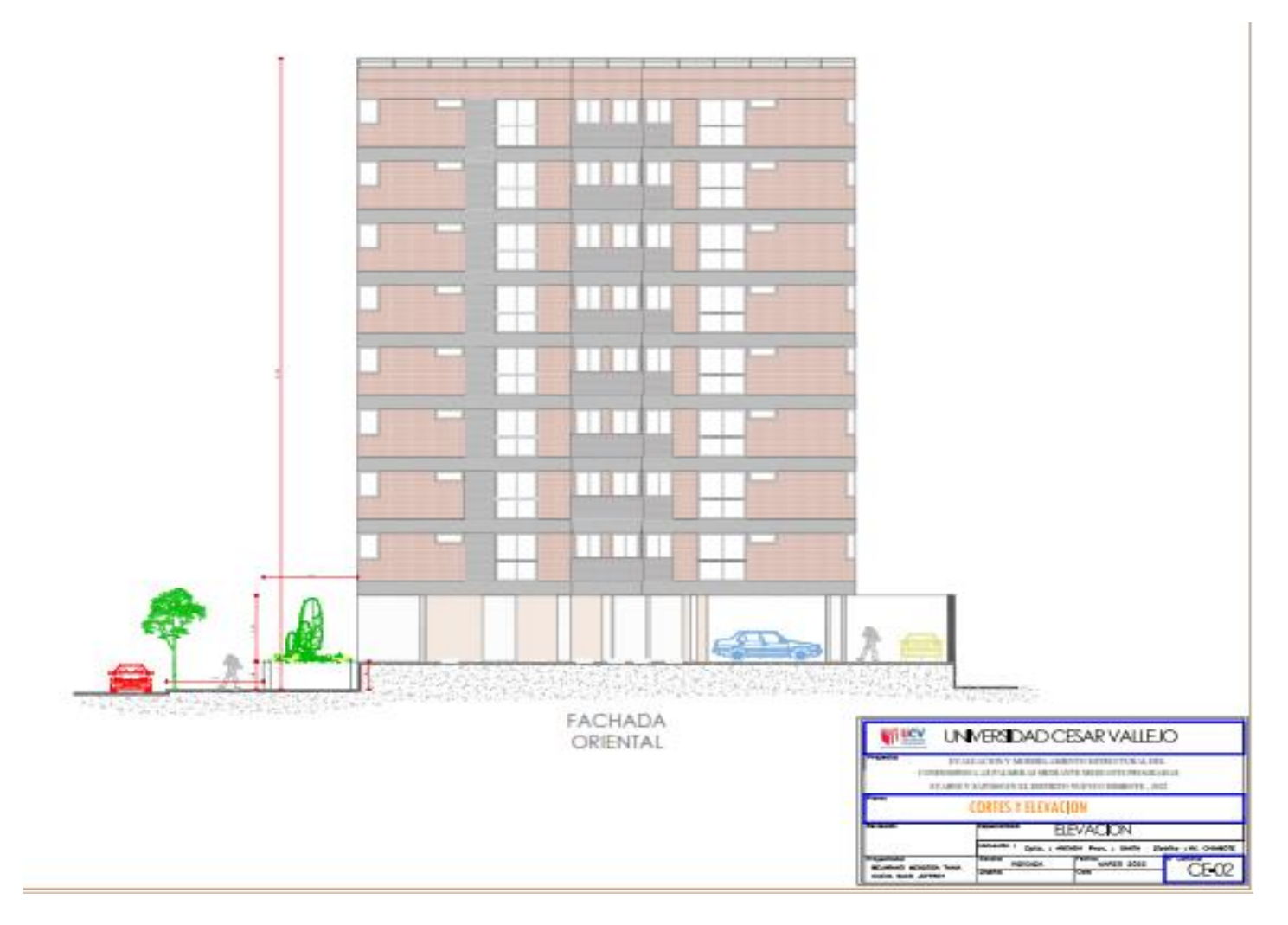

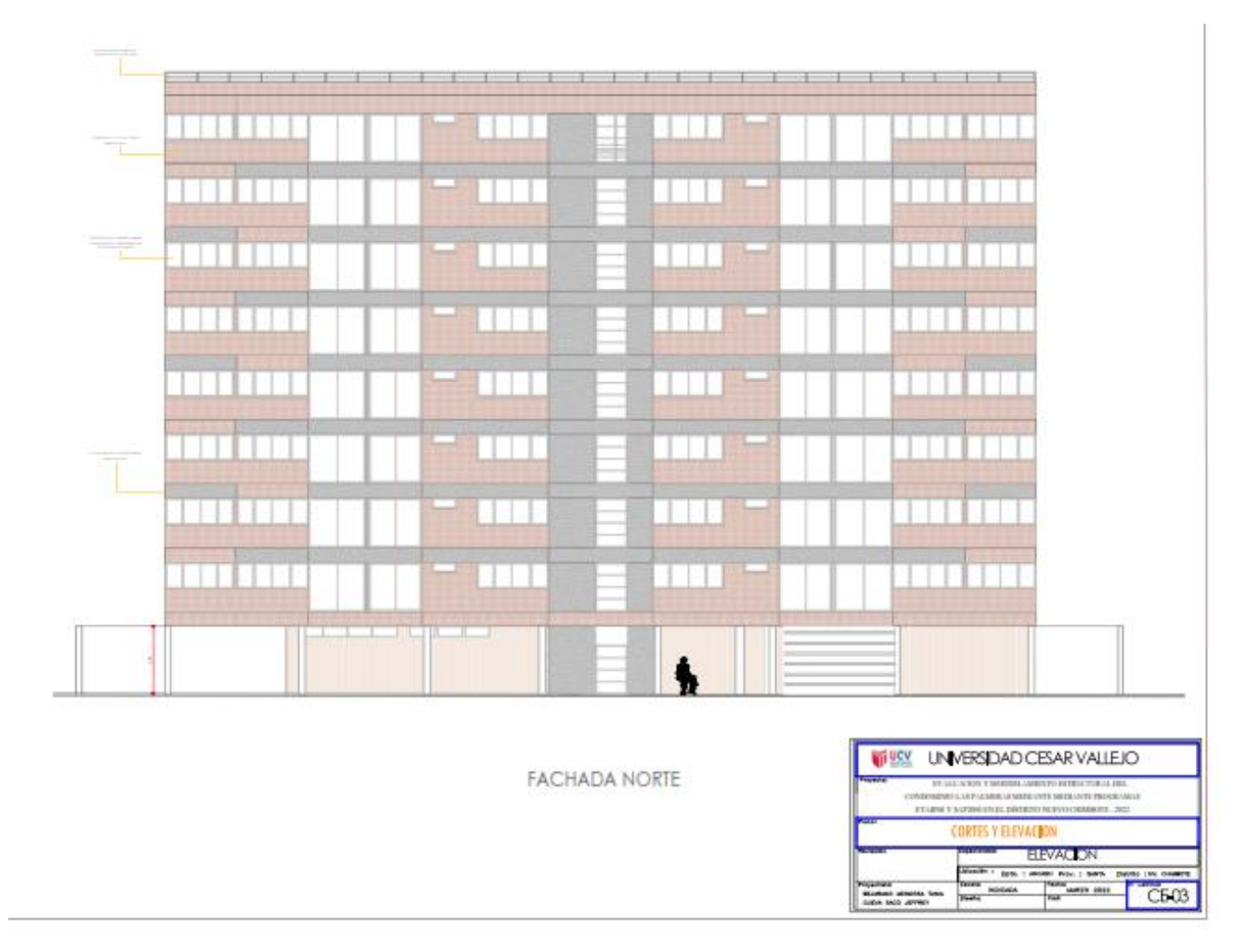

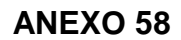

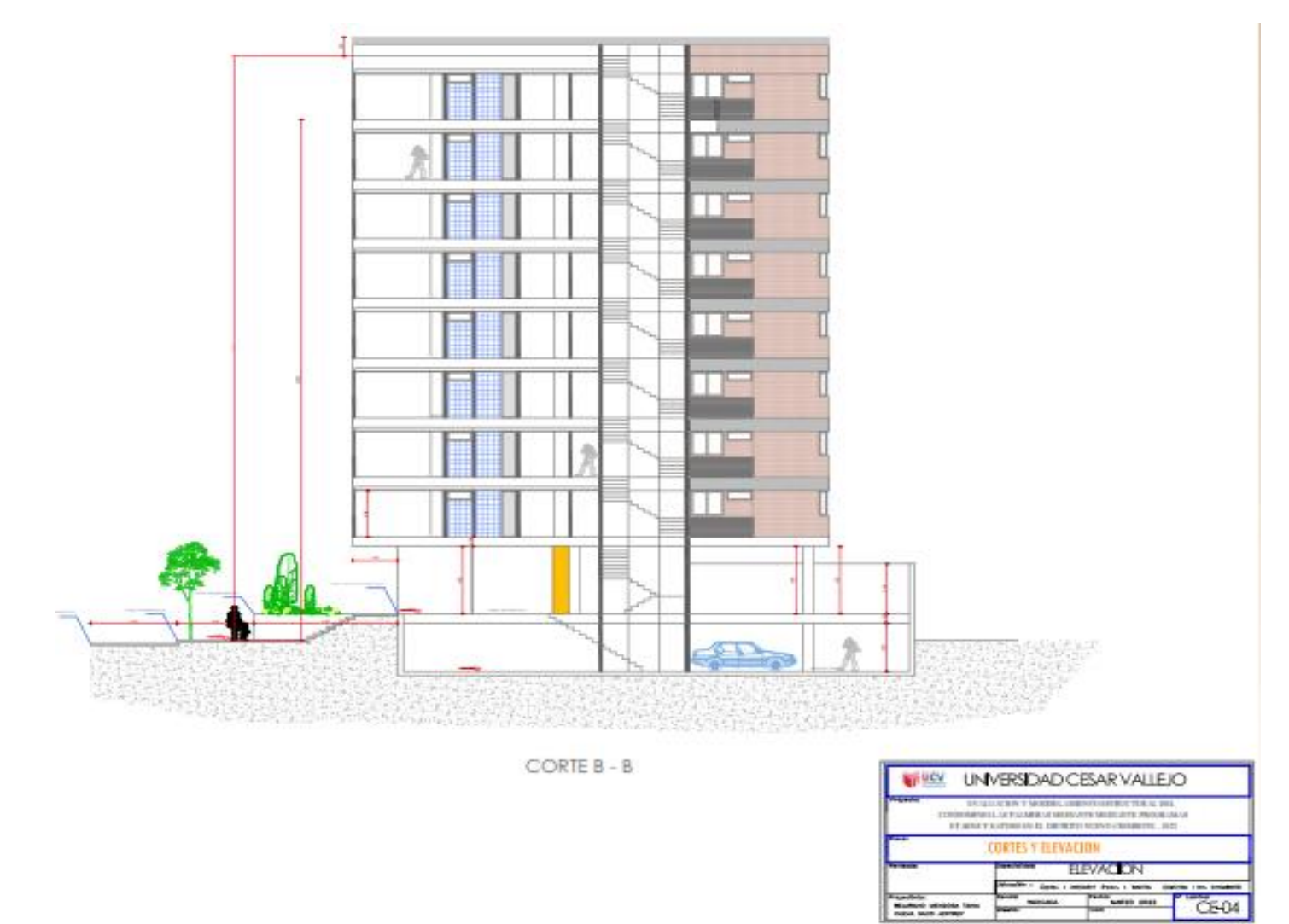

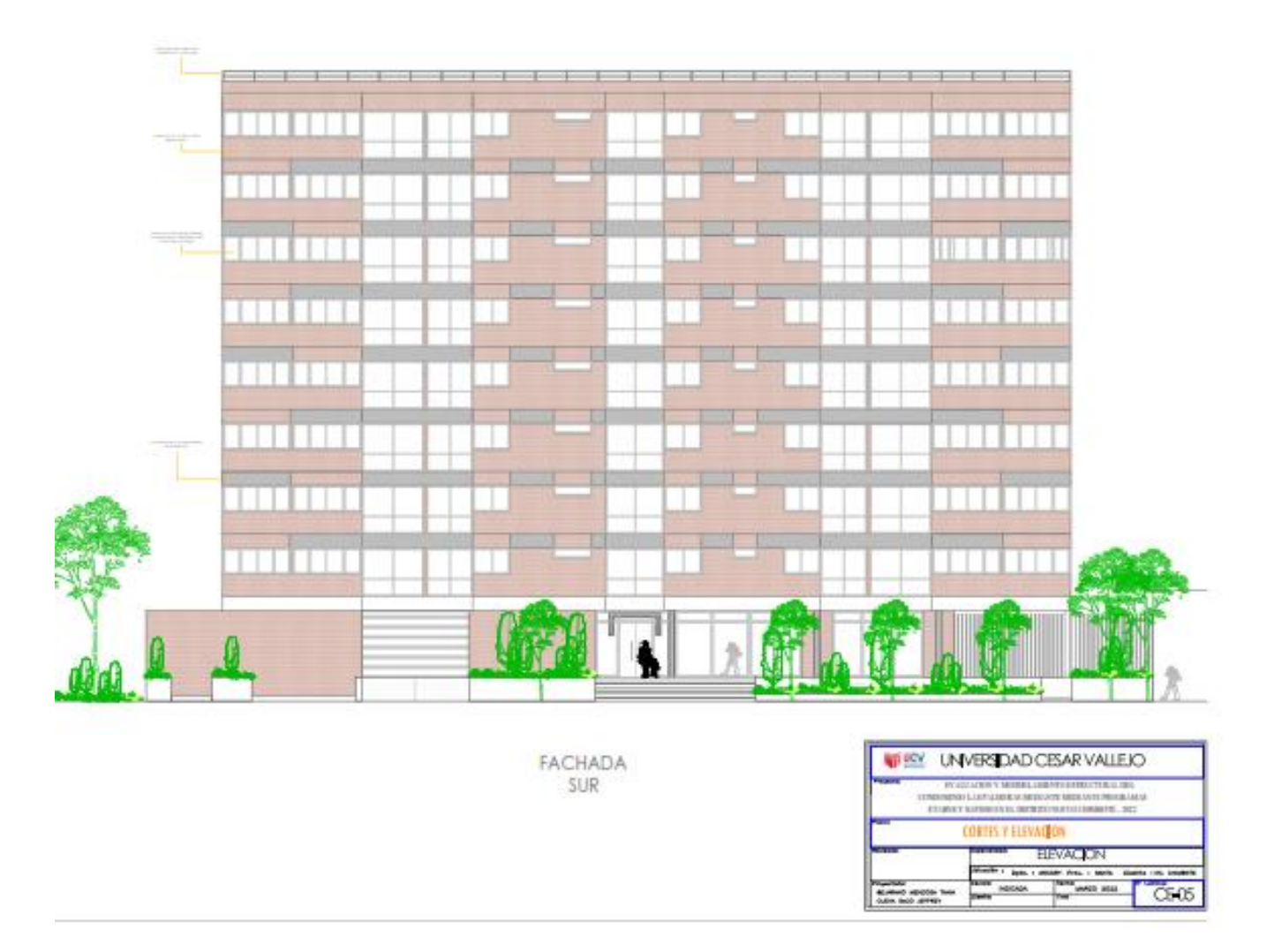

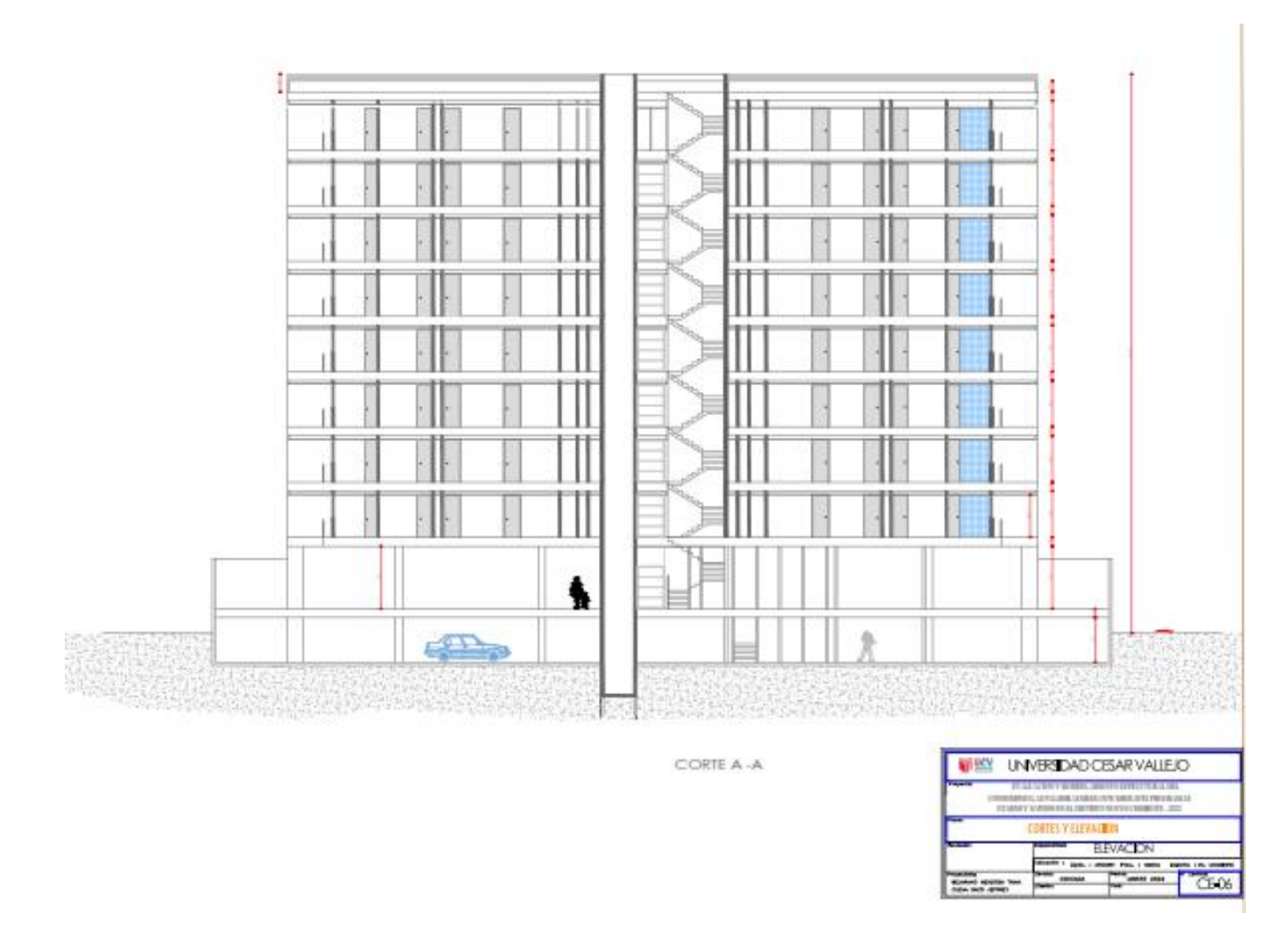

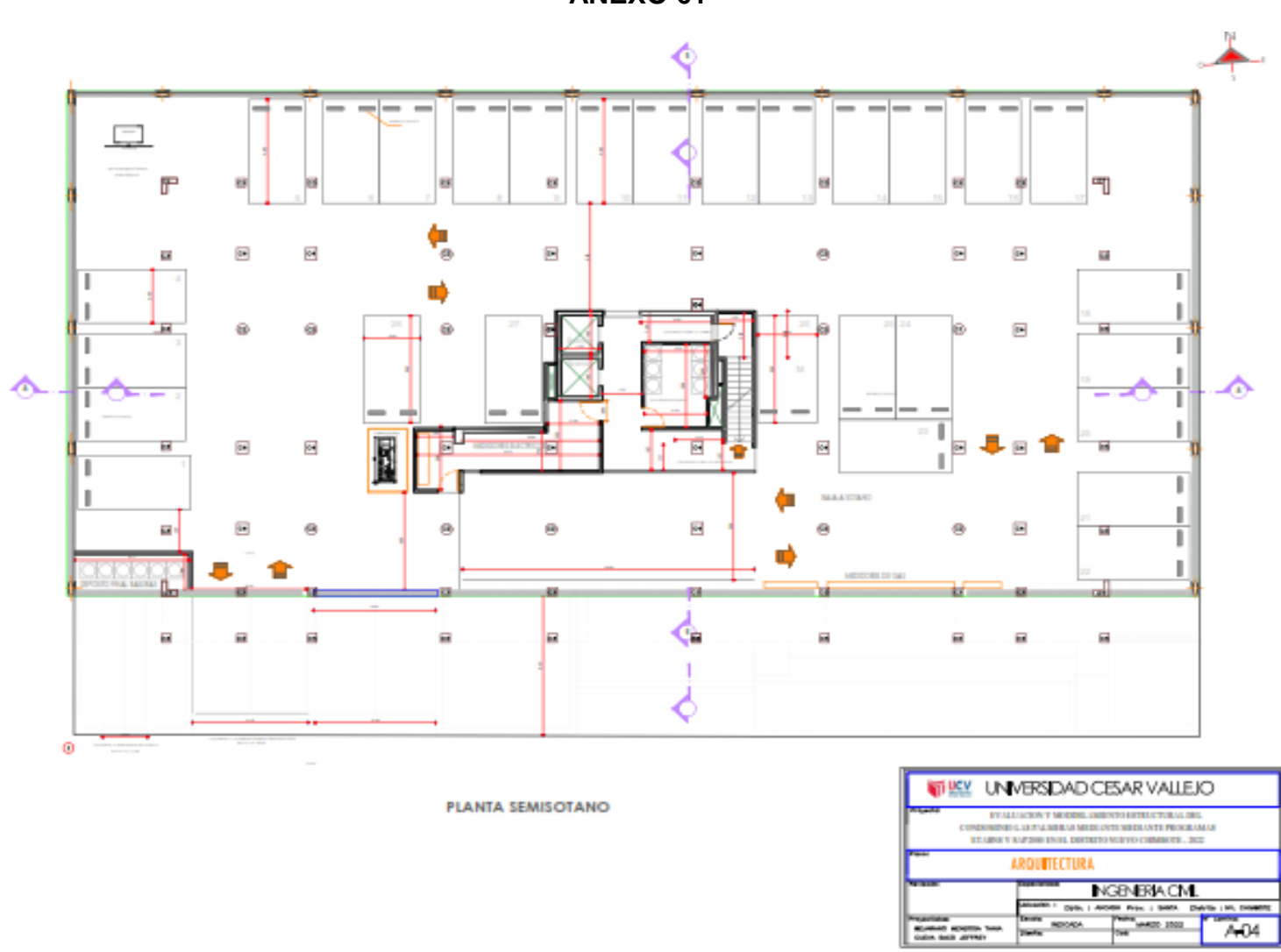

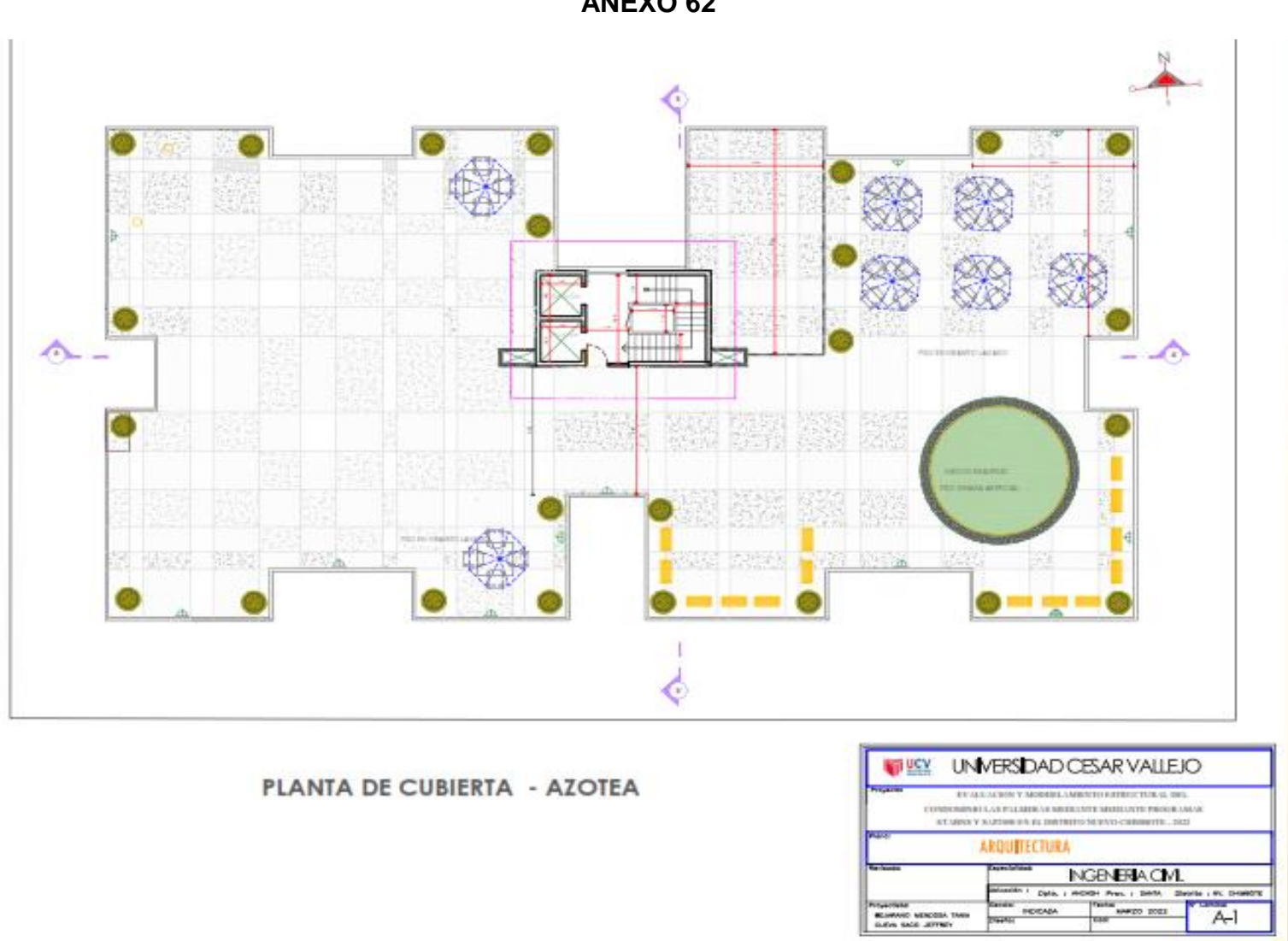

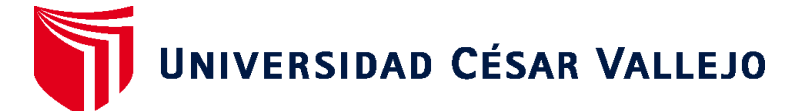

# **FACULTAD DE INGENIERÍA Y ARQUITECTURA ESCUELA PROFESIONAL DE INGENIERÍA CIVIL**

# **Declaratoria de Autenticidad del Asesor**

Yo, HERRERA VILOCHE ALEX ARQUIMEDES, docente de la FACULTAD DE INGENIERÍA Y ARQUITECTURA de la escuela profesional de INGENIERÍA CIVIL de la UNIVERSIDAD CÉSAR VALLEJO SAC - LIMA ESTE, asesor de Tesis titulada: "Evaluación y Modelamiento Estructural del Condominio Las Palmeras Mediante Programas ETABS Y SAP2000 en el Distrito Nuevo Chimbote -2022", cuyos autores son BEJARANO MENDOZA TANIA ISABEL, CUEVA SACO JEFFREY STEVE, constato que la investigación tiene un índice de similitud de 30.00%, verificable en el reporte de originalidad del programa Turnitin, el cual ha sido realizado sin filtros, ni exclusiones.

He revisado dicho reporte y concluyo que cada una de las coincidencias detectadas no constituyen plagio. A mi leal saber y entender la Tesis cumple con todas las normas para el uso de citas y referencias establecidas por la Universidad César Vallejo.

En tal sentido, asumo la responsabilidad que corresponda ante cualquier falsedad, ocultamiento u omisión tanto de los documentos como de información aportada, por lo cual me someto a lo dispuesto en las normas académicas vigentes de la Universidad César Vallejo.

LIMA, 22 de Agosto del 2022

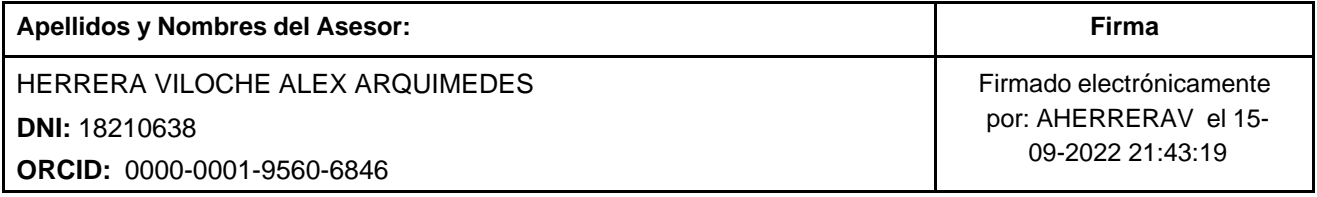

Código documento Trilce: TRI - 0423263

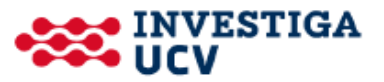